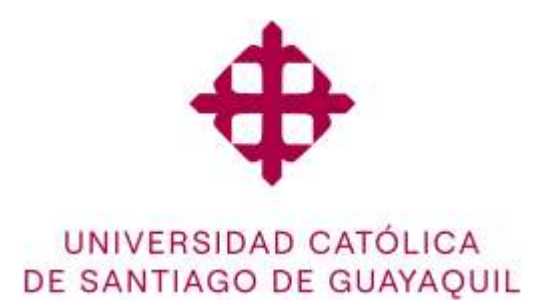

## **TEMA:**

**Implementación de un prototipo de sistema para la gestión de suministros médicos a través del uso de Dashboard y analítica de datos para el consultorio odontológico Leodent.**

## **AUTOR:**

**Játiva León Doménica Nicole** 

**Trabajo de titulación previo a la obtención del título** 

**de**

## **INGENIERO EN CIENCIAS DE LA COMPUTACIÓN**

## **TUTOR:**

**Ing. Sosa Rendón, Ismael Alberto**

## **GUAYAQUIL, ECUADOR**

**2024**

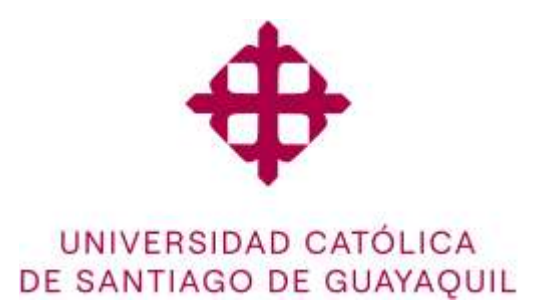

## **CERTIFICACIÓN**

Certificamos que el presente trabajo de titulación fue realizado en su totalidad por la Srta. **Játiva León Doménica Nicole** como requerimiento para la obtención del título de **INGENIERO EN**

## **CIENCIAS DE LA COMPUTACIÓN**

**TUTOR**

f. \_\_\_\_\_\_\_\_\_\_\_\_\_\_\_\_\_\_\_\_\_\_\_\_\_\_\_\_\_\_\_

**Ing. Sosa Rendón, Ismael Alberto**

**Guayaquil, a los 14 días del mes de febrero del año 2024**

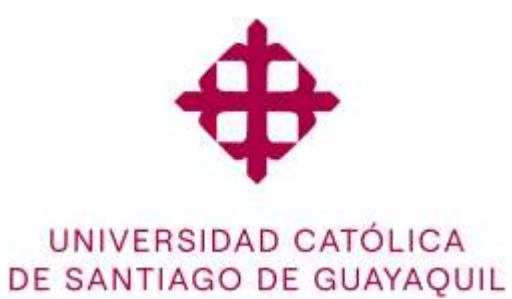

## **DECLARACIÓN DE RESPONSABILIDAD**

**Yo, Doménica Nicole Játiva León**

## **DECLARO QUE:**

El Trabajo de Integración Curricular: **Implementación de un prototipo de sistema para la gestión de suministros médicos a través del uso de dashboard y analítica de datos para el consultorio odontológico LeoDent,** previo a la obtención del título de **INGENIERO EN CIENCIAS DE LA COMPUTACIÓN**, ha sido desarrollado respetando derechos intelectuales de terceros conforme las citas que constan en el documento, cuyas fuentes se incorporan en las referencias o bibliografías. Consecuentemente este trabajo es de mi total autoría.

En virtud de esta declaración, me responsabilizo del contenido, veracidad y alcance del Trabajo de Titulación referido.

## **Guayaquil, a los 14 días del mes de febrero del año 2024**

## **EL AUTOR**

**f. \_\_\_\_\_\_\_\_\_\_\_\_\_\_\_\_\_\_\_\_\_\_\_\_\_\_\_\_\_\_\_**

**Játiva León Doménica Nicole**

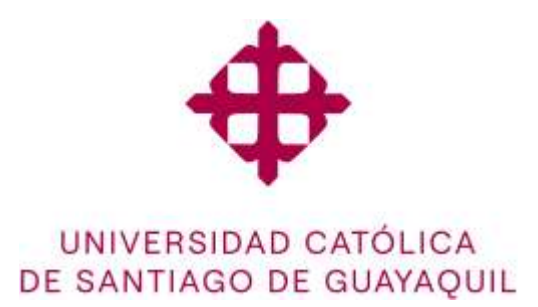

## **AUTORIZACIÓN**

## **Yo, Doménica Nicole Játiva León**

Autorizo a la Universidad Católica de Santiago de Guayaquil a la **publicación** en la biblioteca de la institución del Trabajo de Titulación: **Implementación de un prototipo de sistema para la gestión de suministros médicos a través del uso de dashboard y analítica de datos para el consultorio odontológico LeoDent,** cuyo contenido, ideas y criterios son de mi exclusiva responsabilidad y total autoría

**Guayaquil, a los 14 días del mes de febrero del año 2024**

**EL AUTOR**

**f. \_\_\_\_\_\_\_\_\_\_\_\_\_\_\_\_\_\_\_\_\_\_\_\_\_\_\_\_\_\_\_\_**

**Játiva León Doménica Nicole**

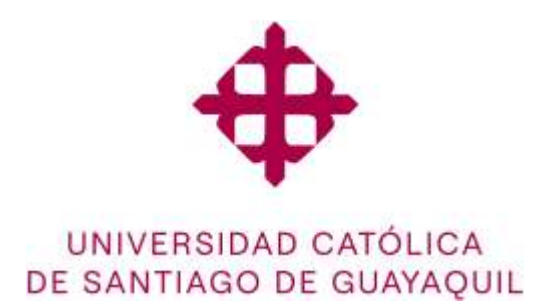

### **REPORTE ANTIPLAGIO**

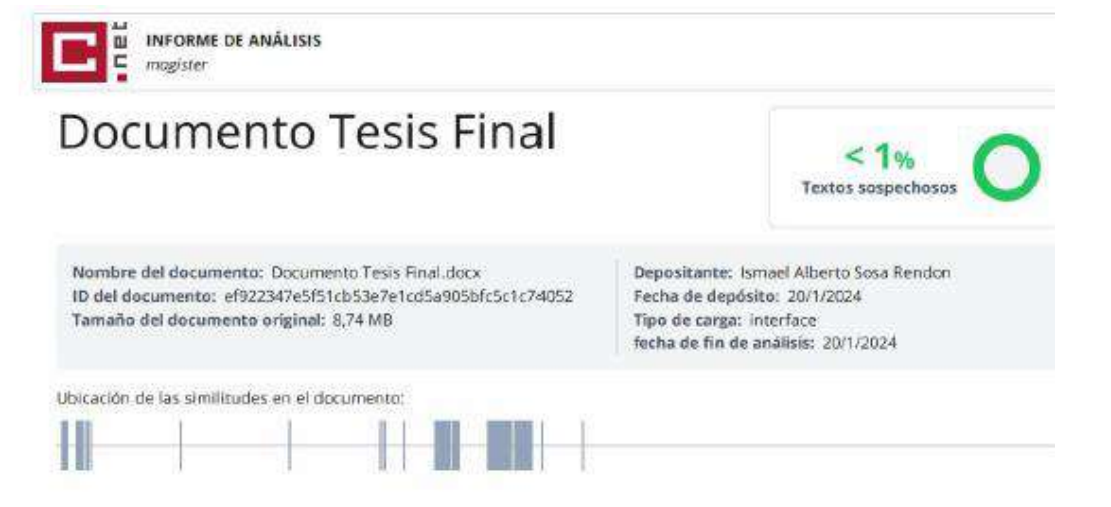

f.  $\overline{\phantom{a}1}$ 

**Ing. Sosa Rendón, Ismael Alberto**

**DOCENTE TUTOR**

#### **AGRADEMIENTO**

Primero, antes que nada, quisiera expresar mi más profundo agradecimiento a todas aquellas personas que fueron parte de este gran trayecto universitario, el cual no pensé llegaría a su fin.

Agradezco a aquellos profesores que hicieron que la carrera sea no solo sea estudio y aprendizaje educativo, sino también, sea un aprendizaje de vida, a aquellos que con su experiencia y buen desarrollo pedagógico hicieron que sienta amor a la carrera, aquellos que me motivaron a seguir adelante, en especial agradezco a mi tutor el Ing. Ismael Sosa, por ser un amigo más que mi tutor, quien me entendió cualquier duda, aquel que hizo que mi estrés para el desarrollo de mi trabajo curricular sea menos pesado de lo que ya era, gracias infinitas por siempre haber estado ahí ante cualquier duda que haya tenido durante este tiempo.

Agradezco a mis padres, porque sin ellos, nada de esto hubiera sido posible lograr, ya que fueron mi solvento educativo, quienes día a día se han esforzado para que yo pueda lograr cumplir esta meta más, de muchas que habrá en mi futuro.

Pero sobre todo y no menos importante agradezco a mi hermana y a mi novio, quienes son realmente los que han estado ahí para mí siempre, mi hermana desde que entré a la Universidad nunca dejó que algo malo me pasara, nunca dejó que algo me faltara, siempre me ha soportado en todo, me ha visto reír, llorar por una buena nota, llorar por estrés, llorar por todo o nada, ella lo merece todo. A mi novio, muchas gracias por ser esa chispa que le faltaba a mi vida universitaria, sin su apoyo y salidas inesperadas para controlar mi estrés y preocupación hubiese sido todo un poco más difícil de lograr, es ese calmante para una herida, que no se puede comparar, muchas gracias en serio.

#### - **Doménica Játiva León**

#### **DEDICATORIA**

Este trabajo de integración curricular me lo dedico a mí misma,

A aquella que, al ingresar a la carrera, nunca se rindió, a aquella que enfrentó no solo líneas de código sino también, temores e inseguridades.

A esa estudiante que nunca creyó en su potencial, y a pesar de las lágrimas derramadas y las dudas persistentes que había en sus pensamientos, nunca soltó la toalla y pudo demostrar que era más que suficiente para poder culminar este proyecto de vida.

Que esta dedicación sirva como recordatorio de que eres capaz de lograr todo lo que te propongas, que pudo llegar al final de un capítulo en donde comienzan nuevas oportunidades y emocionantes aventuras en tu vida.

También quisiera dedicarle este trabajo a mi papá, quien siempre estuvo ahí para mí, para que ningún capricho inesperado me faltara.

Se lo dedico a mi hermana, quien ha sido mi apoyo incondicional siempre, quien ha estado para mí en todo momento.

Con mucho amor siempre, y admiración, sobre todo,

#### **Doménica Játiva.**

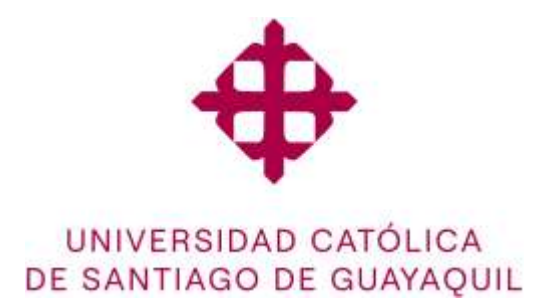

## **FACULTAD DE INGENIERÍA**

## **CARRERA INGENIERÍA EN CIENCIAS DE LA COMPUTACIÓN**

**TRIBUNAL DE SUSTENTACIÓN**

**f. \_\_\_\_\_\_\_\_\_\_\_\_\_\_\_\_\_\_\_\_\_\_\_\_\_\_\_\_\_ ING. ANA CAMACHO CORONEL, MGS DIRECTORA DE CARRERA**

**f. \_\_\_\_\_\_\_\_\_\_\_\_\_\_\_\_\_\_\_\_\_\_\_\_\_\_\_\_\_ ING. MARCOS XAVIER MIRANDA RODRIGUEZ DOCENTE DE LA CARRERA**

**f. \_\_\_\_\_\_\_\_\_\_\_\_\_\_\_\_\_\_\_\_\_\_\_\_\_\_\_\_\_ ING. VICENTE ADOLFO GALLARDO POSLIGUA OPONENTE**

# Índice

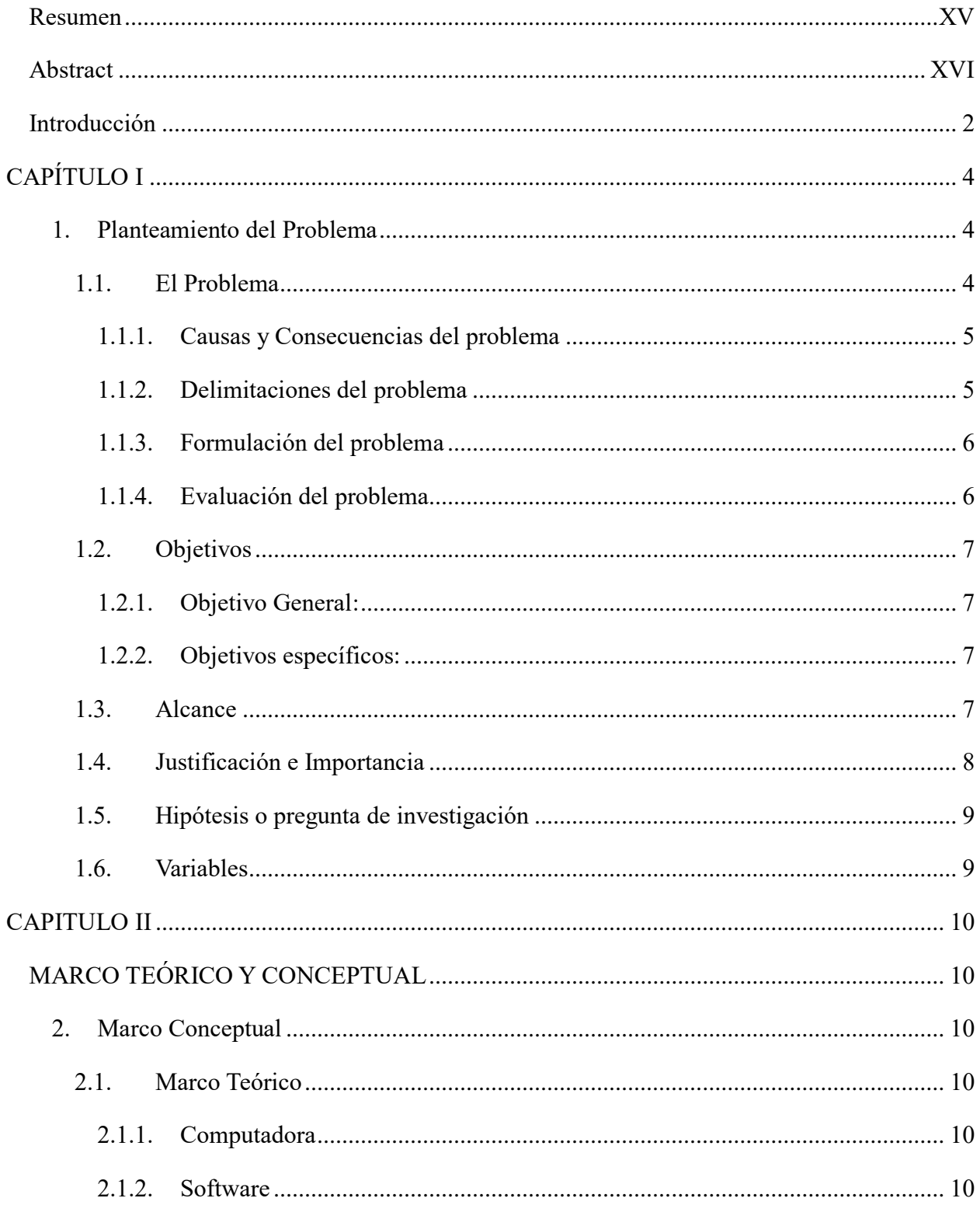

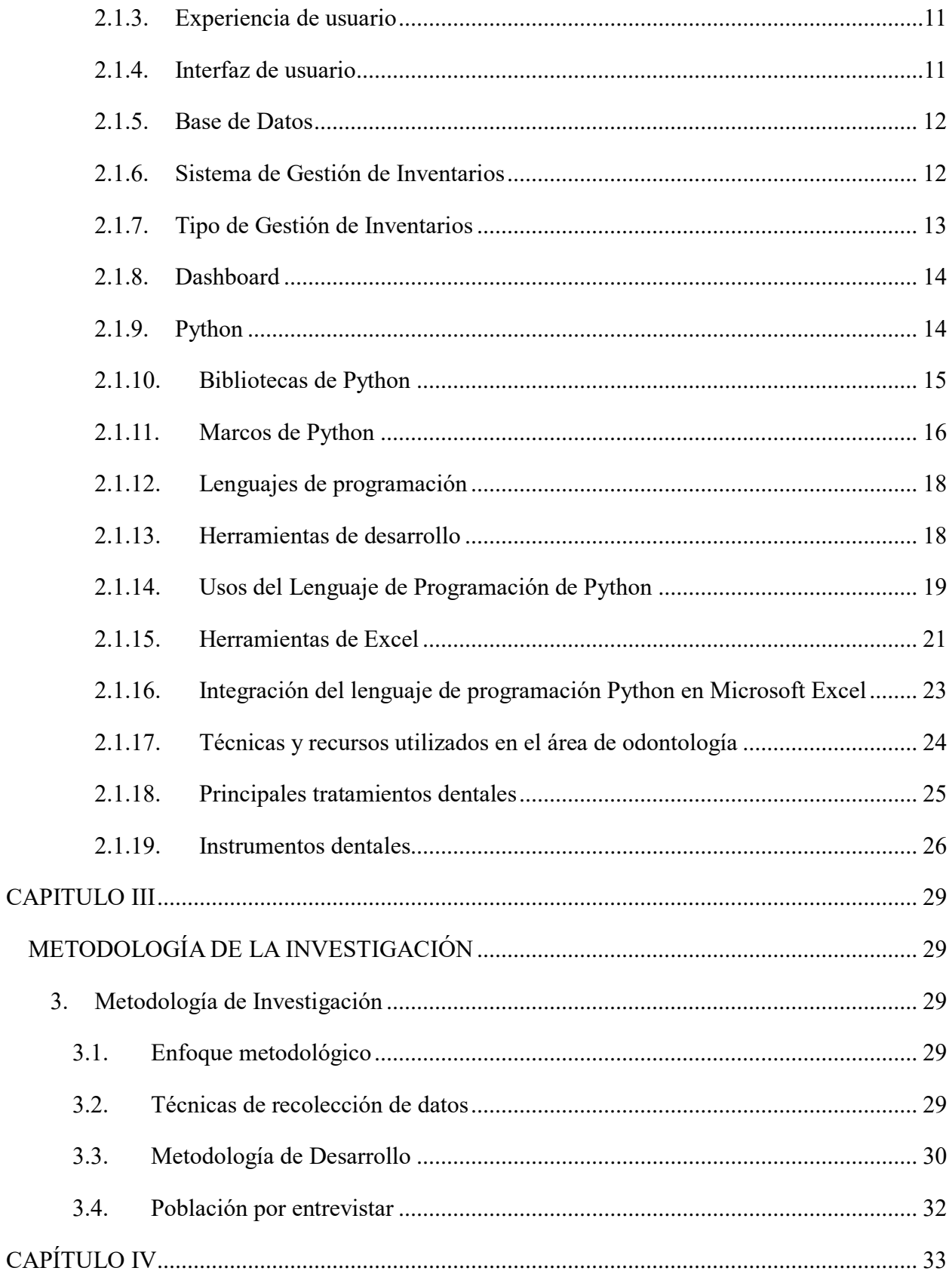

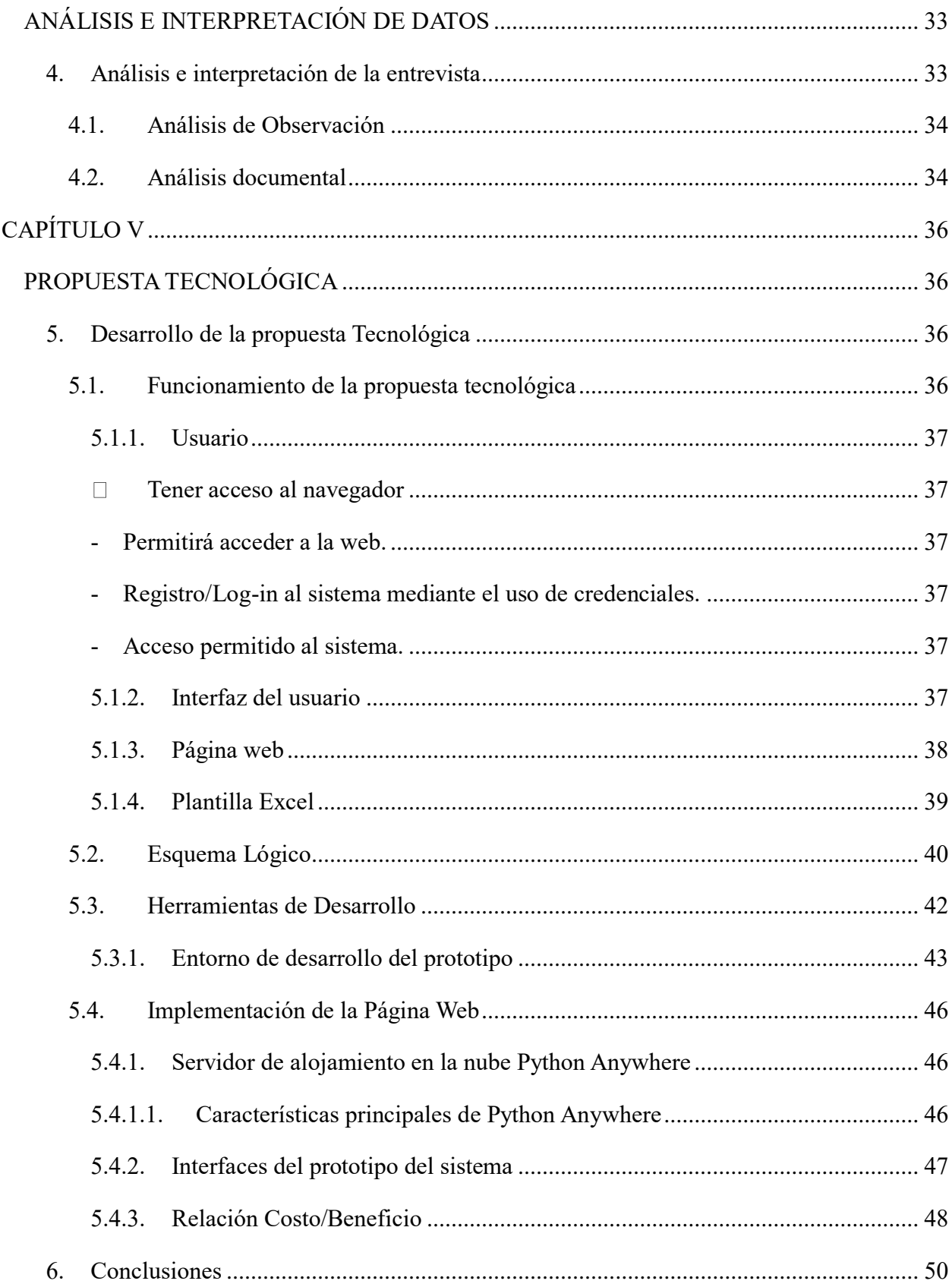

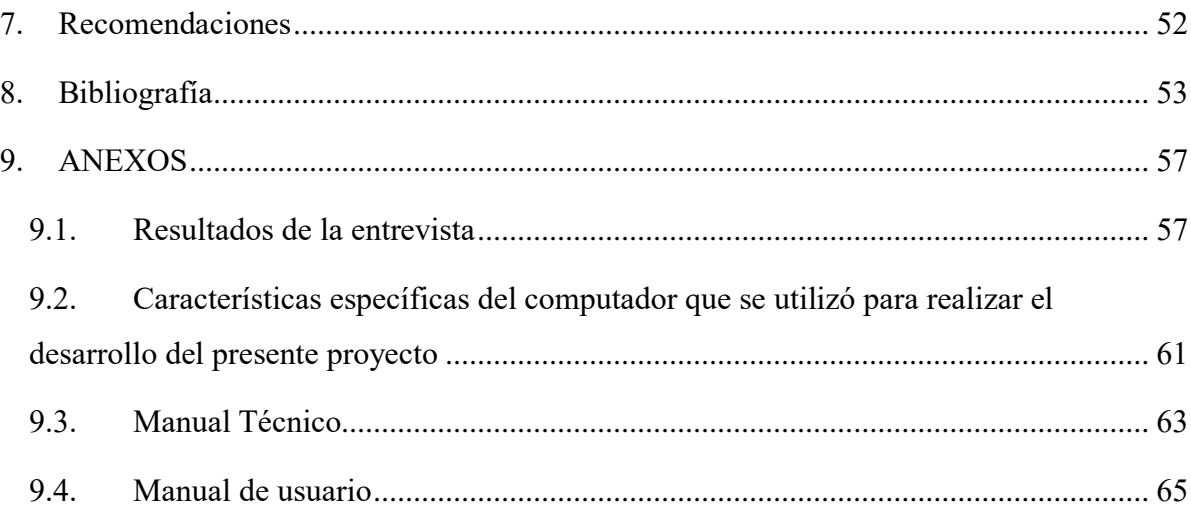

## **Índice de tablas**

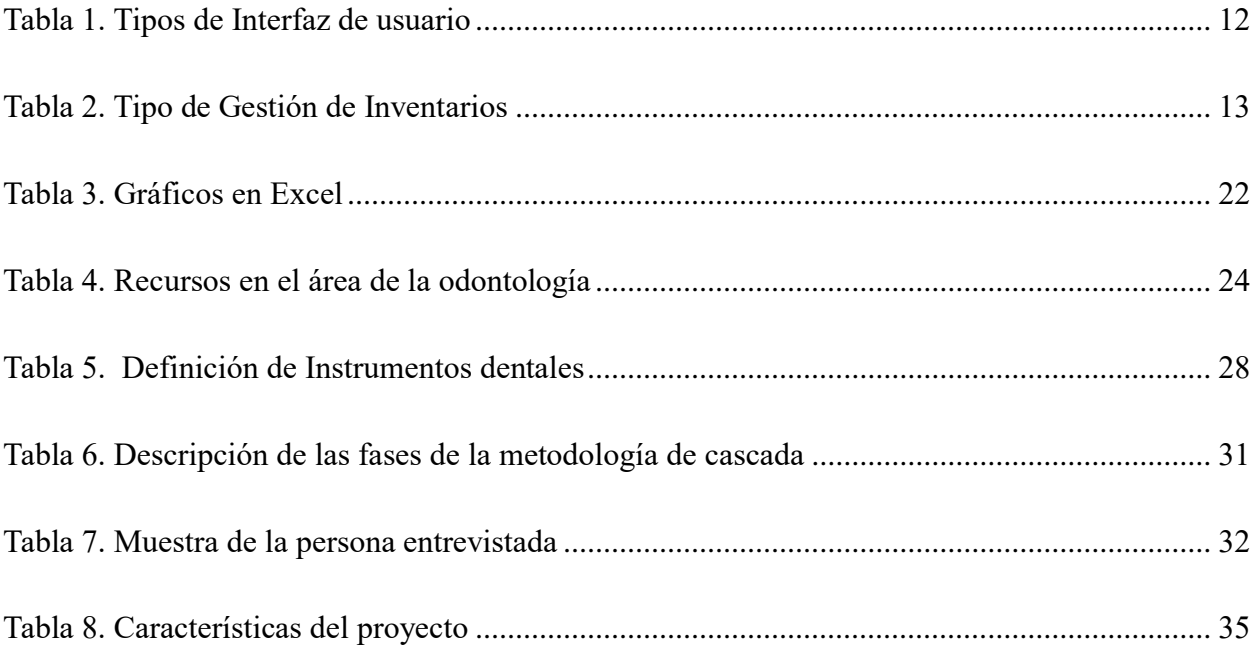

## Índice de ilustraciones

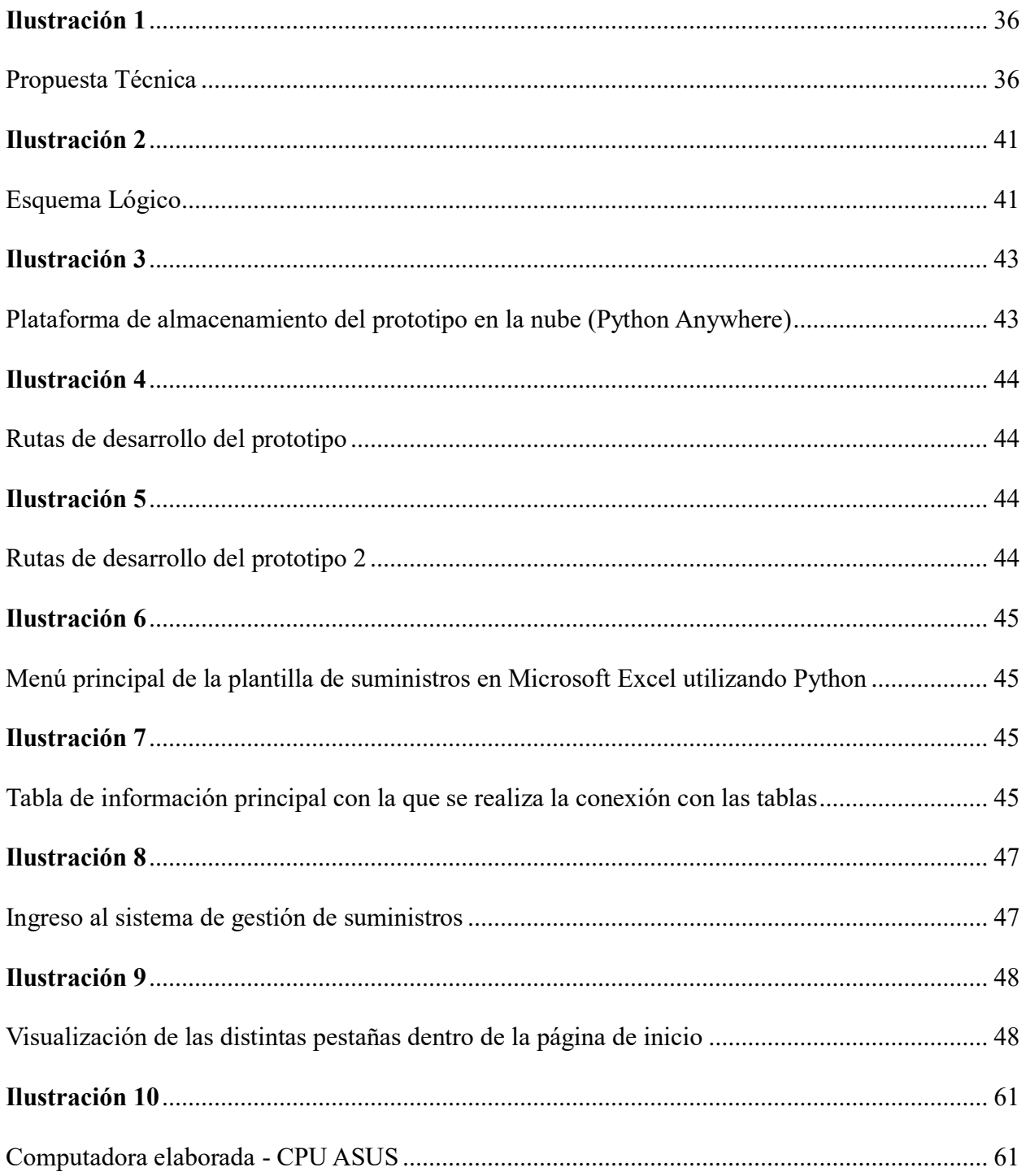

#### <span id="page-14-0"></span>**Resumen**

El presente trabajo de integración curricular consiste en el desarrollo e implementación de un sistema de gestión de suministros médicos para el consultorio odontológico Leodent integrando nuevas tecnologías a una plantilla de Excel utilizando la integración mediante el canal beta de Microsoft Insider el cual permite la programación pura de Python en el entorno de Microsoft Excel.

El proyecto surge como parte de las necesidades que presentaba el consultorio en donde realizaban las operaciones de inventario de forma manual, es decir, existía un desconocimiento total por parte de la doctora del abastecimiento del inventario, lo que perjudicaba el servicio de calidad que brinda dentro del consultorio.

Para poder complementar el desarrollo del proyecto, se investigaron distintas herramientas tecnológicas que pueda cubrir con la necesidad del consultorio, para ello se ha optado por la implementación de un prototipo dividido en dos, el primero compuesto por un sistema que permita tener la información almacenada en la nube de Python anywhere que permita realizar múltiples tareas como: el ingreso de productos, el historial, el ingreso a bodega según el proveedor, la manipulación de la información y la visualización de la información en tiempo real a través de dashboards con gráficas interactivas.

La segunda es la herramienta de la plantilla de Excel utilizando programación pura en Python permite al usuario realizar análisis de casos hipotéticos de los suministros a través de dashboards que incluyen graficas interactivas y actualizables, mediante los distintos dataframes con la información de inventario, para así tener un mayor control en las operaciones, en los costos de recursos y la posibilidad de lograr ahorros significativos.

*Palabras claves: Python, Excel, Dashboard, Sistema, Herramientas Tecnológicas.*

#### <span id="page-15-0"></span>**Abstract**

This project consists in the development and implementation of a medical supply management system for the dental clinic "Leodent", integrating new technologies to an-Excel template using the new integration through the Microsoft Insider beta channel, which allows pure Python programming in the Microsoft Excel environment.

This project arises from the need presented by the clinic where they performed inventory operations manually, it means, there was a total lack of knowledge by the doctor of the inventory supply, which undermined the quality service provided from the clinic.

In order to achieve the development of this project, different technological tools were investigated that could meet the needs of the clinic, for this we have opted for the implementation of a prototype divided in two, the first consisting of a system that allows having the information stored in the Python anywhere cloud that allows multiple tasks such as: the entry of products, history, entry to the warehouse according to the supplier, the manipulation of information and display of information in real time through dashboards with interactive graphics.

The second one is the Excel template tool using pure Python programming that allows the doctor to perform hypothetical cases of analysis of the supplies through dashboards that include interactive and updatable graphs, through the different Python Dataframes with inventory information, to have greater control over operations, resource costs and the possibility of achieving significant savings.

*Keywords: Python, Excel, Dashboard, System, Technological Tools.*

#### <span id="page-16-0"></span>**Introducción**

El consultorio odontológico "Leodent" ubicado al norte de la ciudad de Guayaquil, cuyo lema es "Tu salud bucal en las mejores manos", es un centro clínico dental que se dedica al cuidado, revisión y tratamiento de la salud bucal de las personas que buscan atención médica para realizarse desde limpiezas bucales hasta distintos tipos de cirugías orales.

Es importante destacar que el avance y evolución de la tecnología está desempeñando un papel fundamental para el crecimiento y desarrollo de muchos negocios debido a que mejora la calidad de los servicios y el campo de la salud bucal no es la excepción. Es por este motivo por el cual el consultorio odontológico se enfrenta a grandes desafíos como lo es la competencia de mercado y la correcta gestión de ingresos y egresos que se ven afectados por un incorrecto control en el inventario de los diferentes materiales que se utilizan, todo esto ocasionado por no contar con las herramientas tecnológicas necesarias que les permitan controlar, gestionar y visualizar como se lleva a cabo la correcta gestión de sus suministros médicos. (Arbesú, 2020)

Con estos antecedentes, se realizó la propuesta del presente proyecto, el cual consiste en el desarrollo de un prototipo de sistema para la gestión de los suministros médicos que permita recolectar toda la información de forma que pueda ser fácil de utilizar para la propietaria del consultorio odontológico.

Para el desarrollo de este prototipo se van a utilizar las nuevas funcionalidades Microsoft Excel 365, con las constantes actualizaciones y mejoras en las funcionalidades de Python, por tal motivo se integrará Python con Excel, ya que las empresas han reconocido sus beneficios para tareas de automatización y análisis de datos en las hojas de cálculo. (Betancourt, 2023)

Al implementar Python en Excel, se facilita al usuario poder descargar la información en un formato .xlsx (Excel) y diferentes opciones para visualizar y revisar la información del consultorio odontológico que actualmente lleva un registro manual de los suministros médicos, permitiendo al usuario tener una opción adicional al prototipo de software desarrollado para organizar la información sobre los suplementos que se utilicen dentro del consultorio. También fortalecería el análisis de los costos y mejoraría la visualización personalizada de dicha información ya que la integración de Python y Excel entrega al usuario la oportunidad de disponer de una gama amplia de librerías especializadas al análisis de la información a gran escala, crear modelos predictivos directamente en Excel, generación de informes y gráficos.

## **CAPÍTULO I**

#### <span id="page-18-1"></span><span id="page-18-0"></span>**1. Planteamiento del Problema**

#### <span id="page-18-2"></span>**1.1. El Problema**

El consultorio odontológico "Leodent" realiza de forma manual las operaciones de inventario dentro del consultorio, por lo que no tiene un correcto registro documentado del stock de cada producto que se necesita para la atención odontológica. La ausencia de un sistema que pueda hacer ese tipo de registros está ocasionando gastos operativos excesivos e innecesarios, lo que implica inversiones erróneas, pérdidas de capital y en ciertas ocasiones no permite agilizar el trabajo, por lo cual en ciertas ocasiones puede afectar en la atención de los usuarios al notar que en el lugar donde buscan atención bucal tienen escasez de productos, una mala organización de suministros, ocasionando pérdida de imagen y que el cliente opte por no volver al consultorio y busquen otro sitio donde atenderse creando poca confianza a próximos clientes que busquen atención médica.

Actualmente el utilizar herramientas tecnológicas es parte de cualquier tipo de empresa como lo puede ser, un negocio pequeño, mediano o grande, y la falta de tecnología puede representar una desventaja competitiva en cualquier tipo de mercado, especialmente cuando existen herramientas tecnológicas como Excel que al poder ser integradas con lenguajes de programación de bajo o cero costo, no solo ayudará a este establecimiento a tener una mejor organización de sus suministros sino poder controlar y visualizar el margen ganancia/pérdida dentro del negocio. Como Alejandra Betancourt comenta en su artículo "El objetivo con esta nueva integración de Python en Excel es aprovechar la manipulación de datos y las capacidades de visualización que ofrecen ambas tecnologías" (Betancourt, Enter.co, 2023).

Por ello, la problemática de este proyecto se basa en plantear un prototipo de software que permita dar solución a los problemas de gestión de procesos de inventarios que tiene el consultorio odontológico.

#### <span id="page-19-0"></span>**1.1.1. Causas y Consecuencias del problema**

Una de las principales causas es no tener un presupuesto para realizar una inversión en herramientas tecnológicas, y no tener personal designado para la gestión del inventario lo que está ocasionando una incorrecta inversión en los materiales que se requiere para ofrecer el servicio.

La falta de una herramienta tecnológica para el registro, orden y control de la información de los suministros médicos del consultorio odontológico, permiten presentar esta propuesta de prototipo de software desarrollado con herramientas de bajo costo como son Python y Microsoft Excel, que permitirá al establecimiento lleve un control adecuado de su información de inventario, así como también habilitar paneles de información o Dashboard que ayudaran a la toma de decisiones para la adquisición de suministros y el margen ganancia/pérdida dentro del negocio.

#### <span id="page-19-1"></span>**1.1.2. Delimitaciones del problema**

La problemática que confiere la presente investigación se asocia al desarrollo de un prototipo de sistema para la gestión de suministros médicos que aporten a la propietaria conocimiento del inventario dentro del consultorio odontológico "Leodent" ubicado en la ciudad de Guayaquil, debido a que la operación manual causa errores e ineficiencias al momento de atender a un paciente y la ausencia del respectivo análisis de costos y rendimiento dificulta la identificación de oportunidades de minimizar las perdidas, es por ello, que el propósito de este proyecto, es brindar una solución que optimice y mejore el proceso de la gestión de inventarios con la finalidad de obtener una mejor y precisa recopilación de los suministros y el análisis detallado de la información.

#### <span id="page-20-0"></span>**1.1.3. Formulación del problema**

¿Qué impacto puede causar la implementación de un prototipo de sistema para la gestión de suministros médicos a través del uso de Dashboard y analítica de datos para el consultorio odontológico Leodent?

#### <span id="page-20-1"></span>**1.1.4. Evaluación del problema**

Para realizar la respectiva evaluación de este problema, se analizará el levantamiento de la información actual del consultorio odontológico en su gestión de suministros médicos que utiliza para los diferentes servicios que presta, se complementará con otras técnicas como observación e investigación documental.

Con el levantamiento de información, se podrá establecer las diferentes etapas y pasos que se deben desarrollar para poder realizar la implementación de un prototipo de sistema para la gestión de suministros médicos, el cual permitirá el ingreso, actualización y la posibilidad de realizar de distintas interacciones usuario-sistema, abarcará un Dashboard que contendrá la información detallada de los suministros que cuenten en

bodega, paneles estadísticos que detalle la información actualizada permitiendo a la propietaria visualizar de forma personalizada lo que se encuentra disponible en inventario.

#### <span id="page-21-1"></span><span id="page-21-0"></span>**1.2. Objetivos**

#### **1.2.1. Objetivo General:**

Implementación de un prototipo de sistema para la gestión de suministros médicos a través del uso de Dashboard y analítica de datos para el consultorio odontológico LeoDent.

#### <span id="page-21-2"></span>**1.2.2. Objetivos específicos:**

- **Análisis** de la información y levantamiento del proceso de gestión de inventario de suministros médicos en el consultorio LeoDent.
- **Diseñar** la estructura de datos para almacenamiento de la información física de los suministros médicos en el consultorio LeoDent
- **Diseñar** los paneles de control en Excel que permitan a la propietaria del consultorio LeoDent visualizar y analizar la información.
- **Desarrollar e implementar** un prototipo de sistema de gestión de suministros médicos en el consultorio LeoDent utilizando la integración de Excel con Python.

#### <span id="page-21-3"></span>**1.3. Alcance**

El prototipo web permitirá registrar la información del inventario y contendrá paneles de control que facilitaran a la propietaria del consultorio LeoDent visualizar y analizar datos relacionados con el inventario a través de la integración de Python con Excel. La información ingresada podrá ser descargada en plantillas de Excel con un formato, estructura de datos y graficas relacionados con el inventario, donde además contendrá:

- 1. Tablas dinámicas y funciones que facilitarán la supervisión del inventario y la toma de decisiones informadas
- 2. Generación de informes de la gestión de inventario (costos, eficiencia, optimización)
- 3. Formatos de gráficos para visualizar y analizar la información.

#### <span id="page-22-0"></span>**1.4. Justificación e Importancia**

La presente propuesta se centra en la implementación de un prototipo de sistema para la gestión de suministros médicos desarrollado en un entorno de Excel integrando el lenguaje de programación Python el cual permitirá que la propietaria que labora en el consultorio pueda tener una mejor organización y conocimiento de todo lo que poseen dentro del consultorio; dicha implementación permitirá manejar de forma efectiva todos los datos relacionados con los suministros.

La importancia de este proyecto es incluir herramientas tecnológicas dentro del consultorio odontológico cuyas operaciones son realizadas de forma manual, esta integración puede volver más competitivo el negocio ya que su inversión en los suministros pueden mejorar la inversión en otras áreas, identificará áreas donde se pueden lograr ahorros significativos, y mayor organización de la información de suministros médicos que se encuentren en bodega, muy aparte ayudará a mantener mayor control sobre los costos de operación.

### <span id="page-23-0"></span>**1.5. Hipótesis o pregunta de investigación**

¿El desarrollo de la implementación de un prototipo de sistema para la gestión de suministros médicos a través de la analítica de datos mediante el lenguaje Python podrá suplir los problemas de organización que presenta el consultorio odontológico LeoDent?

## <span id="page-23-1"></span>**1.6. Variables**

- **Variable Independiente:** Creación e implementación de un sistema para la gestión de suministros médicos.
- **Variable Dependiente:** Desarrollo de Dashboard y análisis de datos para la organización del consultorio odontológico.

#### **CAPITULO II**

## **MARCO TEÓRICO Y CONCEPTUAL**

#### <span id="page-24-2"></span><span id="page-24-1"></span><span id="page-24-0"></span>**2. Marco Conceptual**

Varios artículos aseguran que "Python es uno de los lenguajes de programación más populares y, gracias a su versatilidad, puede aplicarse a un amplio abanico de tecnologías y mercados". (Universidad de Europa, 2023)

La necesidad de mantener una buena organización dentro de una empresa es fundamental y necesario, por esto Python con Excel es una integración que permitirá aprovechar tanto las funcionalidades familiares de Excel como la versatilidad del Lenguaje de Python. (Infordisa , 2023).

#### <span id="page-24-3"></span>**2.1. Marco Teórico**

Esta sección tiene como finalidad proporcionar un conjunto de definiciones y conceptos relacionados con el tema de investigación. Esto permite contextualizar el problema, fundamentar las hipótesis y proporcionar la estructura conceptual en la que se basará el proyecto.

#### <span id="page-24-4"></span>**2.1.1. Computadora**

Según (Stallings, 2015) "un computador es aquella máquina electrónica que recibe y procesa datos para convertirlos en información útil".

#### <span id="page-24-5"></span>**2.1.2. Software**

La definición propuesta por (Pressman, 2014) en su obra "Ingeniería del Software: Un enfoque práctico" (2014), se refiere a un conjunto integral y sistémico de componentes, tanto programas de computadora como procedimientos, reglas y documentación, que trabajan de manera conjunta para realizar tareas específicas en un entorno computacional. Estas tareas pueden abarcar una amplia variedad de operaciones, desde el procesamiento y gestión de datos hasta la automatización de procesos complejos.

#### <span id="page-25-0"></span>**2.1.3. Experiencia de usuario**

La experiencia de usuario se refiere a la forma en que un usuario percibe y siente la información dentro de una página web que genera contenido de calidad por medio de programación intuitiva y eficiente. (Corrales, 2019).

#### <span id="page-25-1"></span>**2.1.4. Interfaz de usuario**

La interfaz de usuario es el medio por el cual un usuario interactúa con un dispositivo tecnológico, el cual debe garantizar la tolerancia a errores, el diseño, personalización y cualquier tipo de conformidad que el usuario tenga como expectativa. (Corrales, 2019).

#### **Tipos de interfaz de usuario**

Existen 3 tipos de interfaz de usuario en función del diseño y propósito:

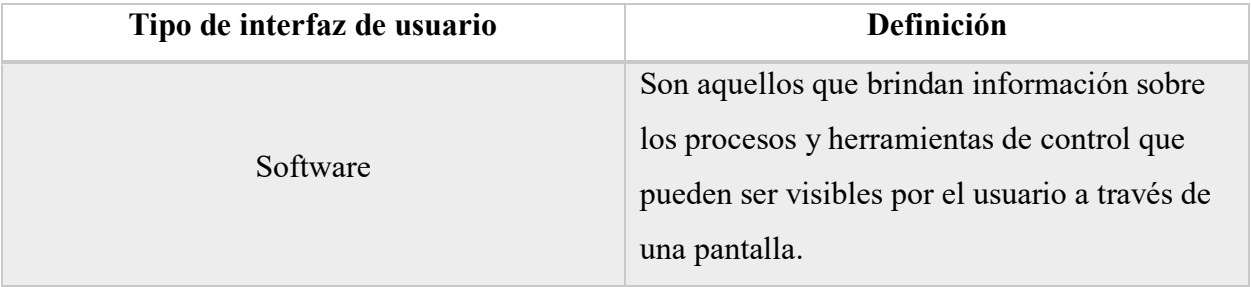

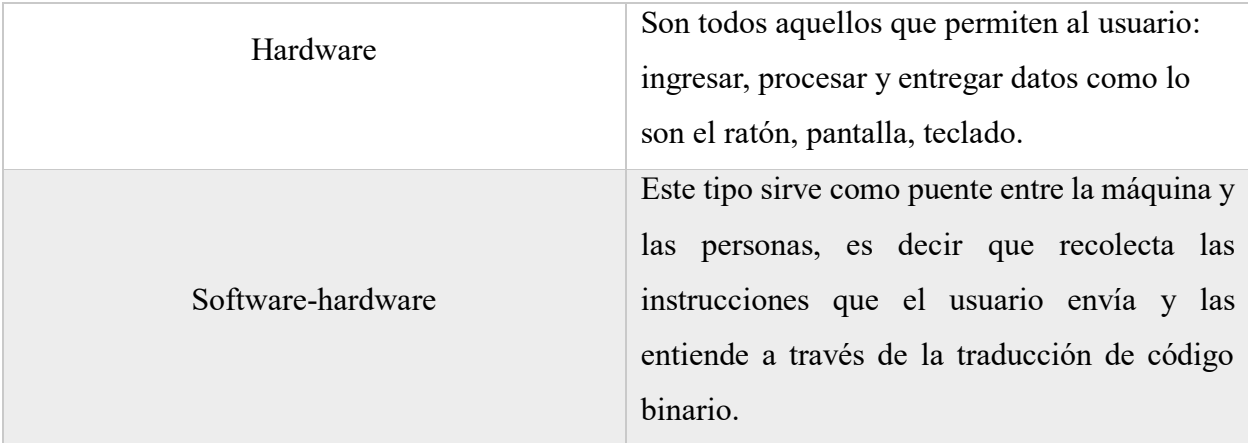

**Nota:** Información obtenida de (Corrales, 2019).

*Tabla 1. Tipos de Interfaz de usuario*

#### <span id="page-26-2"></span><span id="page-26-0"></span>**2.1.5. Base de Datos**

Por lo que respecta a la definición de una base de datos, se puede decir que es una colección de datos estructurados que se acopian de forma organizada para que puedan ser utilizados por un sistema de información. (Oracle, 2017)

### <span id="page-26-1"></span>**2.1.6. Sistema de Gestión de Inventarios**

El concepto de la gestión de inventario se utiliza para la automatización del proceso de un requerimiento solicitado por un establecimiento. Este tipo de sistemas están diseñados para lograr minimizar los costos y maximizar los recursos.

Varios profesores expertos en la materia definen a la gestión de inventarios como "el proceso de planificar, adquirir, almacenar y distribuir los productos y servicios necesarios para satisfacer la demanda de los clientes". (John T. Mentzer, James R. Stock, Frank F. Copacino, Donald W. Lamb Jr. y Lisa M. L. Corsi, 2018)

## <span id="page-27-0"></span>**2.1.7. Tipo de Gestión de Inventarios**

Es importante reconocer que existen distintos tipos de sistemas para la gestión de inventarios, esto se debe a que, depende de las características de cada empresa, los sistemas puedan adaptarse a los procesos internos o externos. (DispatchTrack, 2021)**.**

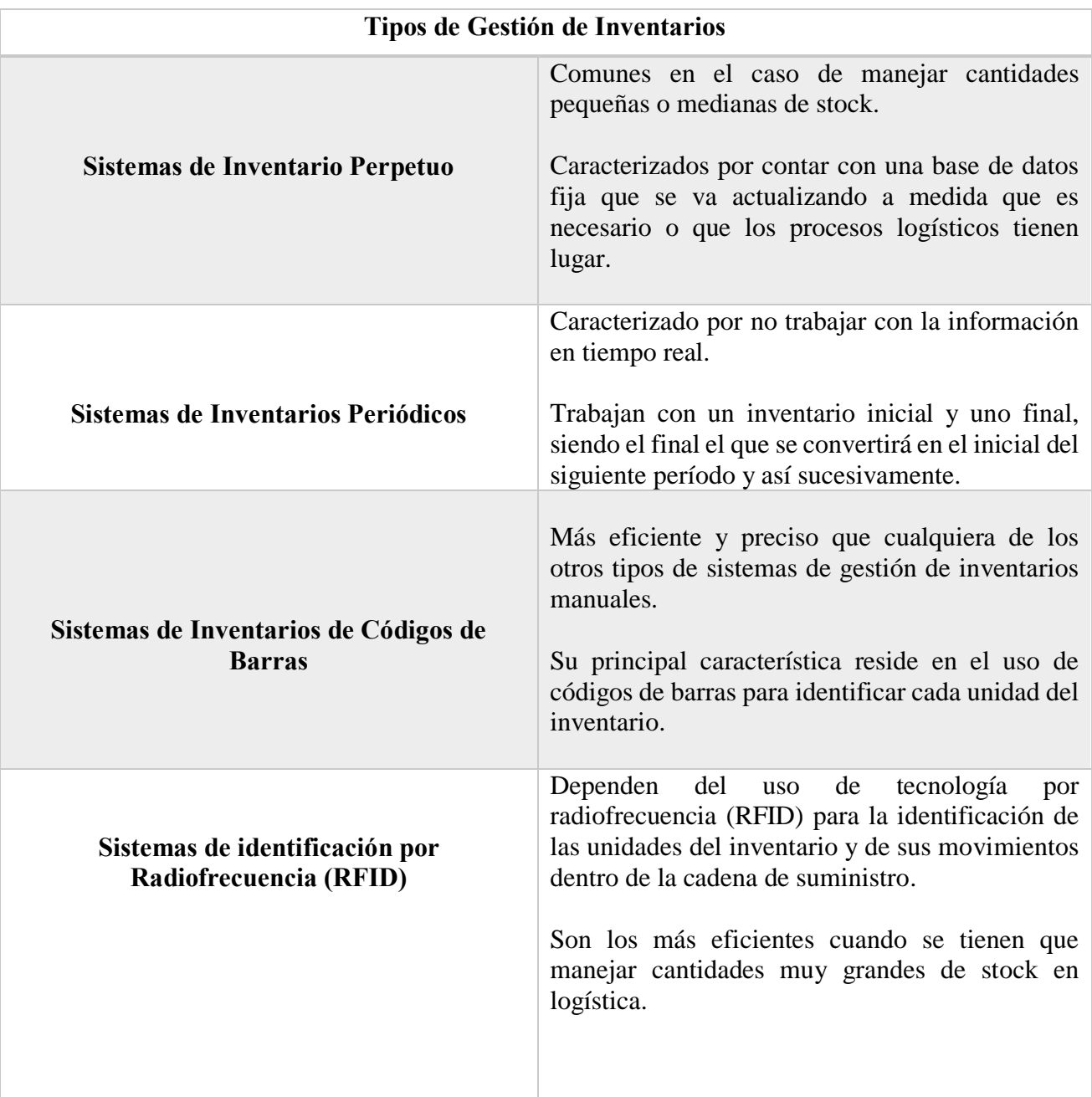

<span id="page-27-1"></span>**Nota:** Elaborado por (DispatchTrack, 2021)

*Tabla 2. Tipo de Gestión de Inventarios*

#### <span id="page-28-0"></span>**2.1.8. Dashboard**

Herramienta de gestión de la información que monitoriza, analiza y muestra de manera visual los indicadores clave de desempeño (KPI), métricas y datos fundamentales para hacer un seguimiento del estado de una empresa, un departamento, una campaña o un proceso específico. (Ortiz, 2023)

La necesidad de un dashboard es para obtener información de manera inmediata. Por ello, los datos se presentan en forma de gráficos y debemos contar con indicadores rápidos a través de claves de color, flechas hacia arriba o abajo o cifras destacadas. (Ortiz, 2023)

#### <span id="page-28-1"></span>**2.1.9. Python**

Lenguaje de programación orientado a objetos, reconocido en la comunidad de desarrollo de software desde su creación por Guido van Rossum en 1991. Su versatilidad le ha permitido ser una herramienta esencial para el desarrollo de un sinnúmero de aplicaciones, incluyendo aplicativos webs, Desarrollo de Software, Análisis de Datos y Machine Learning. (HubSpot, 2023)

Este lenguaje de programación ha crecido no solo en popularidad sino también en funciones, lo que ha contribuido a su flexibilidad de uso convirtiéndolo en un software fácil de aprender, las librerías de Python ayudan y mejoran el tipo de programación a desarrollar debido a que ahorran tiempo al ser un lenguaje de código reutilizable. (HubSpot, 2023)

# **2.1.10. Bibliotecas de Python**

<span id="page-29-0"></span>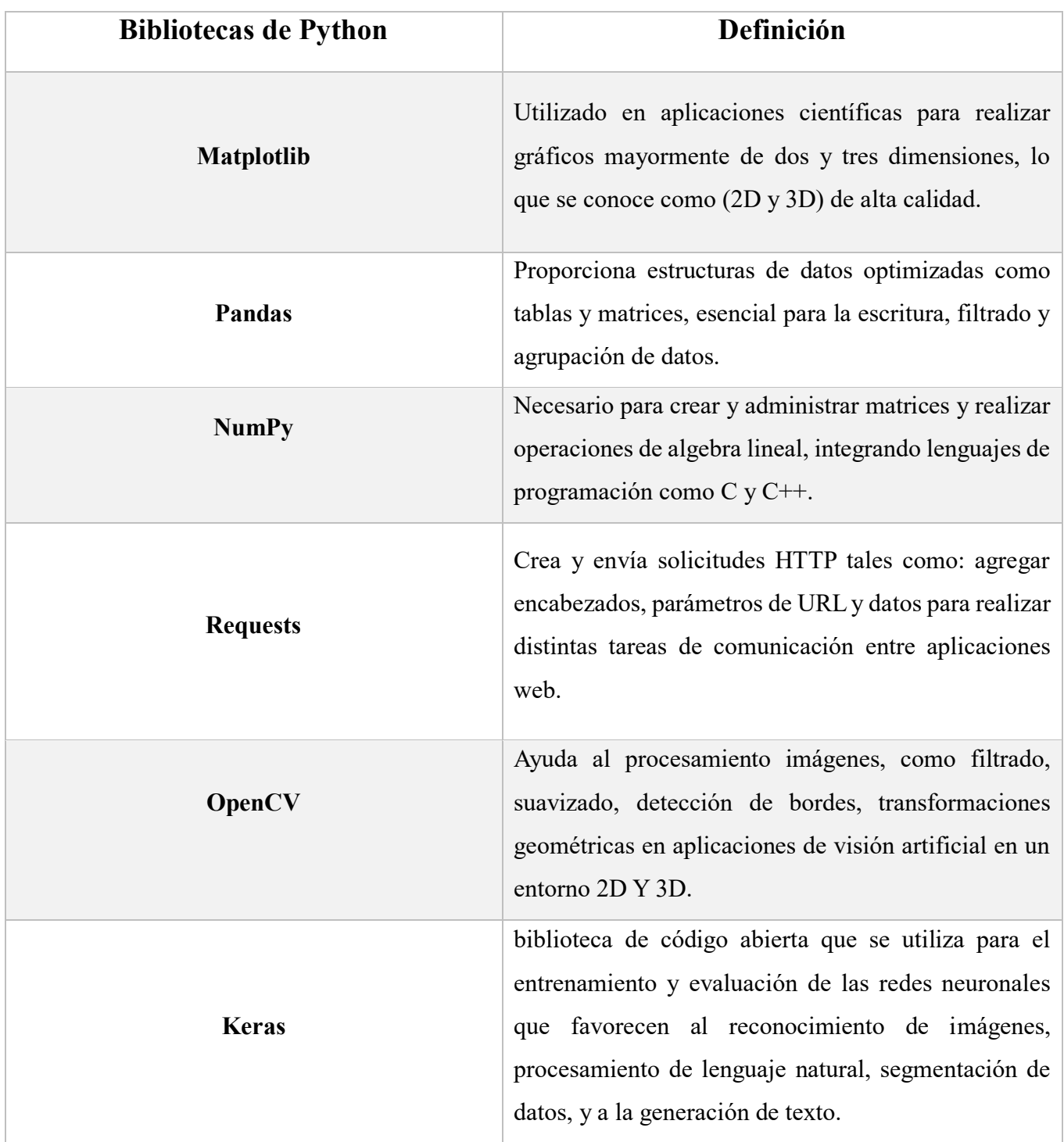

*Tabla 3. Bibliotecas de Python*

**Nota:** Elaborado con información obtenida de (Flores, 2021)

#### <span id="page-30-0"></span>**2.1.11. Marcos de Python**

- **Django:** Proporciona varias características útiles, incluidos un servidor web para el desarrollo y las pruebas, un motor de plantillas para crear el sitio web de frontend y diversos mecanismos de seguridad. (AWS- Amazon, 2023).
- **Flask:** Sus características incluyen un importante soporte a la comunidad, documentación bien escrita, un motor de plantillas, pruebas de unidad y un servidor web integrado. También proporciona extensiones para el soporte de validación, las capas de asignación de bases de datos y la seguridad web. (AWS- Amazon, 2023).
- **TurboGears:** Ayuda a la creación de aplicaciones web con mayor rapidez y facilidad. Estas son algunas de sus características clave:
	- Estructura específica de tabla de base de datos
	- Herramientas para la creación y la administración de proyectos
	- Motor de plantillas para crear las bases de datos
	- Motor de plantillas para crear el frontend
	- Mecanismos para manejar la seguridad web
	- **Apache MXNet:** Marco de aprendizaje profundo rápido, flexible y escalable que los desarrolladores utilizan para crear prototipos de investigación y aplicaciones de aprendizaje profundo. Admite múltiples lenguajes de programación, incluidos Java, C++, R y Perl. Proporciona un completo conjunto de herramientas y bibliotecas para brindar soporte al desarrollo. (AWS- Amazon, 2023)
- **PyTorch:** Los desarrolladores lo utilizan para aplicaciones como las de NLP, robótica y visión artificial, para encontrar información significativa en las imágenes y los videos. También lo utilizan para ejecutar esas aplicaciones en las CPU y las GPU. (AWS- Amazon, 2023).
- **IDE's de Python:** Es un software que brinda a los desarrolladores las herramientas que necesitan para escribir, editar, probar y corregir código en un único lugar. (AWS- Amazon, 2023).
- **PyCharm:** Sus funciones comprende de la compleción automática e inspección del código, la gestión de errores y correcciones rápidas**, l**impieza del código sin necesidad de cambios de funcionalidad, la compatibilidad con los marcos de aplicaciones web, como Django y Flask**,** y la compatibilidad con otros lenguajes de programación, como JavaScript, CoffeeScript, TypeScript, AngularJS y Node. (AWS- Amazon, 2023).

Otras de las características son:

- o Las herramientas y bibliotecas científicas, como Matplotlib and NumPy, con la posibilidad de ejecutar, depurar, probar e implementar aplicaciones en máquinas virtuales remotas.
- o Es un depurador para encontrar errores en el código, un creador de perfiles para identificar problemas de rendimiento en el código y un ejecutor de pruebas para llevar a cabo pruebas de unidad y soporte para bases de datos.
- **Spyder:** Entorno de desarrollo integrado (IDE) de código abierto que utilizan numerosos científicos y analistas de datos. Proporciona una experiencia integral de desarrollo con características para el análisis avanzado de datos, su visualización y depuración. Incluye las siguientes características:
	- o Editor completo de código que admite varios lenguajes
	- o Consola interactiva de IPython
	- o Posibilidad de visualizar documentación en tiempo real
	- o Bibliotecas científicas, como Matplotlib, SciPy y NumPy
	- o Posibilidad de explorar variables en el código. (AWS- Amazon, 2023).

#### <span id="page-32-0"></span>**2.1.12. Lenguajes de programación**

Un lenguaje de programación permite interactuar con la computadora a través de instrucciones en forma de algoritmos para especificar qué queremos hacer. (Mendoza, 2020).

<span id="page-32-1"></span>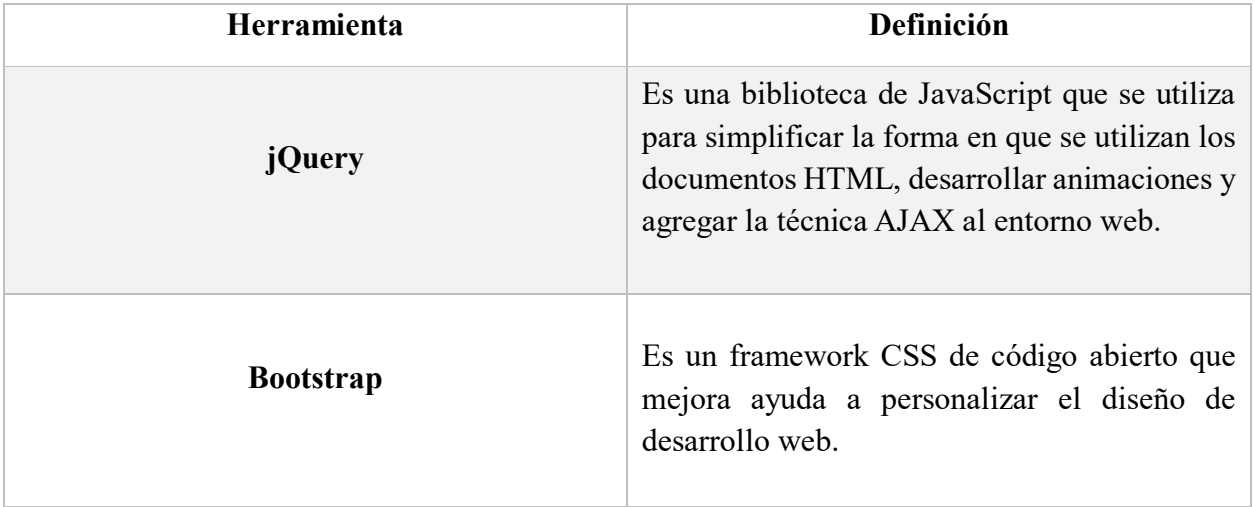

#### **2.1.13. Herramientas de desarrollo**

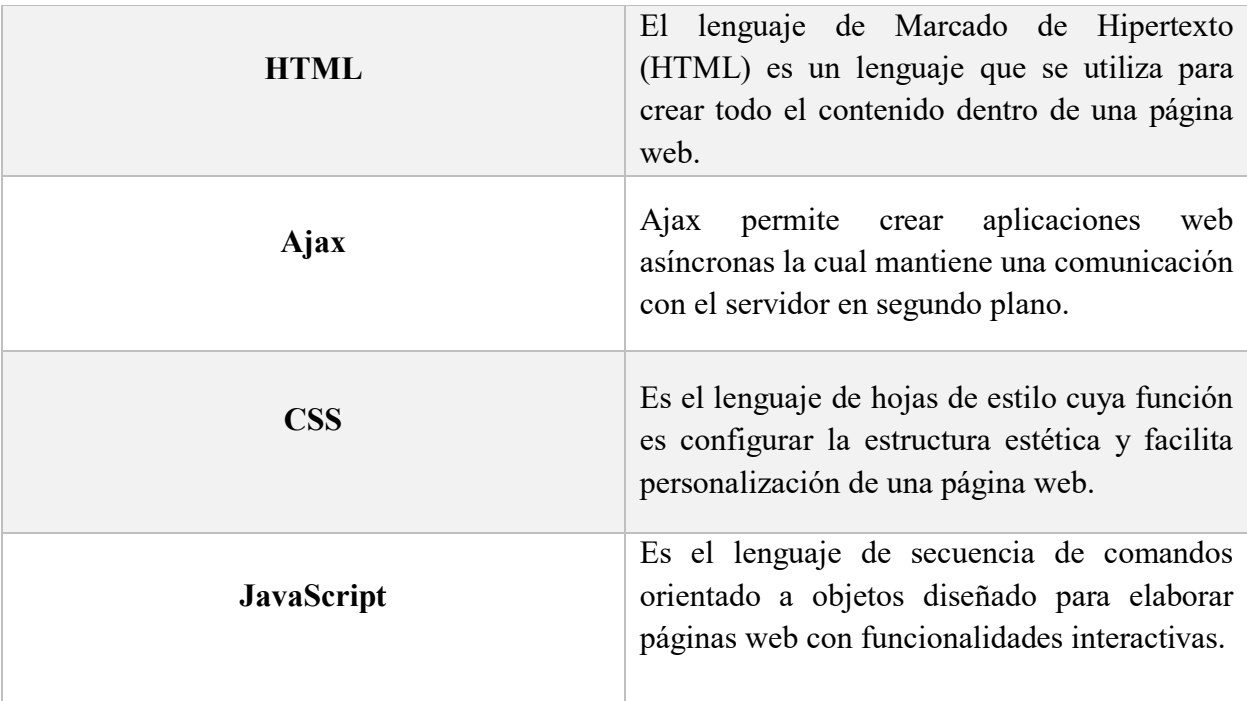

*Tabla 4. Herramientas de desarrollo* 

**Nota:** Información obtenida de (Deyimar, 2023)

#### <span id="page-33-0"></span>**2.1.14. Usos del Lenguaje de Programación de Python**

#### **Scripting y automatización**

El scripting es un lenguaje de programación que ayuda a la automatización de las tareas que se llevan a cabo dentro de una organización. Los scripts ayudan a realizar varias actividades a la vez, tales como: cambiar listado de nombre de una gran cantidad de archivos, eliminación de datos duplicados de un archivo de texto, operaciones matemáticas básicas, entre otros. (AWS- Amazon, 2023)

#### **Desarrollo de software**

Podemos definir que el desarrollo de software comprende el conjunto de actividades o instrucciones informáticas el cual le dice a un ordenador qué se debe hacer, comprende los procesos de crear, diseñar, y comprobar la compatibilidad de software el cual pasa por la producción y revisiones hasta la entrega y posterior a ello al adecuado mantenimiento de dicho software.

Estos procesos se pueden llevar a cabo gracias a la existencia de los distintos lenguajes de programación que brindan funcionalidad para cumplir objetivos comerciales o personales. (Bello, 2023)

#### **Análisis de datos**

Python sobresale al momento de realizar actividades que incluyan el análisis de datos, debido a que genera representaciones visuales como: gráficos de barras, lineales y circulares de bloques de datos complejos y pesados utilizando distintas librerías que vienen por defecto dentro del software tales como: pandas, TensorFlow, PyTorch o NumPy. (AWS- Amazon, 2023)

#### **Machine Learning e Inteligencia Artificial**

El uso de la inteligencia artificial (IA) sirve para organizar, aprender y mejorar la toma de decisiones. Al integrar Python con IA une ambos ecosistemas de desarrollo debido a que puede manejar una gran cantidad de solicitudes de datos simultáneamente que optimiza la concentración de los datos y ayuda al desarrollo de los algoritmos.

A diferencia de la IA, el Machine Learning o lenguaje automático permite a las computadoras poder adquirir conocimiento y mejorar progresivamente el proceso de realizar tareas y el análisis de los datos destinados sin haber recibido una programación explicita correspondiente. (Graph Everywhere, 2023)

#### <span id="page-35-0"></span>**2.1.15. Herramientas de Excel**

#### **Excel**

Excel es una hoja de cálculo que nos permite manipular datos numéricos y de texto en tablas formadas por la unión de filas y columnas. (Escobar, 2021)

#### **Fórmulas y Funciones de Excel**

Uno de los beneficios que ofrece Excel es la capacidad que tiene para realizar cálculos avanzados utilizando las funciones que este programa ofrece mismos que ayudan al procesamiento de datos de datos numéricos o alfanuméricos. (Escobar, 2021)

#### **Operaciones aritméticas en Excel**

Se pueden realizar un sin número de operaciones dentro de Excel, dentro de las más comunes tenemos: sumar (+), restar (-), multiplicar (\*) y dividir (/). Estas operaciones son posibles de realizar con una fórmula, colocando el (=) al inicio de la celda seguido de la fórmula que se necesite ejecutar. (Escobar, 2021)

#### **Datos tabulares Excel**

Excel también nos permite organizar los datos de manera tabular lo que permite poder ordenarlos de manera fácil, filtrar la información, hacer búsquedas o utilizar herramientas avanzadas para analizar la información o los datos que hemos ingresado a la hoja de cálculo. (Escobar, 2021)
# **Gráficos en Excel**

Los gráficos son herramientas que permiten comprender y analizar datos de una manera más accesible y efectiva. Los tipos de gráficos disponibles en Excel son los siguientes:

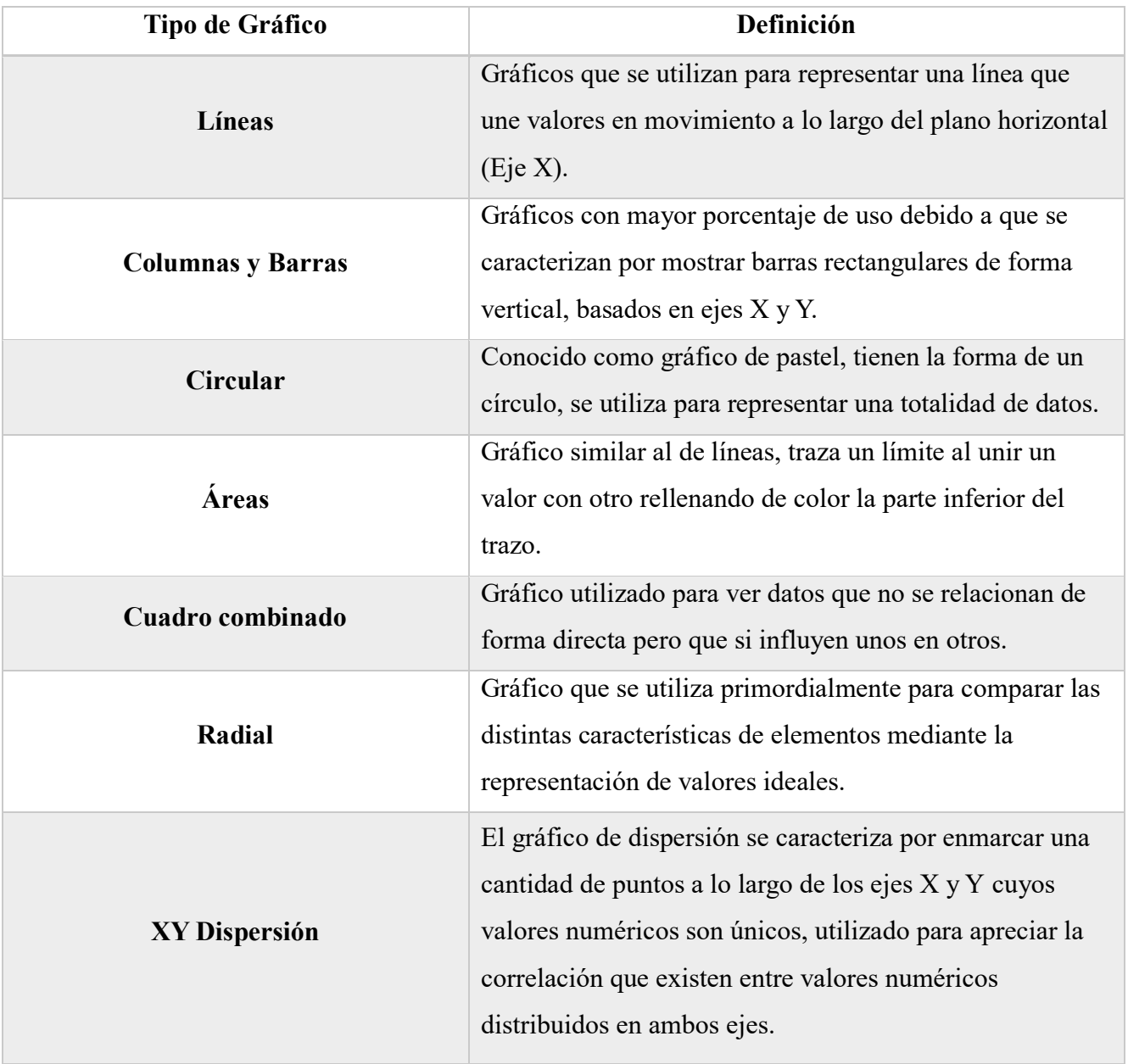

*Tabla 5. Gráficos en Excel*

**Nota:** Información recolectada de (Santos, 2023)

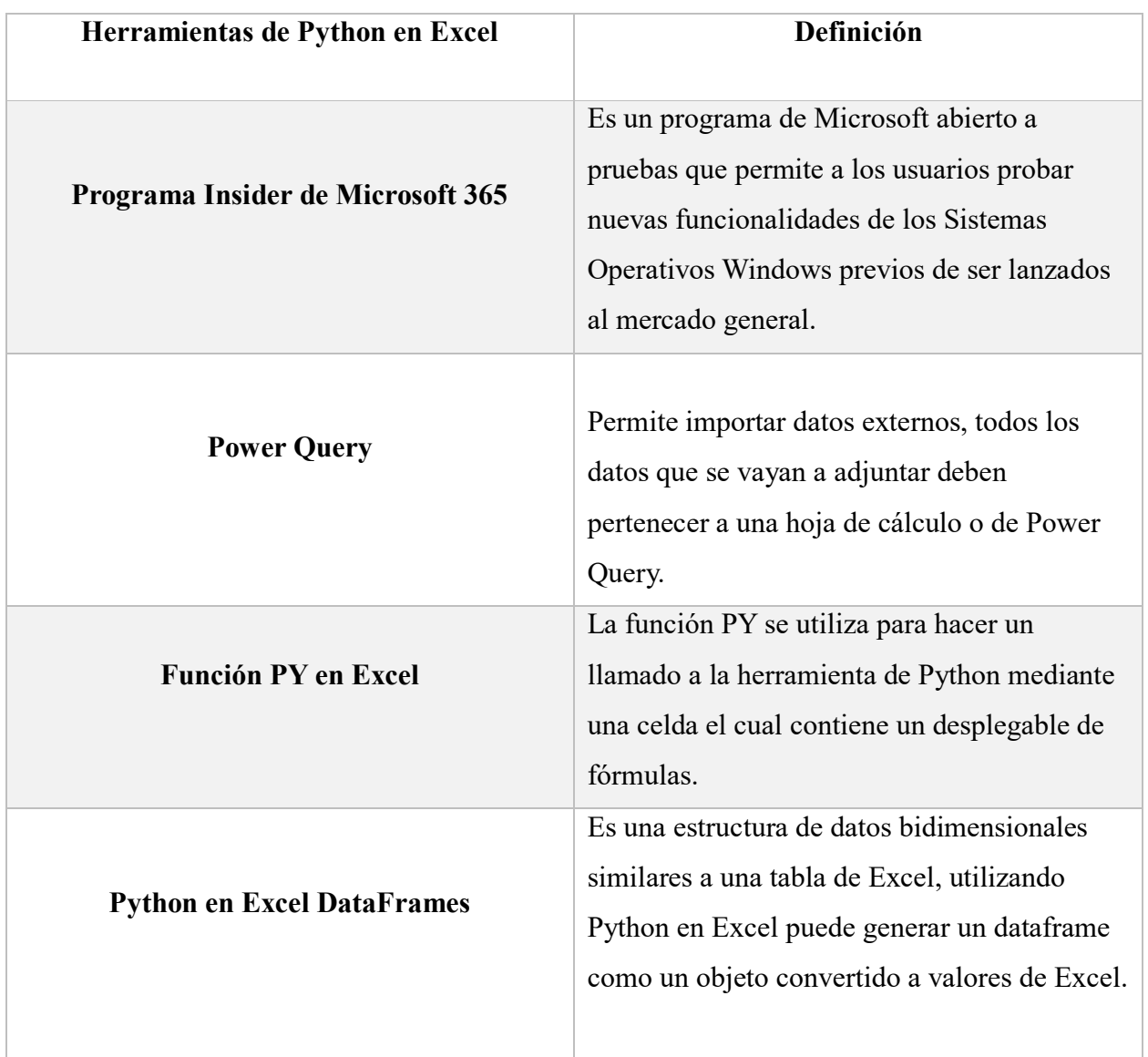

# **2.1.16. Integración del lenguaje de programación Python en Microsoft Excel**

*Tabla 6. Herramientas de Python en Excel*

**Nota:** Información obtenida de (Microsoft Learn, 2023)

# **2.1.17. Técnicas y recursos utilizados en el área de odontología**

En el ámbito de odontología a diario se utilizan diversas herramientas y recursos que permiten realizar los respectivos tratamientos bucales, entre ellos los recursos comunes en odontología incluyen:

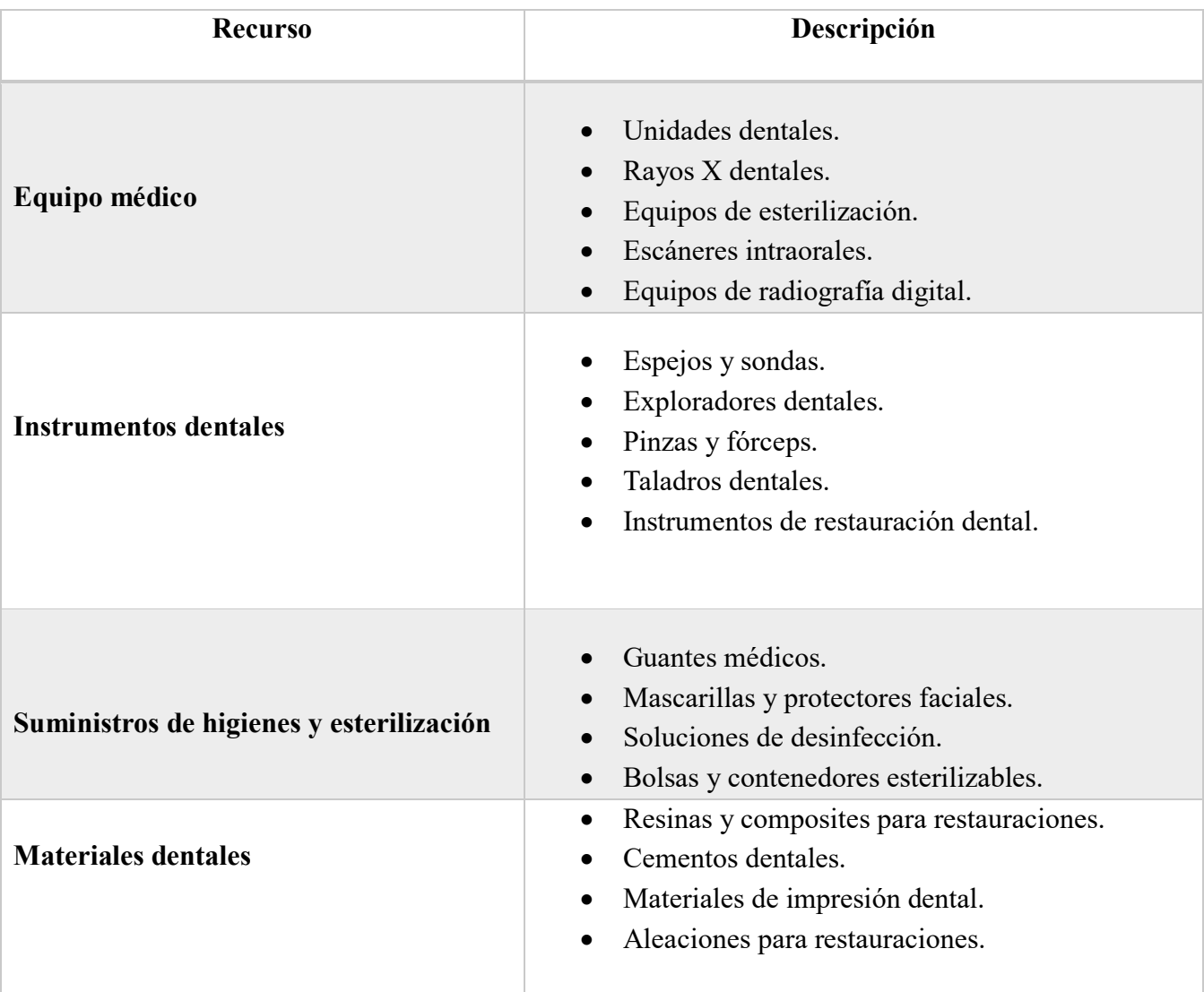

*Tabla 7. Recursos en el área de la odontología*

**Nota:** Información recolectada de (Dentaltix, 2022)

#### **2.1.18. Principales tratamientos dentales**

#### **El empaste (obturación)**

Tratamiento dental que se realiza en la dentadura debido a la aparición de caries el cual se debe tratar a tiempo para evitar la extracción del diente. (Adoratrices, 2021).

#### **La endodoncia**

Reconstrucción del diente debido a que las caries no se tratan a tiempo, lo que da como resultado que la pulpa dental se vea dañada. En este tratamiento se desinfecta la pulpa, se limpia la zona infectada y se rellena el espacio del diente. (Adoratrices, 2021).

#### **La extracción dental (exodoncia)**

Tratamiento que se realiza ya sea por el tratamiento de ortodoncia que en ocasiones requiere extracción de molares, por extracción de muelas del juicio que tienen complicaciones en su crecimiento o porque el diente está completamente infectado y no se puede salvar. (Adoratrices, 2021).

#### **La ortodoncia**

Tratamiento que se realiza para la corrección de los dientes para evitar problemas bucodentales graves a largo plazo. (Adoratrices, 2021).

#### **La implantología dental**

Este tratamiento se realiza por la caída inesperada de los dientes, lo que hace que el hueso maxilar comience a deteriorarse pudiendo infectar los dientes cercanos al hueco, no es normal que se caigan si se mantiene una excelente higiene oral. (Adoratrices, 2021).

# **2.1.19. Instrumentos dentales**

A continuación, se muestra la siguiente tabla con los principales instrumentos dentales que se utilizan en un consultorio dental:

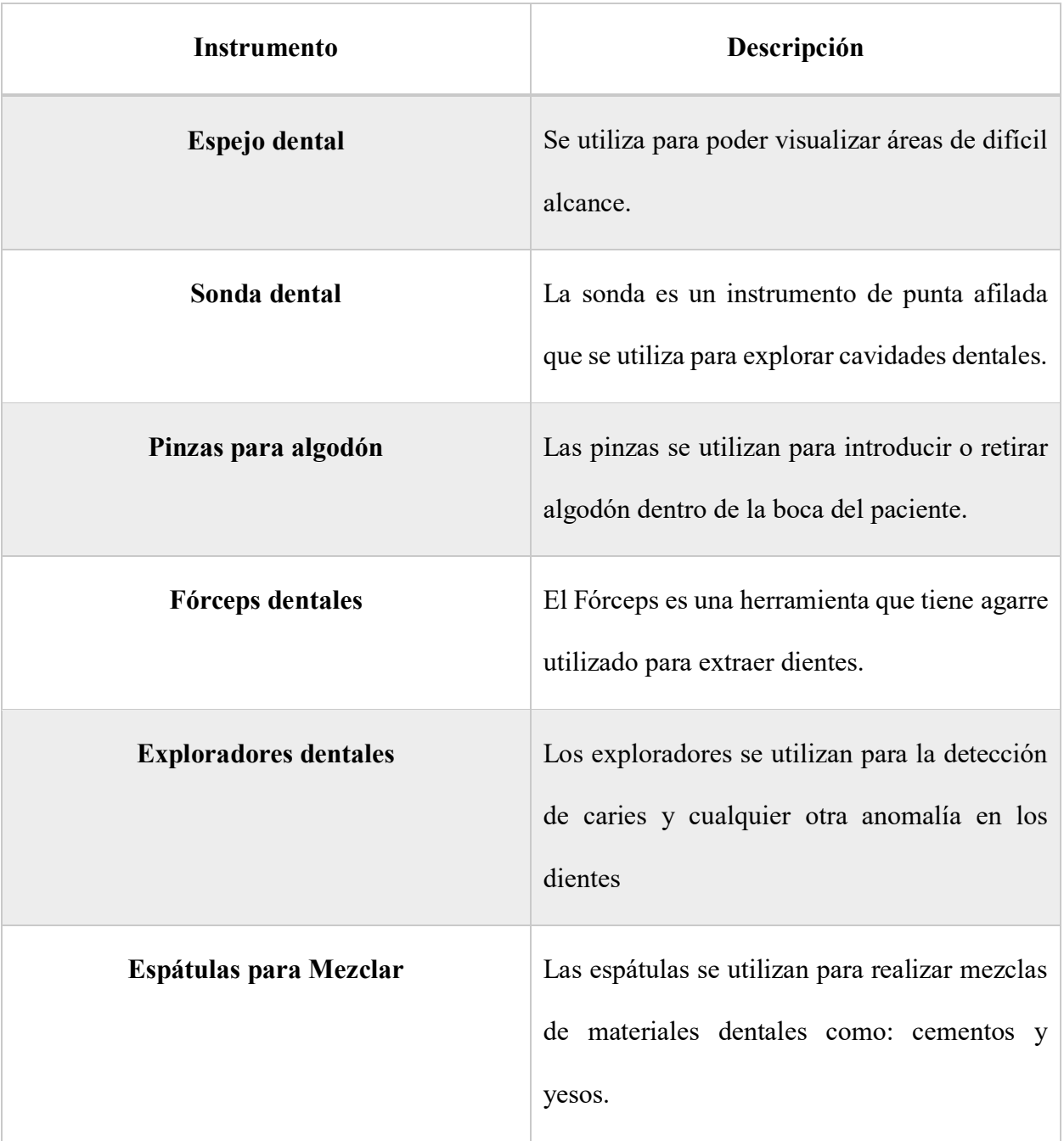

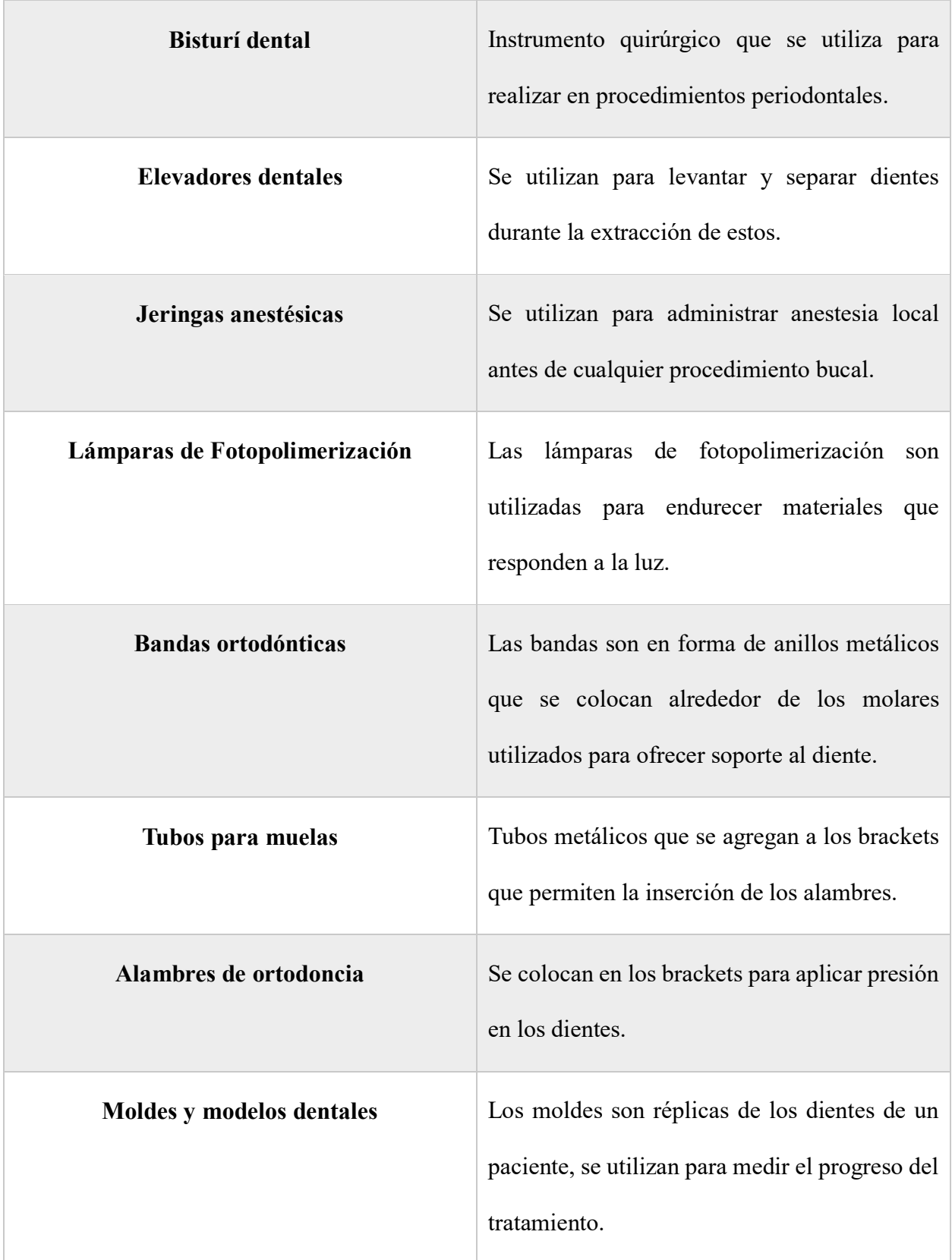

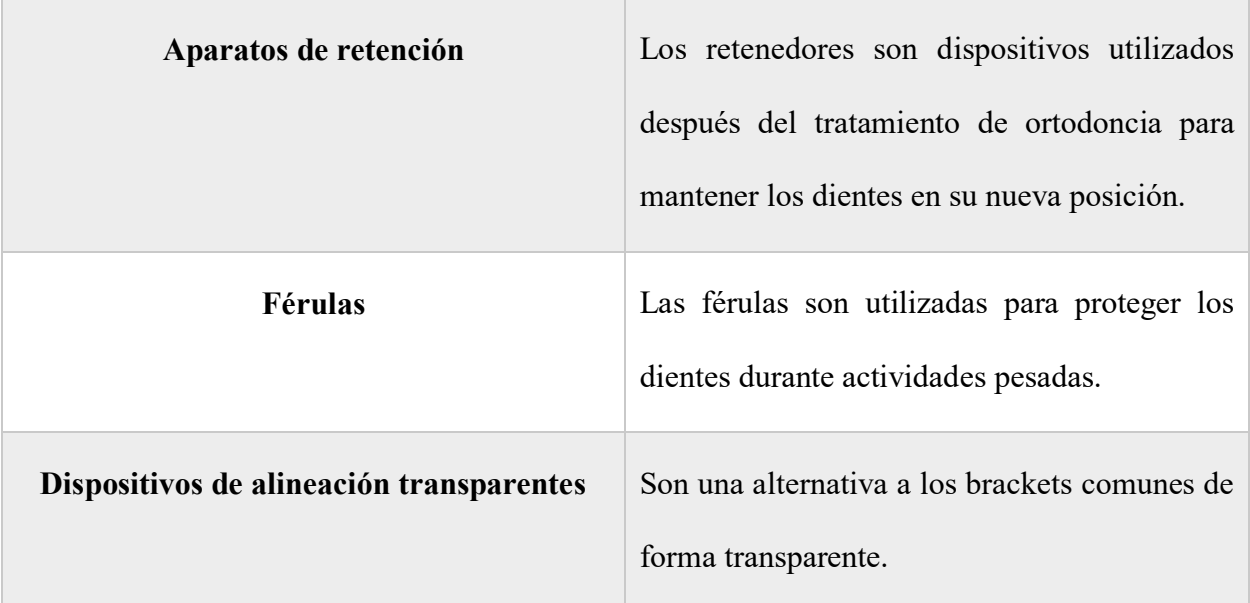

*Tabla 8. Definición de Instrumentos dentales*

**Nota:** Información recolectada de (Ancar, 2019)

#### **CAPITULO III**

# **METODOLOGÍA DE LA INVESTIGACIÓN**

#### **3. Metodología de Investigación**

#### **3.1. Enfoque metodológico**

La elaboración del presente proyecto de titulación se enfoca en una metodología de carácter cuantitativo la cual permitirá evaluar y procesar magnitudes numéricas relacionadas con la cantidad de suministros que se encuentran en el consultorio odontológico. Esta técnica se utiliza para encontrar respuestas a preguntas como: "cuántos", "quiénes", "con qué frecuencia", "dónde", o "cuándo. (Rojas, 2013).

Así mismo, se aplicará un nivel exploratorio el cual hace referencia a una o más variables independientes para analizar causas-consecuencias sobre el problema relacionado con el alcance y objetivos esperados. (Salkind, 1999).

#### **3.2. Técnicas de recolección de datos**

Se recolectará información a través de fuentes primarias y secundarias. La información que provenga de las fuentes primarias será lo que la persona encargada del consultorio provea, la cual se realizara de la siguiente forma:

- **Entrevista:** la información será proveniente del propietario del lugar.
- **Observación:** se obtendrá por medio de la visualización directa del entorno para extraer conclusiones de la información de los suministros del consultorio.

Para las fuentes secundarias se lo realizará mediante la recopilación de información (documental) como revistas, libros, casos de estudio, entre otros para poder establecer:

- **Investigación en línea**: información recopilada de sitios web cuyo contenido sea preciso previo al estudio y análisis validando su autenticidad.
- **Investigación bibliográfica**: recolecta información cuya referencia proviene de fuentes que incluyen en libros, revistas, periódicos, artículos, estadísticas, etc.

#### **3.3. Metodología de Desarrollo**

La metodología de desarrollo a utilizar es la metodología de cascada, la cual nos permitirá seguir una serie continua de pasos de manera ordenada, ayuda a detallar de forma estructurada la información mediante a través de la organización de las fases a lo largo de la planificación del proyecto.

A continuación, se presentarán las fases que se realizaron para el desarrollo de este proyecto:

1. Levantamiento y recolección de información.

2. Diseño de la estructura de la base de datos.

3. Diseño de interfaz del prototipo para la propietaria del consultorio.

4. Diseño de prototipos de dashboard que contendrá los paneles en Excel usando el nuevo módulo de Python con Excel.

5. Desarrollo e implementación del prototipo de sistema para el ingreso y análisis de la información.

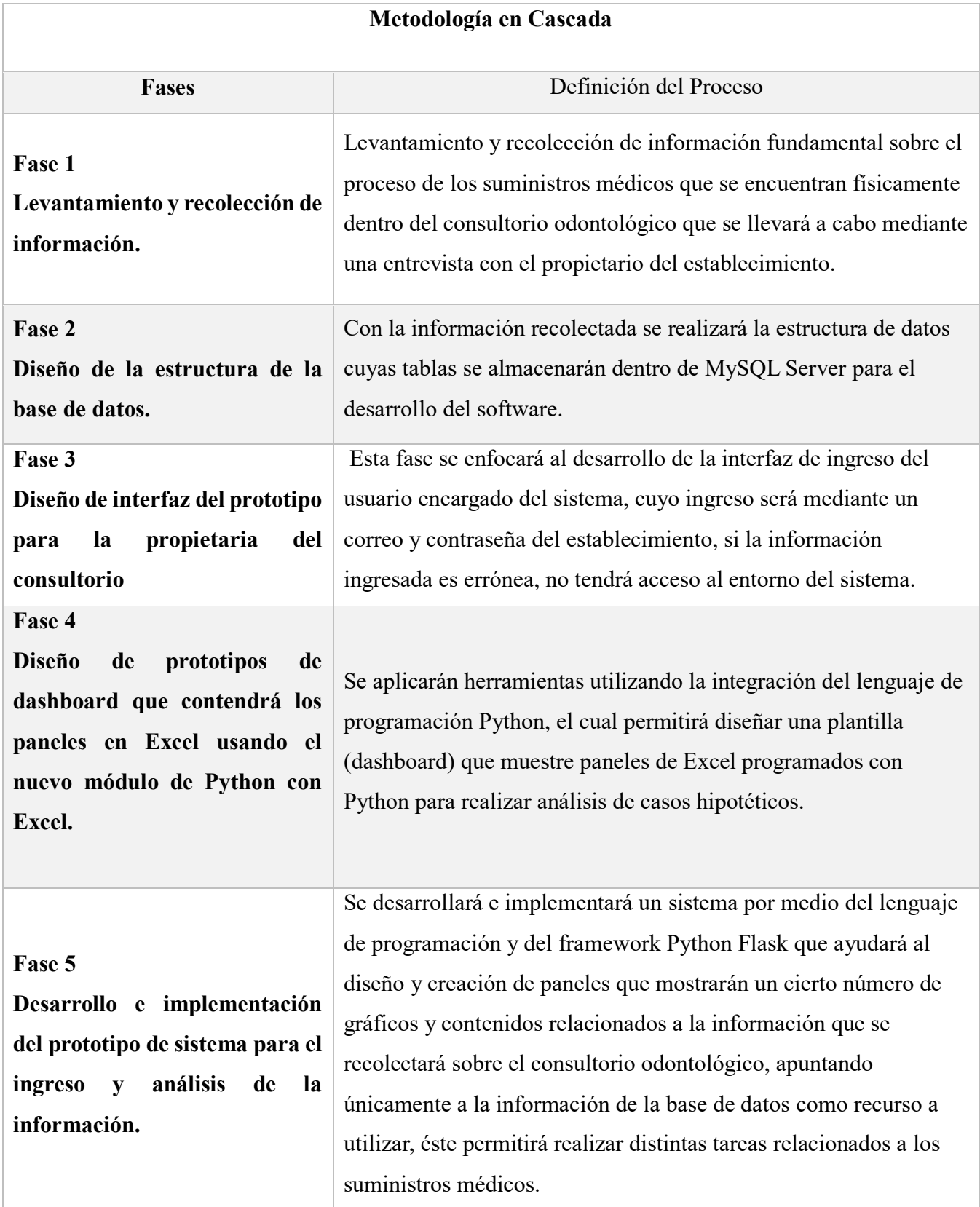

*Tabla 9. Descripción de las fases de la metodología de cascada*

**Nota**: La descripción y evolución de las diferentes fases de la metodología de desarrollo será una guía para la implementación y culminación del prototipo del sistema con el objetivo de implementar la gestión de los suministros médicos del consultorio Leodent.

#### **3.4. Población por entrevistar**

La entrevista estará dirigida al propietario del consultorio odontológico "Leodent", para poder recolectar la información deseada sobre las técnicas y herramientas que utilizan en los distintos procedimientos orales y sobre el método con el que se lleva a cabo la gestión de los suministros médicos dentro del establecimiento con la finalidad de obtener un mejor entendimiento sobre las funcionalidades que aspira el propietario sobre el sistema.

| <b>TECNICA</b>    | <b>MUESTRA</b>                    |  |  |  |  |  |  |
|-------------------|-----------------------------------|--|--|--|--|--|--|
|                   | 1 PROPIETARIO (a) DEL CONSULTORIO |  |  |  |  |  |  |
| <b>ENTREVISTA</b> | OD. VANESSA LEÓN                  |  |  |  |  |  |  |

*Tabla 10. Muestra de la población por entrevistar*

# **CAPÍTULO IV**

# **ANÁLISIS E INTERPRETACIÓN DE DATOS**

#### **4. Análisis e interpretación de la entrevista**

La entrevista fue dirigida a la propietaria del consultorio Leodent, proporcionó una visión clara sobre la gestión de suministros médicos actual, de los recursos que se utilizan según el tratamiento que un paciente se realizará, de los puntos claves derivados de la entrevista se analizan a continuación:

- $\checkmark$  Se identificó que actualmente la forma en la que se lleva la gestión de los suministros médicos se realiza de forma manual, por ende, implementar un sistema para la gestión de dichos suministros podría aumentar las oportunidades de ahorro y de la correcta optimización de los recursos, lo que podría lograrse mediante un análisis de costos de los recursos a través de la información recolectada que se incorporaría en el sistema.
- $\checkmark$  Se identifico en la entrevista la necesidad del seguimiento de las fechas de vencimiento o mantenimiento de los suministros médicos para así evitar inconvenientes con algún paciente y garantizar la eficacia de los tratamientos.
- $\checkmark$  Se requirió que se pueda identificar el proveedor que hizo la entrega del o los productos.
- $\checkmark$  Se encontró la necesidad de implementar un área el cual pueda mantener el registro en el que entra o sale un recurso según la cantidad que se utilizó por paciente atendido, es decir que sea de forma actualizable la información.
- $\checkmark$  Se consideró que para agregar un suministro sea colocando la cédula de la persona que hará el registro de la información del recurso ingresado.
- $\checkmark$  La propietaria comentaba que quisiera poder ver el dashboard con gráficos interactivos, es decir que se actualicen según como se vaya agregando o quitando algún suministro.

**Nota:** En el anexo "9.1" se encuentran las respectivas respuestas recopiladas de las entrevistas

## **4.1. Análisis de Observación**

Mediante el tipo de recolección de datos basado en la técnica de observación, se pudo apreciar de mejor forma cómo se lleva a cabo el control y gestión de los suministros médicos del consultorio, esto ha permitido especificar funcionalidades de cómo el prototipo de desarrollo del sistema tiene que interactuar con el usuario como, por ejemplo:

- $\checkmark$  Ingreso y clasificación de inventario
- $\checkmark$  Control en la adquisición de nuevo inventario
- $\checkmark$  Visualizar graficas estadísticas de la información del inventario
- $\checkmark$  Manejo de historial del inventario

#### **4.2. Análisis documental**

Basándonos en los datos recolectados, se tomó la decisión de implementar estas características que forman parte del sistema:

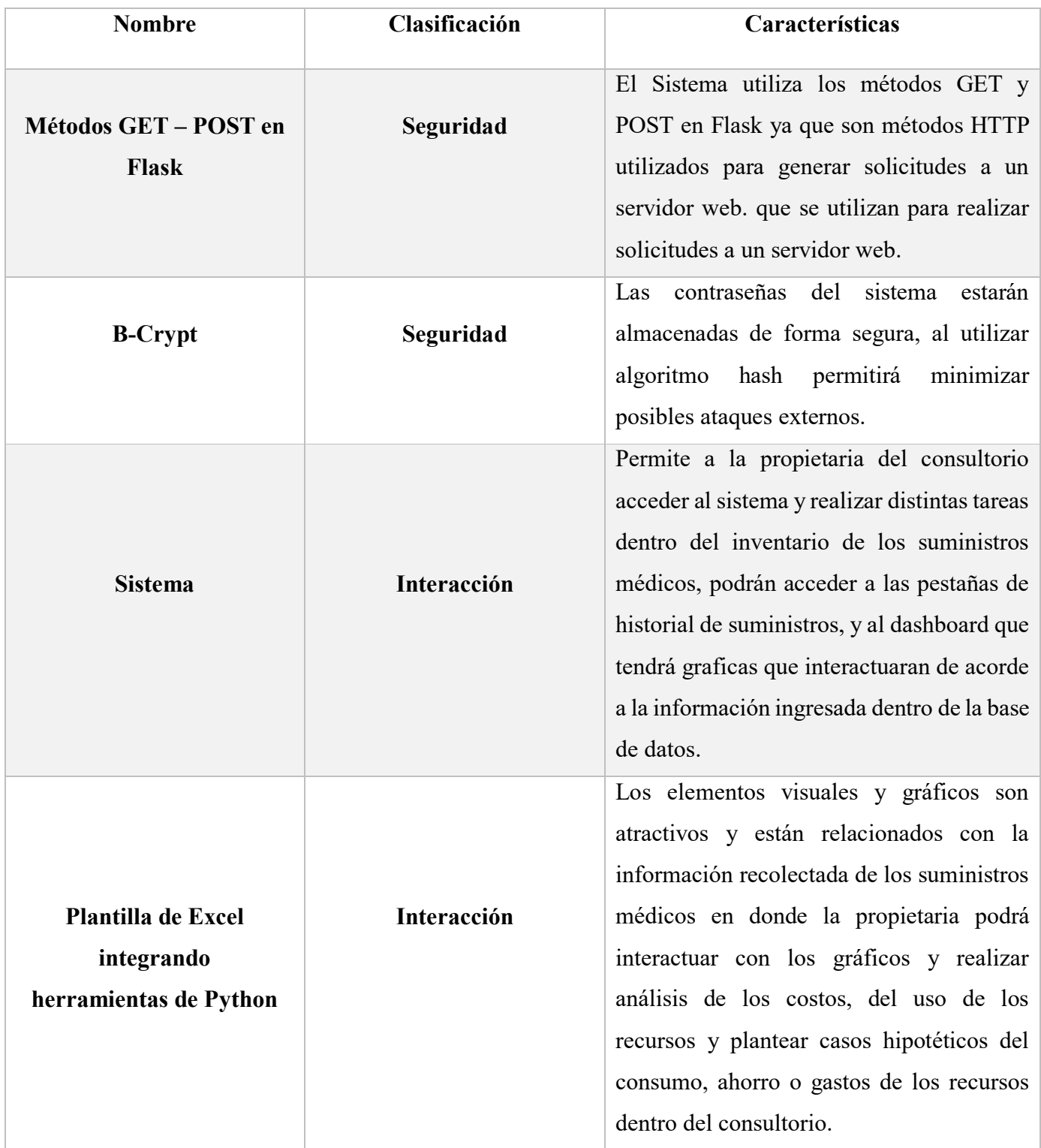

*Tabla 11. Características del proyecto.*

**Nota:** Información recolectada de (IONOS Cloud, 2020)

# **CAPÍTULO V**

# **PROPUESTA TECNOLÓGICA**

# **5. Desarrollo de la propuesta Tecnológica**

Para el desarrollo de este capítulo se detallará el funcionamiento de cada componente y el diseño respectivo del prototipo de sistema para la gestión de suministros médicos del consultorio.

## **5.1. Funcionamiento de la propuesta tecnológica**

A continuación, se presenta el esquema del funcionamiento del prototipo del sistema:

#### *Ilustración 1*

*Propuesta Técnica*

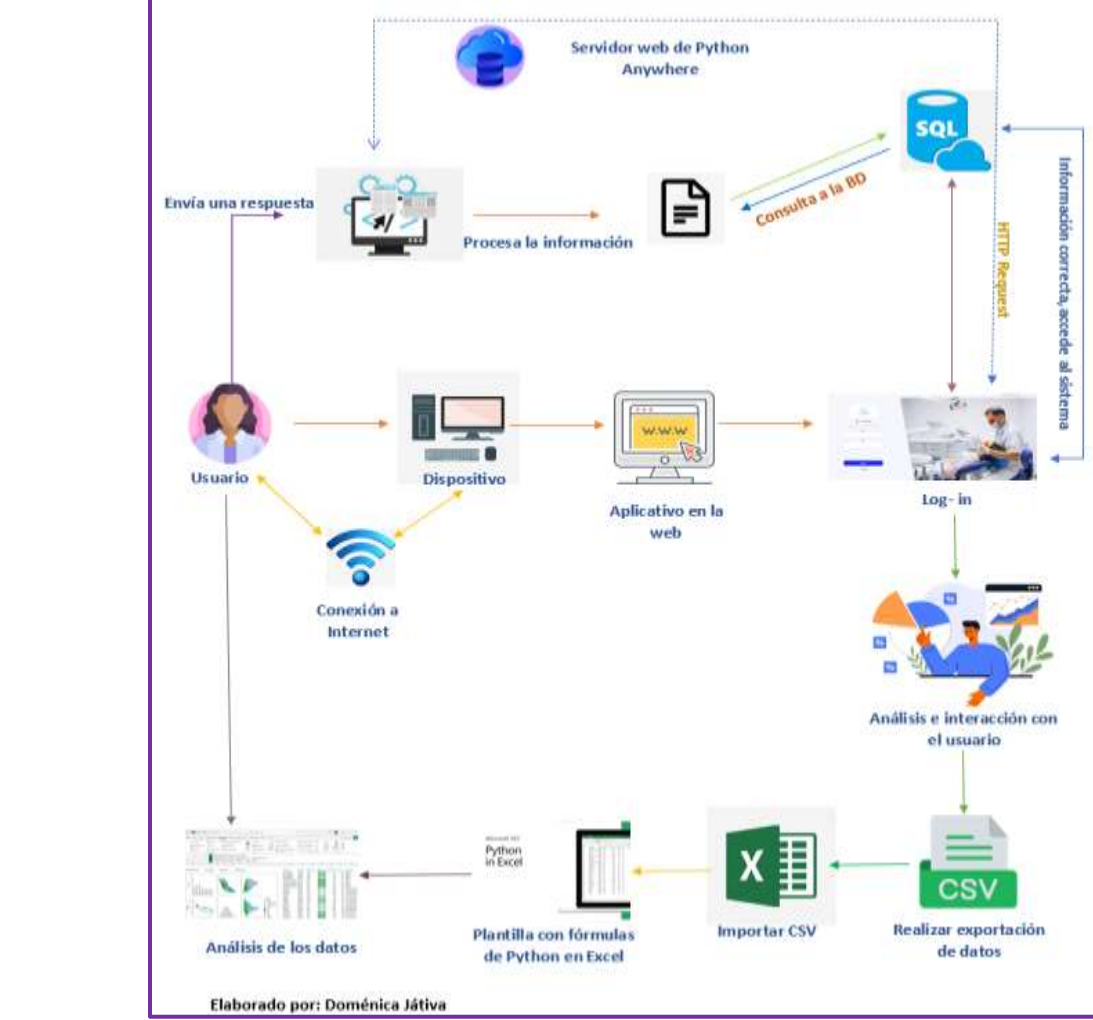

Como se puede apreciar en la figura 1, la propuesta técnica está compuesta por distintos elementos claves para el funcionamiento del prototipo, los cuales se detallan a continuación:

## **5.1.1. Usuario**

Es la o las personas que van a interactuar con el prototipo de software, por lo que podrá realizar y cumplir distintas funciones u actividades establecidas dentro del sistema. Para poder utilizar el software debe tener:

- Dispositivo (Computadora- Laptop)
	- El dispositivo por utilizar debe contar con conexión a internet para poder acceder al sistema.
- Tener acceso al navegador
	- Permitirá acceder a la web.
	- Registro/Log-in al sistema mediante el uso de credenciales.
	- Acceso permitido al sistema.

# **5.1.2. Interfaz del usuario**

El usuario podrá realizar las siguientes acciones:

- En caso de no contar con sus datos en el sistema, deberá registrarse antes de poder ingresar.
- Ingreso con usuario y clave.
- Pantalla de bienvenida.
- Pantalla de carga con 4 distintas pestañas en la cual podrá realizar diferentes tareas relacionadas con la bodega de los suministros médicos.
- Podrá ingresar a la sección del Dashboard donde muestra una cantidad predeterminada de graficas actualizables, el cual le permitirá a la propietaria poder visualizar el desenvolvimiento del inventario de suministros.
- La sección de historial permite comprender el registro de ingreso-salida de los suministros clasificados por tratamiento o ID del producto.
- En la sección de ingreso, podrá realizar el ingreso por proveedor e ID de los suministros dentro del consultorio.
- La sección de inventario permite visualizar y realizar el ingreso de suministros que hayan sido previamente registrados en la sección de ingreso.
- Descargar mediante CSV la información del sistema para poder ingresarlo dentro de la plantilla de Excel, en donde podrá visualizar graficas programadas con la nueva herramienta de Excel el cual incorpora Python en sus fórmulas.

## **5.1.3. Página web**

Al momento en que el usuario realice el ingreso o registro con su C.I, la información ingresada se almacenará automáticamente en el sistema el cual estará enlazada al servidor **Python Anywhere.**

- Ingreso mediante un log-in diseñado a base de la información de la cédula – usuario.
- **Dashboard** con gráficas que promuevan al análisis de los

suministros médicos dentro del consultorio, también tiene una tabla que le permite visualizar la proximidad en la que caducará un suministro.

- Pestaña de **ingreso** de los distintos suministros médicos.
- Pestaña de **inventario** el cual permitirá y mantendrá el orden de los suministros previamente ingresados.
- Pestaña de **historial** el cual permitirá concentrar la información de los suministros médicos que hayan salido según el tratamiento.
- Opción de descarga en CSV el cual permitirá realizar análisis de la información dentro de una plantilla de Excel el cual fue elaborada con las nuevas fórmulas y herramientas de Python en Excel.

#### **5.1.4. Plantilla Excel**

Permitirá descargar un CSV con la información actualizada de los suministros médicos, con gráficos y utilizando las herramientas y fórmulas de Python integradas a Microsoft Excel.

- Podrá realizar casos hipotéticos de la información actualizada descargada del sistema.
- Podrá visualizar gráficos con los que se podrá interactuar según la información que la propietaria quiera visualizar según cantidadvariedad de producto.
- Podrá realizar análisis de los suministros médicos en lo que relaciona la pérdida/ganancia de recursos.

39

# **5.2. Esquema Lógico**

Hace referencia a todas las actividades que se realizan en el prototipo de software, desde que el usuario se registra e ingresa al sistema hasta que termina de realizar las distintas tareas dentro de lo que abarca la gestión de los suministros médicos.

Para poder realizar las distintas actividades que contiene el prototipo de sistema, debe contar con un dispositivo electrónico, puede ser una laptop o una PC que tenga conexión a internet, luego, podrá acceder desde cualquier navegador que sea de su preferencia, una vez seleccionado el navegador, podrá ingresar al sistema, y realizar el ingreso con las credenciales autorizadas previamente registradas en el sistema, para luego acceder en su totalidad y empezar a realizar las distintas tareas que se requieran en ese momento.

A continuación, se muestra una representación gráfica del esquema lógico:

#### *Ilustración 10*

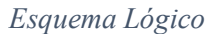

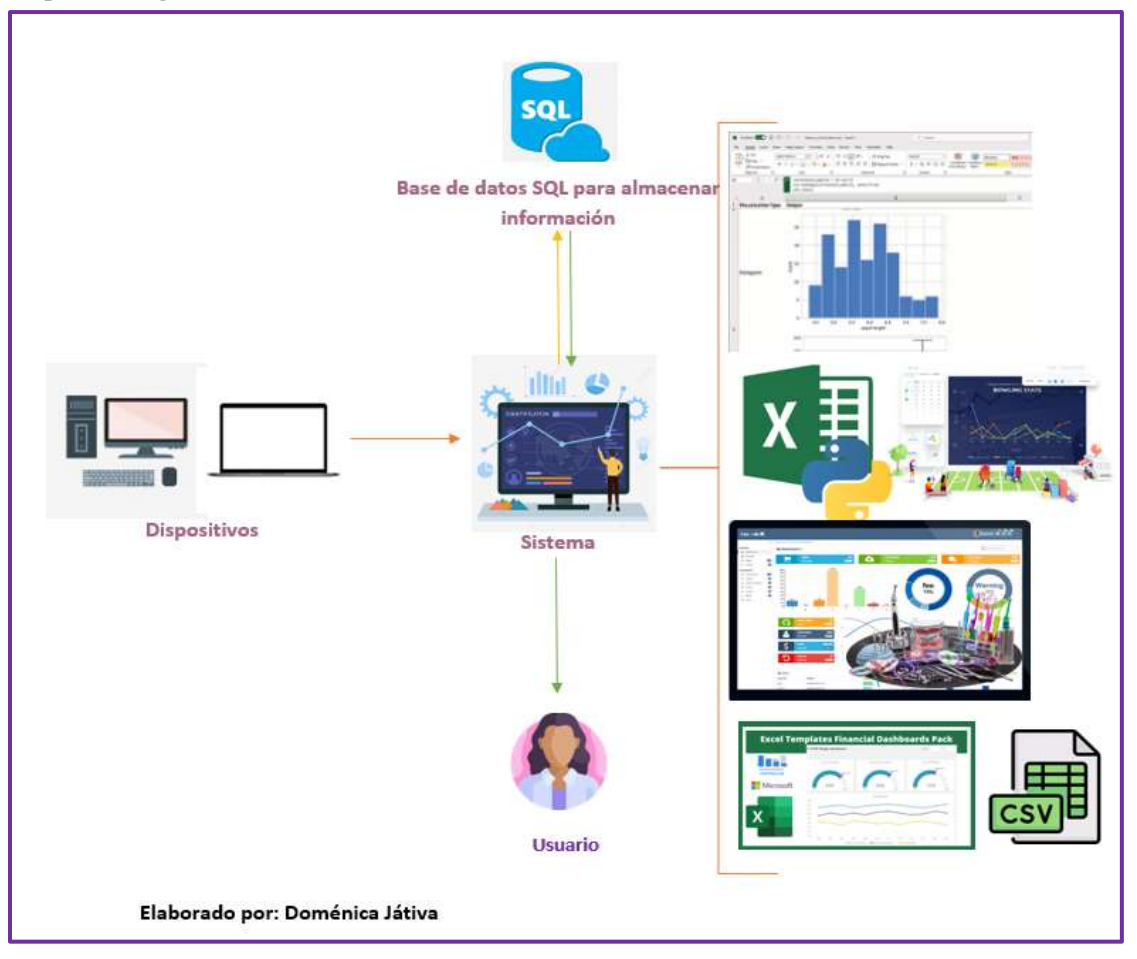

Nota: El esquema lógico funciona de forma secuencial con la finalidad de llegar a la información pertinente.

Como se puede observar en la figura 2, el esquema lógico está compuesto por los siguientes *Esquema Lógico*elementos:

- **Equipo Tecnológico:** (Laptop o Computadora de escritorio (PC) que tenga conexión a internet para hacer uso del sistema).
	- > Dispositivo tecnológico.
- $\triangleright$  Navegador web de preferencia.
- $\triangleright$  Acceso al sistema.
- > Ingreso a través del Log-in.
- Visualización del contenido con las respectivas pestañas.
- **Alojamiento:** En el servidor de Python Anywhere utilizando Python 3.9
- **Base de datos:** Se utilizará el IDE Workbench MySQL versión 8.0.3 el cual se utilizará como herramienta para la recolección de información del sistema.
- **Entorno de Microsoft Excel:** Contendrá una plantilla de Excel que permita realizar análisis de información integrando el lenguaje Python en Excel.

# **5.3. Herramientas de Desarrollo**

- Python 3.9
	- Tipo de seguridad del sistema
		- Para las contraseñas se utiliza B-Crypt (algoritmo que permite generar hashes de contraseñas de forma segura).
		- Flask con métodos GET y POST que manejan solicitudes HTTP
		- Protección Flask CSRF
	- Pandas
		- Datagrams Jinja2
	- Micro Framework
		- Python Flask
	- Bootstrap 5.1
	- Ajax
	- jQuery 3.7
- IDE Workbench MySQL 8.0.3
- Python Anywhere.
- Microsoft Excel integrando la beta de Python.
	- Dataframe
	- Matplotlib
	- NumPy
	- Seaborn
	- Statsmodels.

# **5.3.1. Entorno de desarrollo del prototipo**

En esta sección se visualiza el entorno en donde se ha desarrollado el prototipo mediante

la captura de pantalla de este a través de un computador:

## *Ilustración 19*

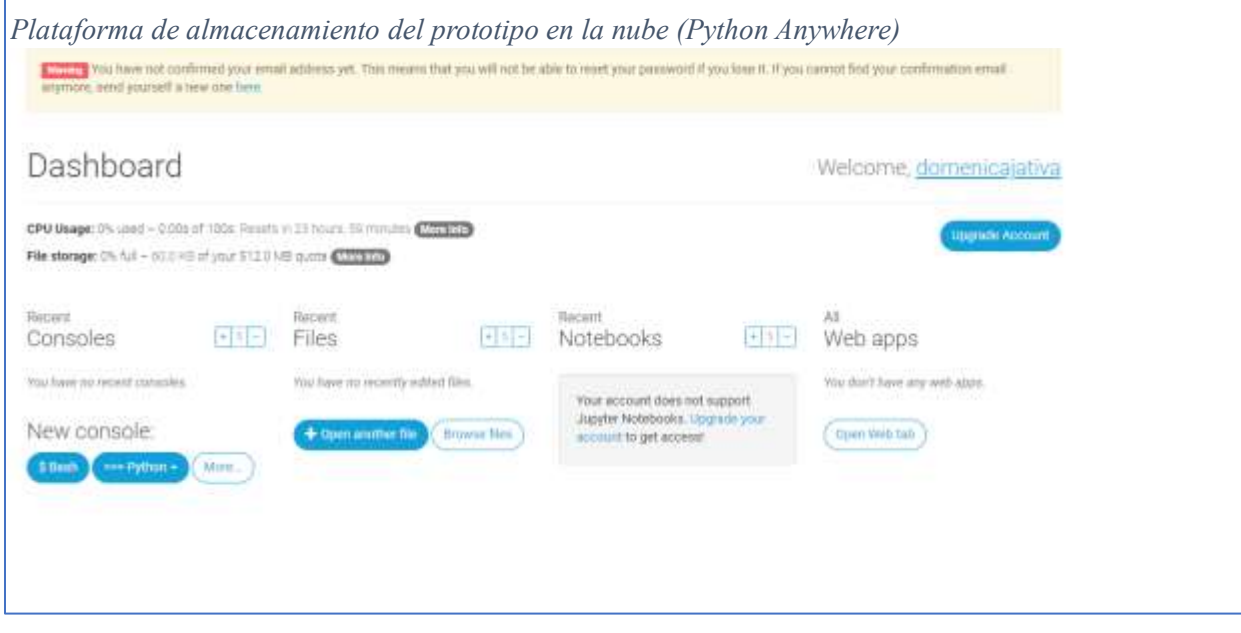

**Nota:** Plataforma en la nube que permite alojar el sistema y utilizarlo desde cualquier navegador.

# *Ilustración 37*

*Rutas de desarrollo del prototipo*

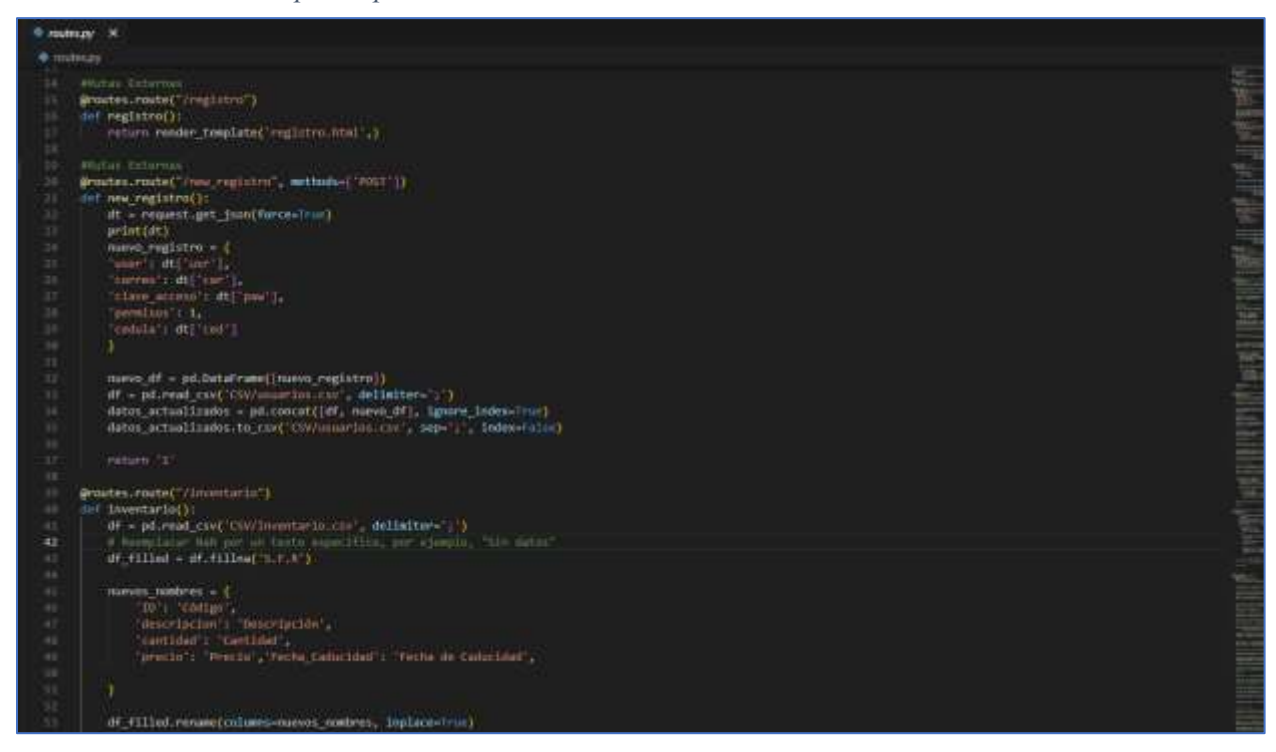

**Nota:** Presentación del desarrollo del prototipo de sistema para la gestión de suministros médicos.

# *Ilustración 43 Ilustración 28*

*Rutas de desarrollo del prototipo Rutas de desarrollo del prototipo 2*

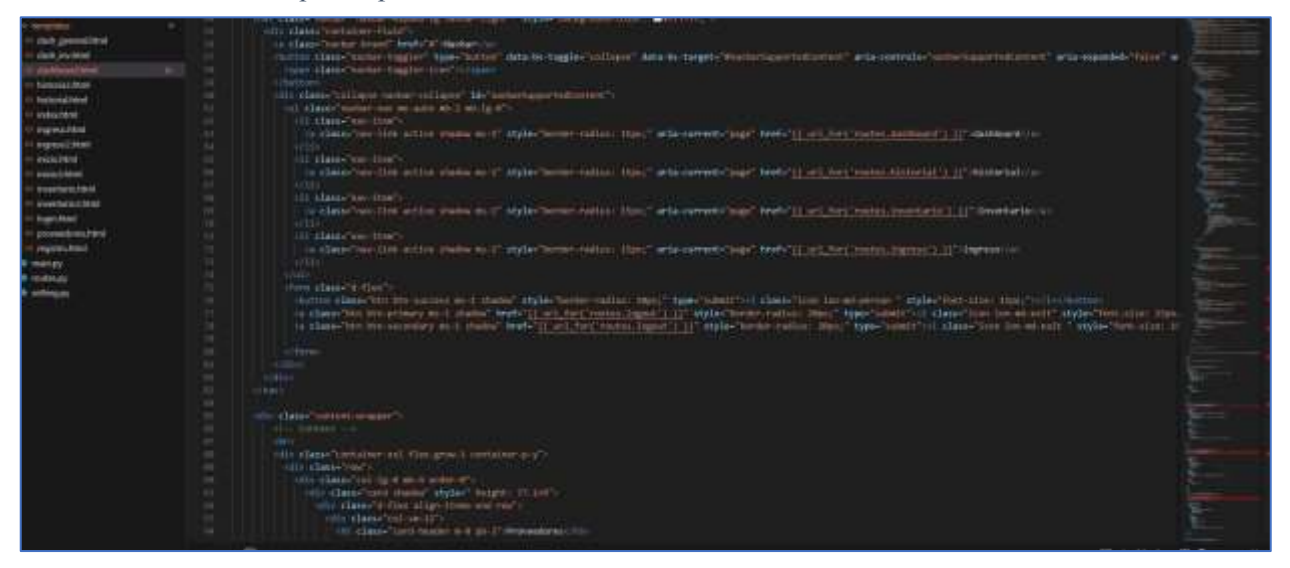

**Nota:** Presentación del desarrollo del dashboard del sistema para la gestión de suministros médicos. *Ilustración 32Ilustración 33*

## *Ilustración 46*

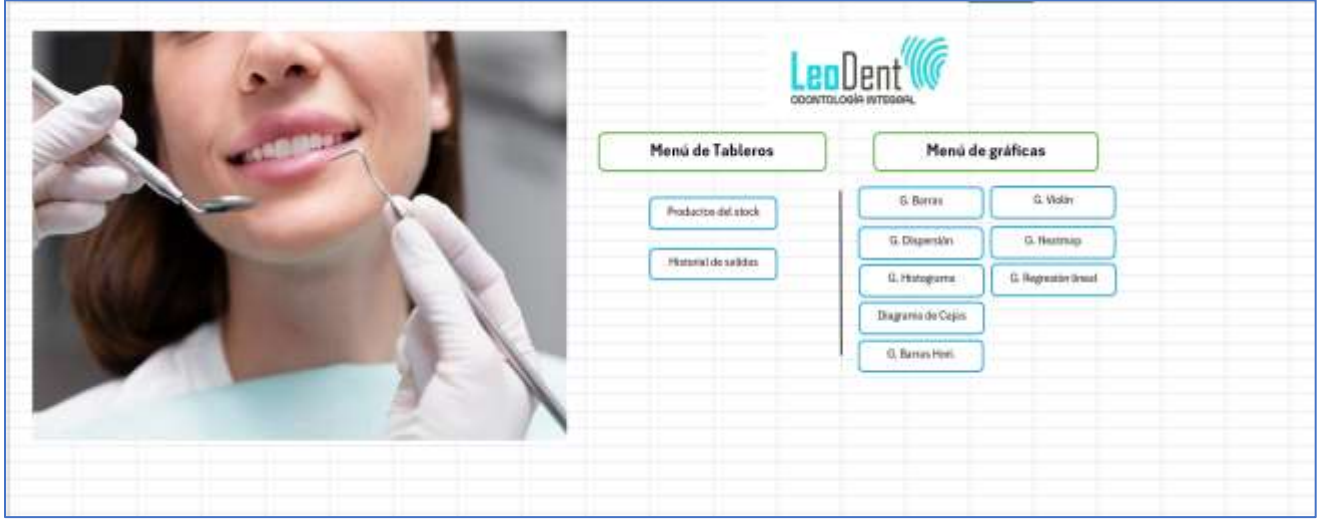

*Menú principal de la plantilla de suministros en Microsoft Excel utilizando Python*

**Nota:** En esta figura se puede apreciar el menú principal que abarca el contenido a presentar en el Excel. *Ilustración 50Ilustración 51*

#### *Ilustración 55*

*Ilustración 52 Tabla de información principal con la que se realiza la conexión con las tablas*

| œ                    |                             |                         |                 |                          |                         |                       | <b><i>STORY COURSE TO EXCHANGE THEFT</i></b><br><b>STATISTICS</b> | <b>MITMARK</b>   | <b>COV</b>   | <b>BEFORE CONTINUES</b>       |                 | <b>STATISTICS</b> |                                                                |
|----------------------|-----------------------------|-------------------------|-----------------|--------------------------|-------------------------|-----------------------|-------------------------------------------------------------------|------------------|--------------|-------------------------------|-----------------|-------------------|----------------------------------------------------------------|
| <b>UNIVERSITY TV</b> | <b>Supple</b>               |                         | w               | <b>STATISTICS</b>        | m<br><b>Distriction</b> |                       | <b>STARTED</b>                                                    | <b>Takes</b>     |              | <b>Schools</b>                | <b>TANAHANA</b> |                   |                                                                |
|                      | $-1$ $-1$                   |                         |                 |                          |                         |                       |                                                                   |                  |              |                               |                 |                   |                                                                |
|                      |                             |                         |                 |                          |                         |                       |                                                                   |                  |              |                               |                 |                   |                                                                |
|                      |                             |                         | $-1$            |                          |                         |                       |                                                                   |                  |              |                               |                 | <b>CONTRACTOR</b> | $\mathbf{u}$<br><b>The Contract Contract Contract Contract</b> |
| æ.                   | istrianim                   | <b>Colorado De</b><br>п |                 | <b>Bache Gritental D</b> |                         |                       |                                                                   |                  |              |                               |                 |                   |                                                                |
| Listen               | <b><i>BRAILETEMERAR</i></b> | 10                      |                 | 26/12/2022               |                         |                       |                                                                   | Información      |              |                               |                 |                   | Menú                                                           |
| <b>JPS2</b>          | PASTA DENTAL                |                         |                 | Birthdain                |                         |                       |                                                                   |                  |              |                               |                 |                   |                                                                |
| <b>PSL</b>           | <b>HEIGHTHE</b>             | ini                     | iż.             | <b>JAYLIVINGS</b>        |                         |                       |                                                                   |                  |              |                               |                 |                   |                                                                |
| TERZ                 | <b>HIMCKET DENTAL</b>       |                         | $10^{\circ}$    | <b>JA/12/2023</b>        |                         |                       |                                                                   | <b>DataFrorm</b> |              |                               |                 |                   |                                                                |
| ABC                  | ALREVO PRODUCTO             | <b>ARD</b>              | 36              | 20/12/2023               |                         |                       |                                                                   |                  |              |                               |                 |                   |                                                                |
| <b>DEF</b>           | <b>FAUEVA RESERVA</b>       | 11<br>10                |                 | 20/12/2021               |                         |                       |                                                                   |                  |              |                               |                 |                   |                                                                |
| 14.0                 | <b>TEST</b>                 |                         | 计功能             | Инталиев                 |                         |                       |                                                                   | Tableros         |              |                               |                 |                   |                                                                |
| <b>WV2</b>           | CEPRID DENTAL               | $\frac{150}{75}$        |                 | 30/13/3023               |                         |                       |                                                                   |                  |              |                               |                 |                   |                                                                |
| ri.s                 | <b>FELD DENTAL SEDA</b>     |                         |                 | 18/11/2023               |                         |                       |                                                                   |                  |              |                               |                 |                   |                                                                |
| Lise                 | LIMPIACION LENGUA           | $rac{50}{128}$          | $\frac{10}{12}$ | 1611/2023                |                         |                       |                                                                   |                  |              |                               |                 |                   |                                                                |
| der.                 | <b>GEL DENTAL</b>           |                         |                 | 28/11/2023               |                         |                       |                                                                   |                  |              |                               |                 |                   |                                                                |
| <b>IREG</b>          | PLAISUETA DENTAL            | 300                     | 18              | 38/11/2023               |                         |                       | Preciso tes a provincia formance                                  |                  |              |                               |                 |                   |                                                                |
| TONY                 | <b>ENIGABLE BUCAL</b>       |                         | 48.             | 28/11/2023               |                         |                       |                                                                   |                  |              |                               |                 |                   |                                                                |
| ces                  | CERA PARA BRACKETS          | is                      | 26              | 1/12/2023                |                         |                       | WOODSHEEK                                                         | <b>Lankshad</b>  | present.     | <b>Factor Carbonists</b>      | $-1.11$         |                   |                                                                |
| <b>TONT</b>          | <b>CHEWEKE POSSIBION</b>    | ×                       | 36              | 28/11/2022               |                         | 鵲                     | <b>BRACKET DENTAL</b>                                             |                  |              |                               | 2013/2023       |                   |                                                                |
|                      |                             |                         |                 |                          |                         | lowt                  | DENTEL POSTQUE.                                                   |                  |              |                               | 28/11/2023      |                   |                                                                |
|                      |                             |                         |                 |                          |                         |                       |                                                                   |                  |              |                               |                 |                   |                                                                |
|                      |                             |                         |                 |                          |                         |                       |                                                                   |                  |              |                               |                 |                   |                                                                |
|                      |                             |                         |                 |                          |                         |                       |                                                                   |                  |              |                               |                 |                   |                                                                |
|                      |                             |                         |                 |                          |                         |                       | : Products the traper value                                       |                  |              | Presidents de insurari valori |                 |                   |                                                                |
|                      |                             |                         |                 |                          |                         |                       |                                                                   |                  |              |                               |                 |                   |                                                                |
|                      |                             |                         |                 |                          |                         |                       |                                                                   |                  |              |                               |                 |                   |                                                                |
|                      |                             |                         |                 |                          |                         |                       | <b>CRAT</b>                                                       |                  |              | <b>ISPUT</b>                  |                 |                   |                                                                |
|                      |                             |                         |                 |                          |                         | <b>Hotel Had June</b> | EMPATES/POSTULES                                                  |                  | description. | <b>BRACKET DENTAL</b>         |                 |                   |                                                                |
|                      |                             |                         |                 |                          |                         | suppliedant           |                                                                   |                  | Larvistad    |                               |                 |                   |                                                                |
|                      |                             |                         |                 |                          |                         |                       |                                                                   |                  |              |                               |                 |                   |                                                                |

**Nota:** En esta figura se puede apreciar el menú secundario que abarca el contenido de los suministros con los que se vinculará a los gráficos elaborados con Python en Excel.

#### **5.4. Implementación de la Página Web**

Para publicar el prototipo de software y pueda ser utilizado por el usuario desde cualquier parte y navegador, se optó por utilizar la plataforma en línea de Python Anywhere (IDE) siendo un proveedor de alojamiento para Python, gratuito e ideal para pequeñas aplicaciones, fácil de utilizar y actualizar. **(Django, 2020)**.

#### **5.4.1. Servidor de alojamiento en la nube Python Anywhere**

PythonAnywhere (IDE) es una herramienta en línea que permite desarrollar aplicativos webs basados en la nube especialmente diseñada para mejorar y simplificar el proceso de ejecutar y alojar aplicaciones desarrollada en Python, para así evitar la necesidad de realizar configuraciones con otros servidores o entornos locales mucho más complicados. **(Back4app, 2022)**.

#### **5.4.1.1. Características principales de Python Anywhere**

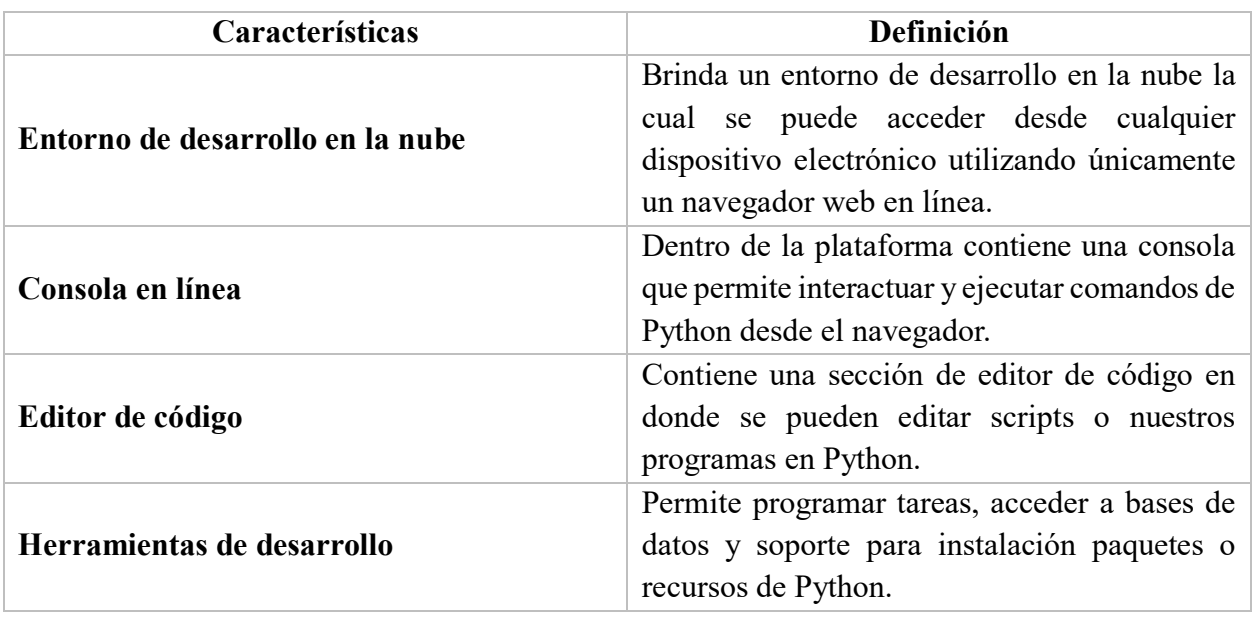

A continuación, se detallan las principales características:

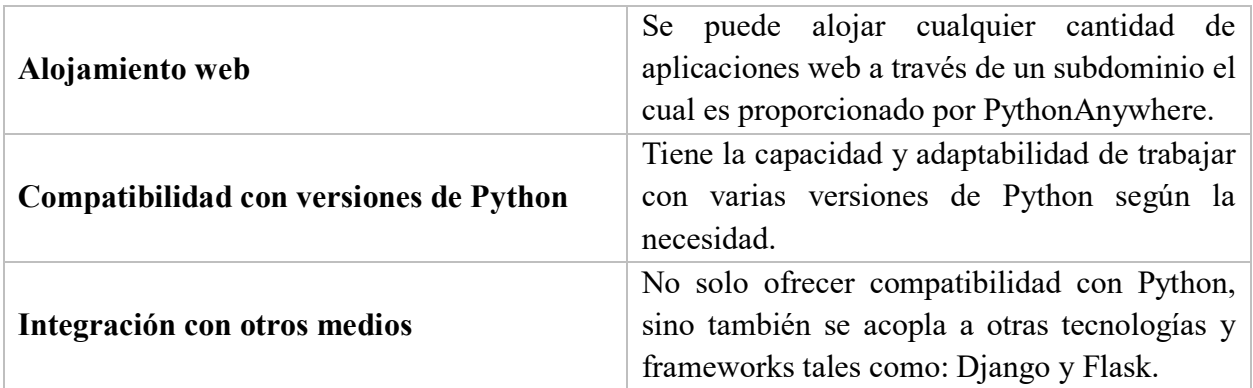

*Tabla 12. Características de PythonAnywhere*

# **Nota:** Recolección de la información por medio de **(Ma., 2019)**

## **5.4.2. Interfaces del prototipo del sistema**

A continuación, se muestran ejemplos de pantallas de la interfaz del prototipo del

sistema de inventario

## *Ilustración 64*

*Ingreso al sistema de gestión de suministros*

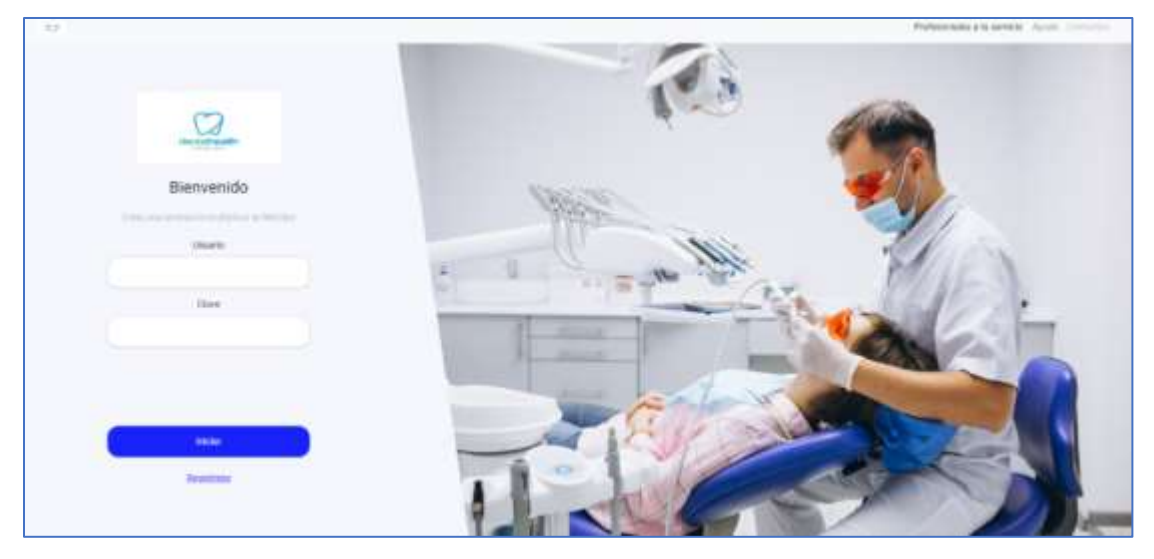

**Nota:** Esta será la página principal de acceso al sistema en donde la propietaria podrá realizar el ingreso por medio de sus credenciales.

# *Ilustración 73*

*Visualización de las distintas pestañas dentro de la página de inicio*

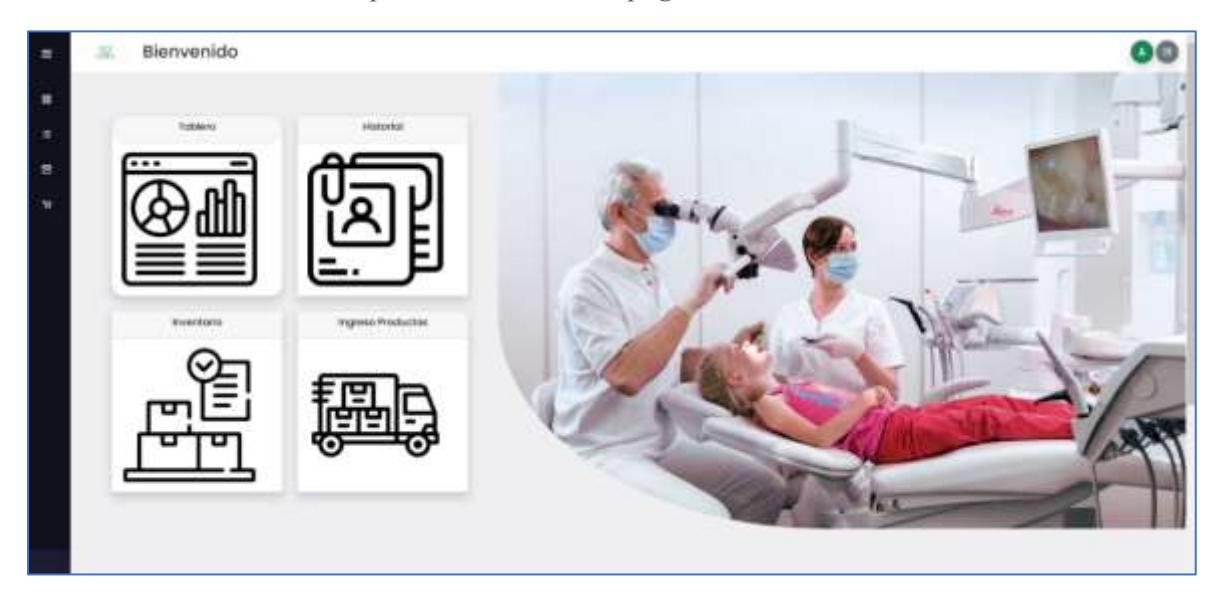

**Nota:** Al ingresar se visualizará una página de bienvenida en donde podrá realizar distintas tareas

# **5.4.3. Relación Costo/Beneficio**  *Visualización de las distintas pestañas dentro de la página de inicio*

A continuación, se detalla los costos y beneficios para el desarrollo:

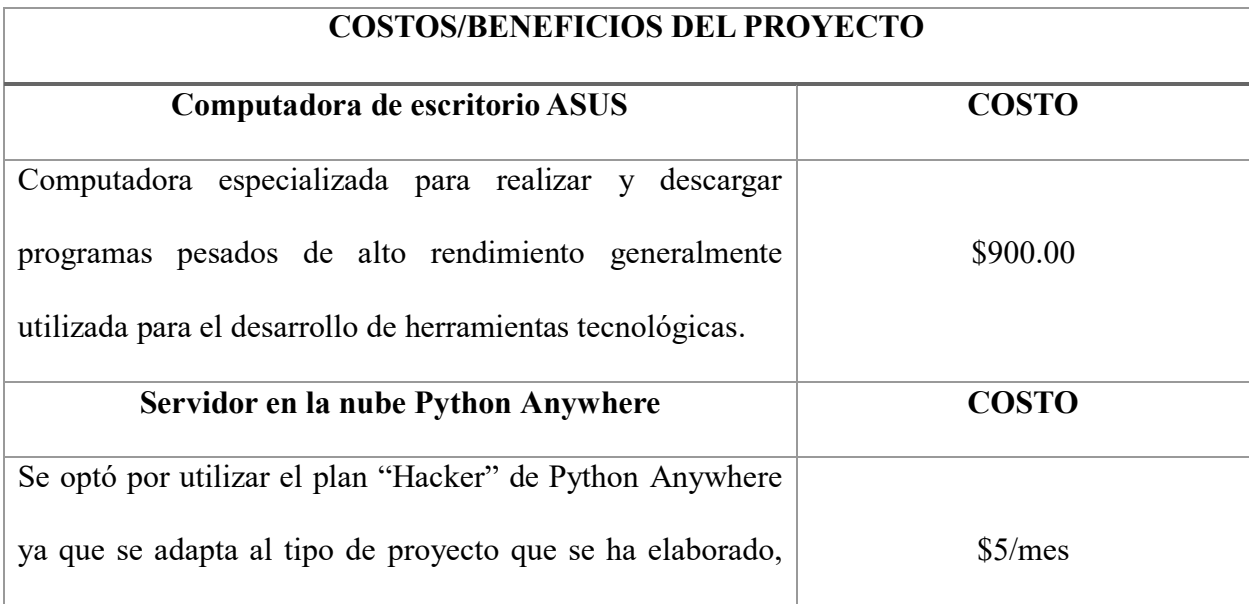

| ofrece 1GB de espacio en almacenamiento gratuito, es fácil   |              |  |  |  |  |
|--------------------------------------------------------------|--------------|--|--|--|--|
| de usar y se adapta a las necesidades.                       |              |  |  |  |  |
| Microsoft Excel con herramienta Insider                      | <b>COSTO</b> |  |  |  |  |
| Para la elaboración de la plantilla en Excel, se utilizó la  |              |  |  |  |  |
| cuenta académica que brinda la Universidad Católica, el      | Sin Costo    |  |  |  |  |
| cual permitió activar el Canal Beta de Insider y lograr usar |              |  |  |  |  |
| Python en Excel.                                             |              |  |  |  |  |
| <b>Base de Datos MySQL Workbench</b>                         | <b>COSTO</b> |  |  |  |  |
| eligió el plan básico que contiene<br>1GB<br>Se<br>de        | Sin Costo    |  |  |  |  |
| almacenamiento para consolas SQL o Python.                   |              |  |  |  |  |
| PRECIO TOTAL                                                 | \$905.00     |  |  |  |  |

*Tabla 13. Relación costo/beneficio para el desarrollo del sistema*

**Nota:** De no optar de Microsoft 365 dentro del consultorio odontológico, deberá adquirir el paquete básico de Microsoft Office 365 en el plan personal, el cual tiene un valor \$5 cada mes.

# **6. Conclusiones**

- El levantamiento de información sobre el proceso de la gestión de inventario de suministros médicos dentro del consultorio desempeña un papel muy importante para el desarrollo del prototipo para así poder ofrecer un servicio de calidad, con la información recolectada se pudo establecer lineamientos importantes, realizar y clasificar de forma correcta la metodología de desarrollo que permitiría realizar la implementación del sistema de acorde a las necesidades evaluadas dentro del análisis del proceso de gestión de inventario.
- El uso de entrevista como recolección de datos fue otro punto importante dentro de esta investigación, debido a que se pudo identificar el proceso actual que manejaba el consultorio, en esta ocasión, dicho proceso se llevaba de forma manual, por ende, se tuvo que clasificar y crear desde cero una estructura de datos que nos ayudará a mantener de forma organizada la información de los suministros médicos que se vayan a integrar en el sistema, para así poder manejar de mejor forma la gestión de inventario dentro del consultorio.
- Para el diseño de los paneles de información donde el usuario podrá revisar y analizar de manera visual con gráficos, se optó por diseñar una plantilla en Excel que se puede descargar desde el prototipo de software, el cual facilite al usuario del consultorio odontológico el manejo e interacción de la información a su criterio, conociendo que, Excel es un entorno con una interfaz fácil de usar.

 Para concluir, se revisaron varias herramientas de desarrollo de software y componentes adicionales que permitan el desarrollo e implementación del prototipo de software, siendo el lenguaje de programación Python el seleccionado, por ser libre y su variedad de librerías gratuitas que se ajustaban al desarrollo del proyecto, así como la integración con el entorno en Excel, el cual permite la elaboración de gráficos analíticos con la información ingresada de los suministros médicos. Así también se utilizó Python Anywhere como servidor web alojado en la nube por sus características y funcionalidades para implementar proyectos Python.

# **7. Recomendaciones**

Considerando que las herramientas tecnológicas están en constante evolución es recomendable realizar periódicamente actualizaciones al sistema, éstas deben realizarse de forma adecuada para mejorar y ampliar la eficiencia y efectividad del prototipo con la finalidad de ser aún más interactivo y fácil a la hora de ser utilizado.

Como sugerencia futura que pueda servir como complemento para las herramientas ya propuestas podrían ser las siguientes:

1. Realizar la integración un Chat-Bot virtual que agilice ciertas tareas a realizar, como, por ejemplo, que se pueda programar un ingreso o salida de algún suministro que haya quedado pendiente por agendar.

2. Fortalecer las medidas de seguridad del sistema incorporando un certificado digital (SSL), el cual permita autenticar la identidad del sitio web, ya que consta únicamente de un protocolo de seguridad CSRF, métodos GET - POST, y seguridad encriptada BCrypt, esto no garantiza cien por ciento la confidencialidad de los datos.

3. En caso de que el consultorio agrande su cantidad de personal, se recomienda revisar los instructivos brindados en caso de desconocer el manejo de la herramienta tecnológica.

4. Como recomendación, al ser una herramienta utilizada en el canal beta de Microsoft insider, se han utilizado comandos limitados, para que la plantilla de Excel se encuentre actualizada, se recomienda que se utilicen nuevas herramientas de Python en Excel que vayan apareciendo en el mercado.

52

#### **8. Bibliografía**

- Adoratrices. (27 de abril de 2021). Obtenido de https://adoratricesodontologia.com/cuales-son-losprincipales-tratamientos-dentales/
- Ancar. (26 de Febrero de 2019). Obtenido de https://www.ancar-online.com/blog/cual-es-elinstrumental-basico-odontologico/
- Arbesú, L. B. (27 de mayo de 2020). Obtenido de https://ve.scielo.org/scielo.php?script=sci\_arttext&pid=S0367-47622006000300002

Arranz, Q. (2023). *Excel&VBA*. Obtenido de https://excelyvba.com/excel-y-python/

- *AWS- Amazon*. (2023). Obtenido de https://aws.amazon.com/es/what-is/python/#:~:text=Pythones-un-lenguaje-de,ejecutar-en-muchas-plataformas-diferentes.
- *Back4app*. (2022). Obtenido de https://blog.back4app.com/es/proveedores-de-alojamiento-paraflask/
- Bello, E. (4 de enero de 2023). *IEBS*. Obtenido de https://www.iebschool.com/blog/desarrollo-desoftware-tecnologia/
- Betancourt, A. (22 de agosto de 2023). Obtenido de https://www.enter.co/chips-bits/appssoftware/microsoft-integra-funcion-que-te-permite-usar-python-en-excel/
- Betancourt, A. (22 de agosto de 2023). *Enter.co*. Obtenido de Enter.co: https://www.enter.co/chipsbits/apps-software/microsoft-integra-funcion-que-te-permite-usar-python-en-excel/
- Corrales, J. A. (2 de agosto de 2019). Obtenido de https://rockcontent.com/es/blog/interfaz-deusuario/
- Corrales, J. A. (2 de agosto de 2019). Obtenido de https://rockcontent.com/es/blog/interfaz-deusuario/
- *Dentaltix*. (24 de noviembre de 2022). Obtenido de https://www.dentaltix.com/es/blog/el-materialdental-que-no-puede-faltar-tu-clinica-odontologia
- Deyimar. (11 de enero de 2023). *Hostinger Tutoriales*. Obtenido de https://www.hostinger.es/tutoriales/que-es-bootstrap#:~:text=Bootstrap-es-un-frameworkde,sintaxis-para-diseños-de-plantillas.
- DispatchTrack. (2021). *DispatchTrack*. Obtenido de DispatchTrack: https://www.beetrack.com/es/blog/sistemas-de-gestion-de-inventarios-empresa-tipos-yejemplos

Django. (11 de 2020). *Tutorial Django*. Obtenido de https://tutorial.djangogirls.org/es/deploy/

- Escobar, J. (24 de enero de 2021). *Excel para todos*. Obtenido de https://excelparatodos.com/quees-excel/
- Flores, A. (05 de noviembre de 2021). *Crehana*. Obtenido de https://www.crehana.com/blog/transformacion-digital/librerias-python/
- *Graph Everywhere*. (2023). Obtenido de https://www.grapheverywhere.com/machine-learningen-python/

HubSpot. (3 de abril de 2023). Obtenido de https://blog.hubspot.es/website/que-es-python

- *Infordisa* . (28 de agosto de 2023). Obtenido de Infordisa: https://www.infordisa.com/es/programacion-python-dentro-excel/
- *IONOS Cloud*. (11 de agosto de 2020). Obtenido de https://www.ionos.es/digitalguide/paginasweb/desarrollo-web/get-vs-post/
- John T. Mentzer, James R. Stock, Frank F. Copacino, Donald W. Lamb Jr. y Lisa M. L. Corsi. (2018). *Logistics Management.*
- Ma., A. (12 de marzo de 2019). Obtenido de https://alfonsoma75.wordpress.com/2018/03/12/pythonanywhere-com-como-publicarnuestra-webapp-python/
- Mendoza, M. L. (16 de julio de 2020). *OpenWebinars*. Obtenido de https://openwebinars.net/blog/que-es-un-lenguaje-de-programacion/

*Microsoft Learn*. (4 de octubre de 2023). Obtenido de https://learn.microsoft.com/es-es/docs/

*Oracle*. (2017). Obtenido de https://www.oracle.com/mx/database/what-is-database/

Ortiz, D. (7 de Septiembre de 2023). *Cyberclick*. Obtenido de Cyberclick: https://www.cyberclick.es/numerical-blog/que-es-un-dashboard

Pressman, R. S. (2014). *Ingeniería del Software: Un enfoque práctico (7ma ed.).* McGraw-Hill.

- Santos, D. (20 de enero de 2023). Obtenido de https://blog.hubspot.es/marketing/tipos-graficosexcel
- Stallings, W. (2015). *Biblioteca Universidad del Valle.* Obtenido de Biblioteca Universidad del Valle:

http://biblioteca.univalle.edu.ni/files/original/c1b1f5d1c12abc60a246e2a0d784f7c9d163e e81.pdf

Tim O'Reilly y Jeffrey A. Kaplan. (2023). *Designing Data-Intensive Applications.* O'Reilly Media.

*Universidad de Europa*. (5 de julio de 2023). Obtenido de Universidad de Europa: https://universidadeuropea.com/blog/usos-python/

## **9. ANEXOS**

## **9.1. Resultados de la entrevista**

# **Pregunta 1: ¿Cuáles son los problemas a los que se suelen enfrentar actualmente en la gestión de suministros debido a que se realizan de forma manual?**

Los problemas que solemos enfrentar dentro del consultorio son que muchos productos dentro de los gabinetes no tienen una contabilidad adecuada de la cantidad que tenemos en el momento de atender a un paciente, ya que solo compramos una cantidad predeterminada por semana, sin conocer cuántos pacientes atenderemos a la semana, o por día, por ellos en algunas situaciones mandamos a ver materiales de un local a otro para ver si así podemos atender al paciente que solicito una cita para ese día.

**Pregunta 2: ¿Cuáles son los tipos de suministros médicos utilizados en el consultorio odontológico LeoDent que requieren un seguimiento detallado de la fecha de vencimiento?, Además, ¿es necesario realizar un seguimiento de los costos asociados a estos suministros médicos?**

La mayoría de los suministros médicos requirieren de mantenimiento y se debe tener en cuenta que muchos de ellos tienen una vida útil limitada, el cual se ve reflejado en su estado o fecha de vencimiento, por ejemplo, las anestesias locales tienen fecha de vencimiento, ya que si está en mal estado podría no hacerle efecto a un paciente o lo que sería peor ocasionar una infección bucal.

Pienso que es necesario tener un seguimiento de dichos suministros ya que si conocemos cuales de ellos están por vencer, evitaríamos un poco más el uso de recursos en exceso, ya que se desconoce cuándo sería la fecha de vencimiento o el estado en el que está una máquina.
#### **Pregunta 3: ¿Cómo evalúan la eficiencia en la gestión de suministros actual?**

Es cierto que actualmente contamos con una gestión de suministros de forma manual, ya que realmente nadie se encarga de evaluar los recursos a detalle, si hablamos de eficiencia podría ser medianamente baja, ya que hacerlo precisamente de forma manual nos suele quitar tiempo en buscar, anotar, o realizar algún registro de un producto ingresado o que no sea abastecido.

# **Pregunta 4: ¿Cuál es la razón por la cual no se ha optado por la adquisición de algún software la gestión de suministros médicos en lugar de ser realizados de forma manual?**

Realmente, nuestra primera meta fue construir un consultorio propio, por lo que principalmente nos enfocamos en los utensilios, las herramientas, el espacio, etc.

No habíamos pensado en la adquisición de conseguir un software que pueda simplificar la forma en que se lleva a cabo la gestión de suministros, de igual forma nuestro negocio es algo pequeño, en donde no contamos al cien por ciento con el dinero para decir que contrataremos a alguien que pueda realizar esto, porque por lo que sé suele tener precios elevados.

**Pregunta 5: ¿Cuáles son las características específicas o funcionalidades que le gustaría que incluyera el sistema de gestión de suministros médicos en el consultorio odontológico Leuden para satisfacer mejor sus necesidades y expectativas?**

De temas y herramientas tecnológicas no estoy al tanto de ello, ya que en mi especialización no topamos esos temas, por lo que, contar con un sistema que abarque la información de los recursos que ingresen o se utilicen dentro del consultorio sería una buena idea, donde podamos ver que hay o que no hay para poder abastecer el lugar y no haya fallas o errores al momento de contabilizar los suministros utilizados al tener una cita con un paciente.

Tener algún campo de información de nuestras tareas o lo que realizamos sería también algo bueno de poder visualizar, tener un conteo de lo que realmente llama más la atención de nuestro servicio estaría bien que se implemente.

# **Pregunta 6: ¿Considera que el sistema debe ser escalable y flexible para poder adaptarse al aumento en la cantidad del personal?**

Creería que sí, porque si nuestro consultorio se llegase ser reconocido en algún momento, en un futuro podamos contar con más personas que requieran hacer uso del sistema por ende debería adaptarse a la cantidad de personas que vayan a hacer uso del sistema.

# **Pregunta 7: ¿Cuáles son los beneficios que esperan al obtener un sistema que mejore la eficiencia en la gestión de suministros médicos?**

Lo más importante dentro de lo que actualmente no contamos es de este tipo de sistema, es que nos pueda facilitar y agilizar el proceso en el cual registramos la entrada de un producto en stock, saber cuándo habrá que comprar uno ya que podremos visualizar la cantidad usada según el día, los pacientes que tengamos semanalmente, entre otros.

Primordialmente, esperamos no tener que comprar de más, o que desconozcamos cuando hay que cambiar una herramienta vencida o en mantenimiento.

## **Pregunta 8: ¿Cómo creen que esto beneficiará a la clínica en términos de evitar escasez o exceso de suministros?**

Al tener un correcto control de la cantidad de stock dentro del consultorio de forma global, podrá evitar que exista la falta de productos, porque podemos visualizarlo en el sistema acorde como vayamos ingresando la entrada o salida de un producto utilizado, según el tratamiento que se vaya a realizar dentro del consultorio.

**Pregunta 9: ¿Considera usted como necesidad que el sistema se encuentre alojado en una plataforma en la nube el cual le permita acceder al sistema desde cualquier sitio y navegador disponible?**

Una vez que me haya dado la explicación sobre qué es una plataforma en la nube, considero que sí lo veo como una necesidad el poder realizar el manejo del sistema cuando yo pueda, quiera o requiera, ya que, si bien no me da mucho el tiempo en mi día a día, podría hacer el registro de los suministros desde mi casa y no desde el consultorio, en caso de que se me haya pasado por alto o no me haya dado el tiempo, me parecería una buena idea poder realizarlo desde cualquier lugar.

# **9.2. Características específicas del computador que se utilizó para realizar el desarrollo del presente proyecto**

A continuación, se describe la computadora en donde se realizó el desarrollo del

proyecto:

#### *Ilustración 82*

*Computadora elaborada - CPU ASUS*

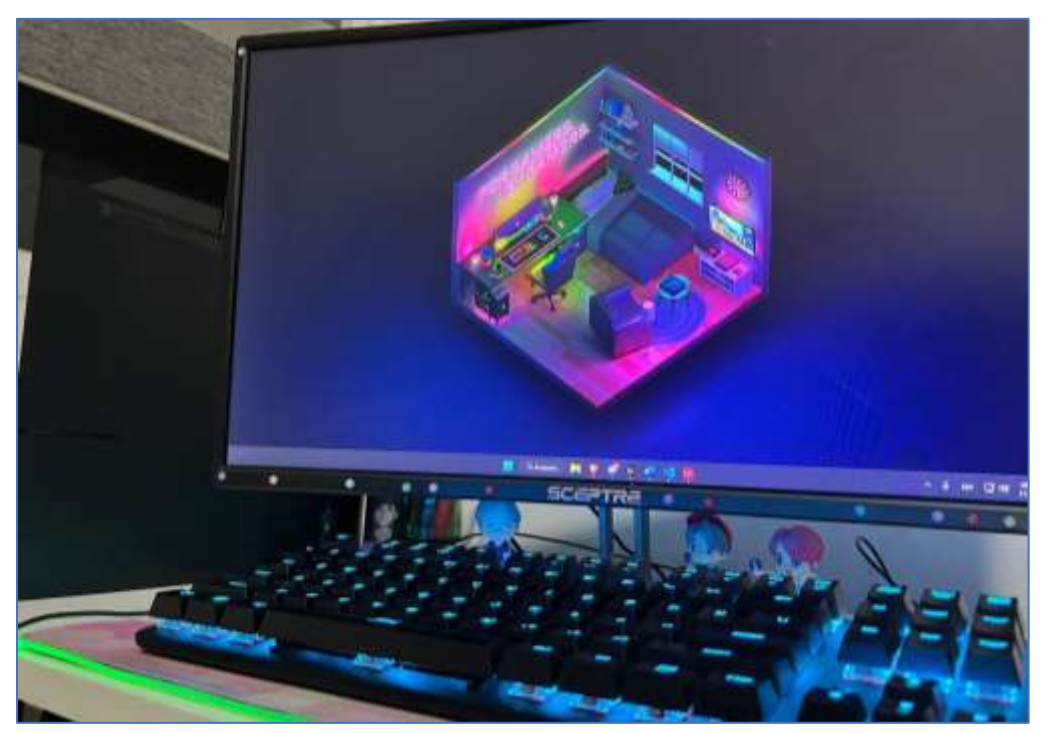

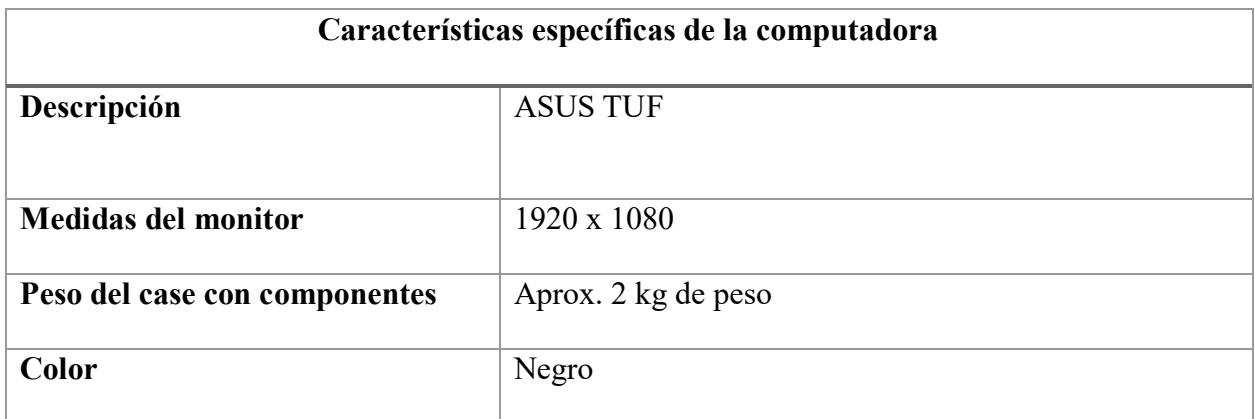

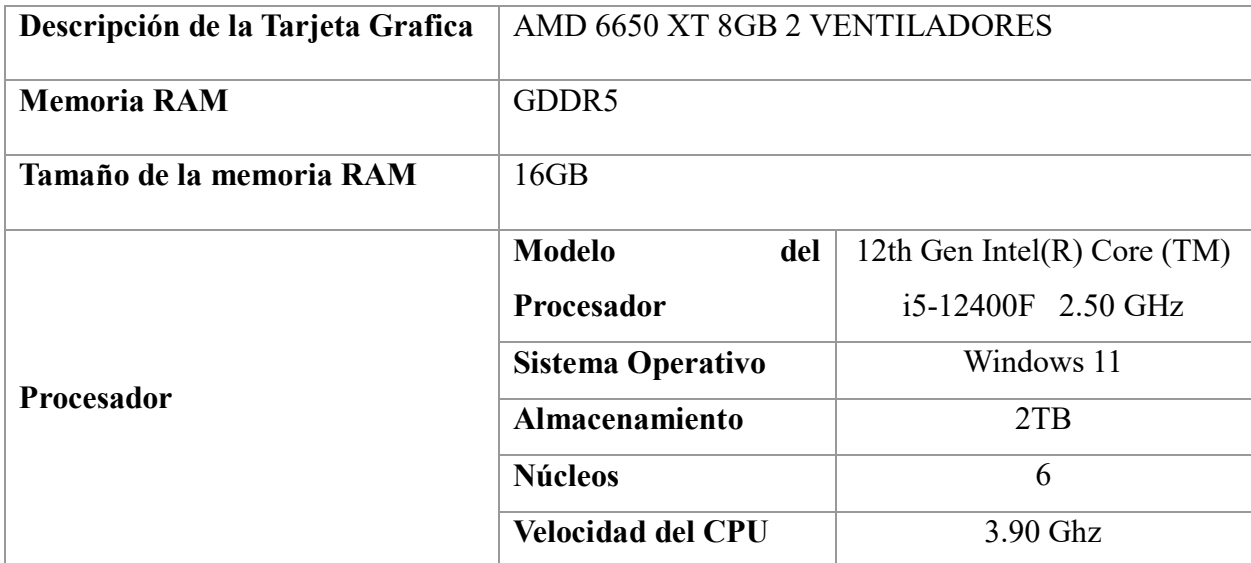

*Tabla 15. Especificaciones de la computadora de desarrollo*

En la figura 9 se puede apreciar físicamente el ordenador en donde se desarrolló del prototipo incluyendo internamente todos los requisitos necesarios para la implementación del sistema, para el cual se ha proporcionado en la parte posterior a la figura 9 una tabla con las características específicas que tiene el dispositivo, el cual fue diseñado para un entorno tecnológico el cual pueda permitir descargar y utilizar programas pesados que se utilizan para la programación y desarrollo de sistemas u aplicativos webs.

#### **9.3. Manual Técnico**

Para lograr el desarrollo e implementación de la funcionalidad del sistema se establecieron lineamientos importantes para el comienzo del prototipo, en donde, se inició eligiendo el lenguaje de programación en el que el sistema se llevará a cabo.

Para el desarrollo del back-end se utilizó el lenguaje de programación Python en la versión 3.9, al ser un lenguaje de programación sin costo nos permitió utilizar las distintas herramientas y su gran cantidad de librerías que ofrece para el correcto desarrollo y construcción de aplicaciones web.

El framework que se utilizó va de la mano al lenguaje de programación Python, el cual es Flask, éste nos da la oportunidad de organizar, gestionar e interactuar con las distintas rutas en las que el prototipo se va redireccionando por lo que su objetivo principal es el análisis de una petición HTTP entre servidor-cliente.

Aprovechando las herramientas que ofrece Python Flask, no solo permitió la correcta adaptación de las rutas del sistema, sino también nos permitió la correcta adaptación y relación con MySQL Server, ya que ambos son perfectamente compatibles para trabajar en el desarrollo de un sistema utilizando la librería PYODBC, el cual otorga de forma más sencilla la conexión con la base de datos por medio de una cadena.

Para el front-end se utilizó distintos plugins y librerías tales como: Chart.js, Ajax, JavaScript, jQuery, Bootstrap, y CSS, que permitieron poder crear desde gráficos interactivos, la interacción asíncrona con el servidor, hasta el diseño responsive de la interfaz de usuario.

El sistema está alojado en el servidor de almacenamiento de la nube de Python Anywhere, en donde se investigó más herramientas de alojamiento, decidiendo escoger la anterior mencionada debido a que al ser compatible con las versiones de Python y Flask, nos ofrece un entorno completamente relacionado a dicho lenguaje de programación, aparte de que sus precios se adaptan perfectamente al tipo de proyecto que se ha elaborado, y el almacenamiento que ofrece en comparación al precio, son los más aceptados del mercado.

Para el desarrollo de la plantilla de Microsoft Excel se utilizó la versión del **"Canal Beta"** de Microsoft Insider que permite utilizar la nueva herramienta de integración del lenguaje de programación de Python al entorno de Excel, en donde se podrá realizar programación pura del lenguaje, realizando Dataframes de información para la elaboración de gráficas y tableros que permitan el análisis de la información pre-seleccionada.

#### **9.4. Manual de usuario**

# **Implementación de un prototipo de sistema para la gestión de suministros médicos a través del uso de Dashboard y analítica de datos para el consultorio odontológico LeoDent.**

Manual de usuario del sistema

Versión 1.0

Doménica Játiva

#### **Introducción**

El sistema diseñado para la implementación de la gestión de suministros médicos se enfoca en la adaptación, organización y optimización de los recursos dentro de inventario utilizados por el consultorio odontológico Leodent, el cual permite el ingreso, el historial, y la visualización de los suplementos que se utilizan en los distintos tratamientos de forma organizada, en forma de gráficas para así suplir con las necesidades que presentaba el consultorio.

## **Entrada**

#### *Ilustración 11 – Registro e Ingreso al sistema*

Esta imagen representa el ingreso/registro del usuario que ingresará al sistema, el cual se debe validar los datos mediante la C.I, un nombre usuario, correo electrónico y contraseña, una vez que haya validado la información le redirigirá al menú de inicio.

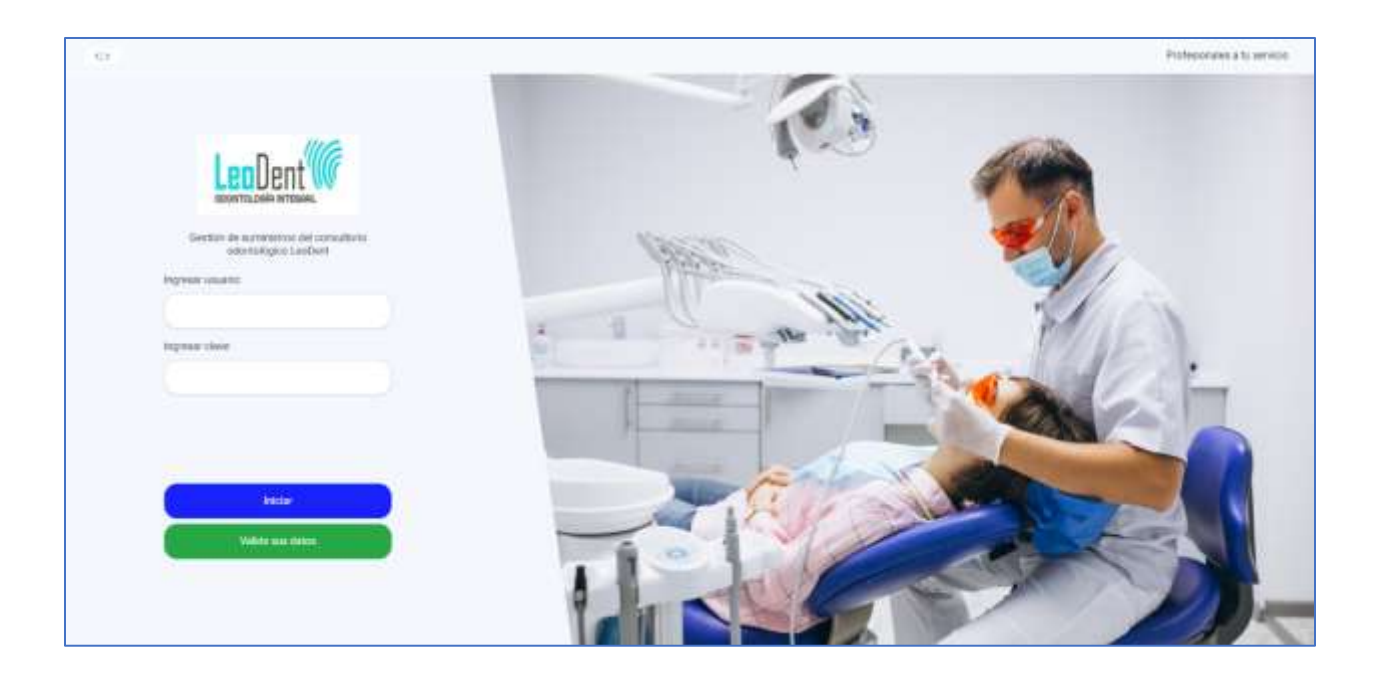

## **Pantalla de inicio**

*Ilustración 12 – Página principal*

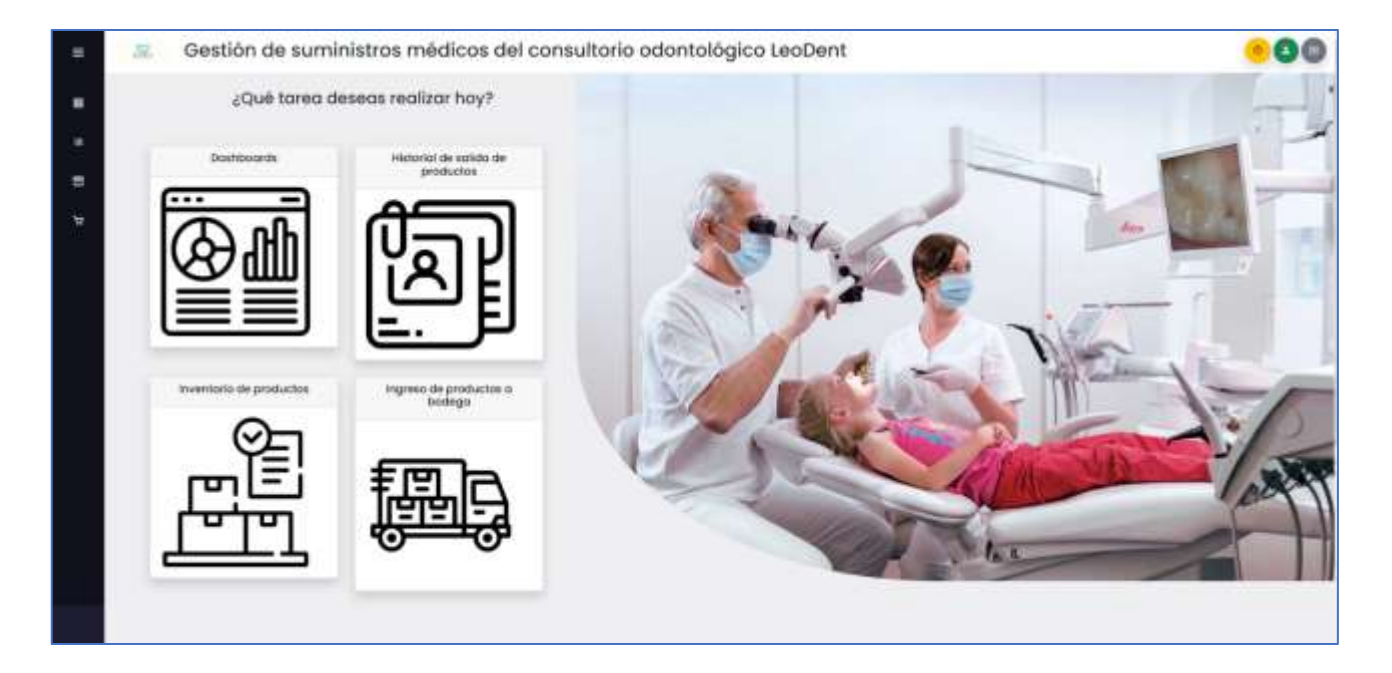

Al momento en que el usuario inicia sesión se redirige al menú inicio-página principal, el cual nos muestra en la parte superior izquierda 3 botones, el cual uno es de cerrar la sesión, el botón verde representa el usuario que está conectado, y el tercer botón de color amarillo, muestra un instructivo para la persona encargada de realizar las actividades correspondiente del sistema, también dentro de la página principal se puede visualizar 4 recuadros con las actividades mas comunes que se realizan en el consultorio.

#### **Instructivo para la herramienta de Python con Excel**

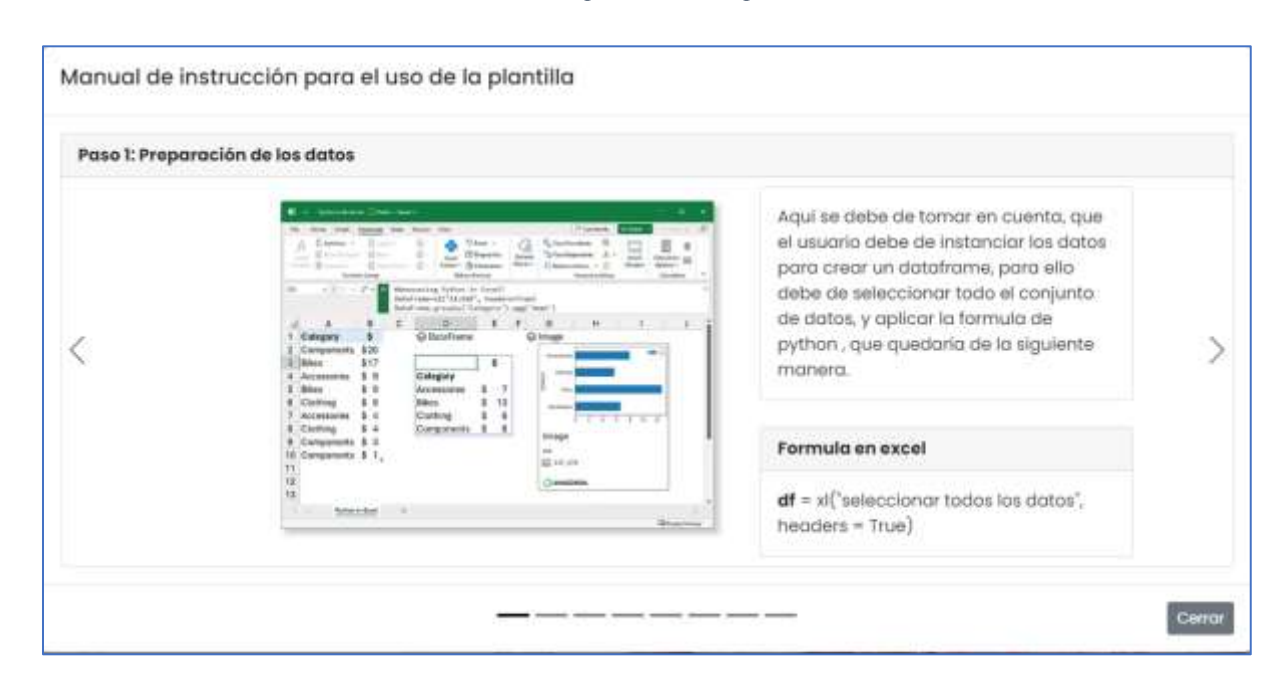

*Ilustración 13 – Formato del manual de instrucciones para el uso de plantilla Excel* 

La herramienta del instructivo brinda al usuario un pequeño tutorial, como primera página se aprecia un indicativo de cómo funcionan los dataframes (tablas) de Python en Excel, el cual permitirá agarrar la información con la cual funcionarán las gráficas y los demás dataframes, también muestra el tipo de gráfica que se puede insertar dentro de la plantilla de Excel, incluyendo la definición de esta, la ilustración y la codificación que se requiere para insertar cada gráfica.

*Ilustración 14 – Ejemplo de gráfica elaborada con Python en Excel*

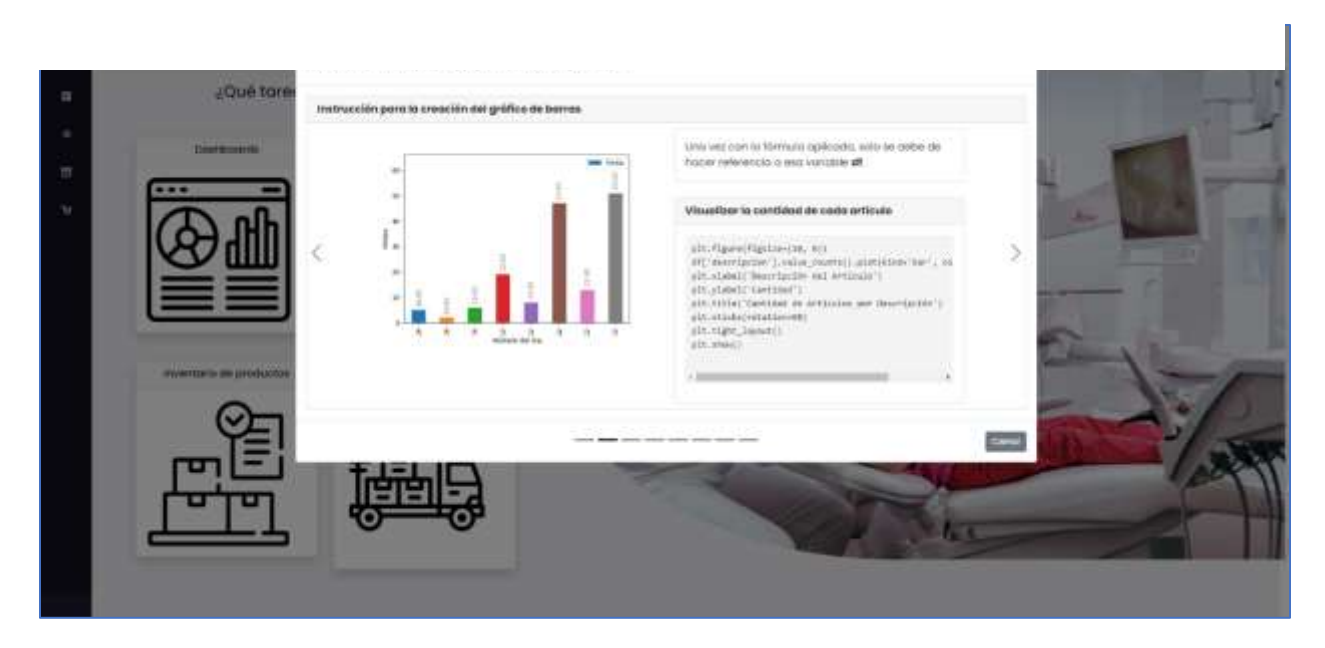

Como primer ejemplo, tenemos la instrucción para la creación de gráfico de barras, se puede visualizar cómo luce la gráfica que se va a programar, muestra la definición de esta, y la respectiva codificación para la gráfica seleccionada, en este caso sería la de barras.

*Ilustración 15- Ejemplo de gráfica de histograma en instructivo*

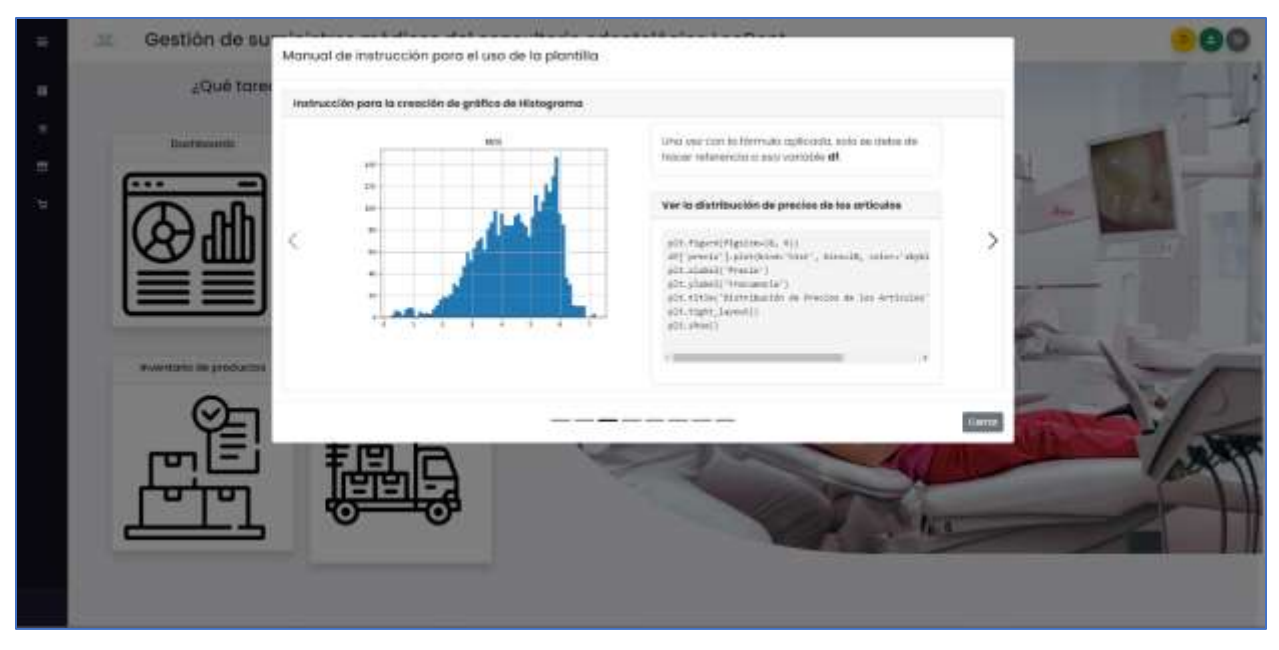

Otro ejemplo del instructivo de la herramienta de la integración de Python en Excel.

## **Pestaña de ingreso de suministros al inventario**

*Ilustración 16- Pestaña de ingreso de suministros a inventario*

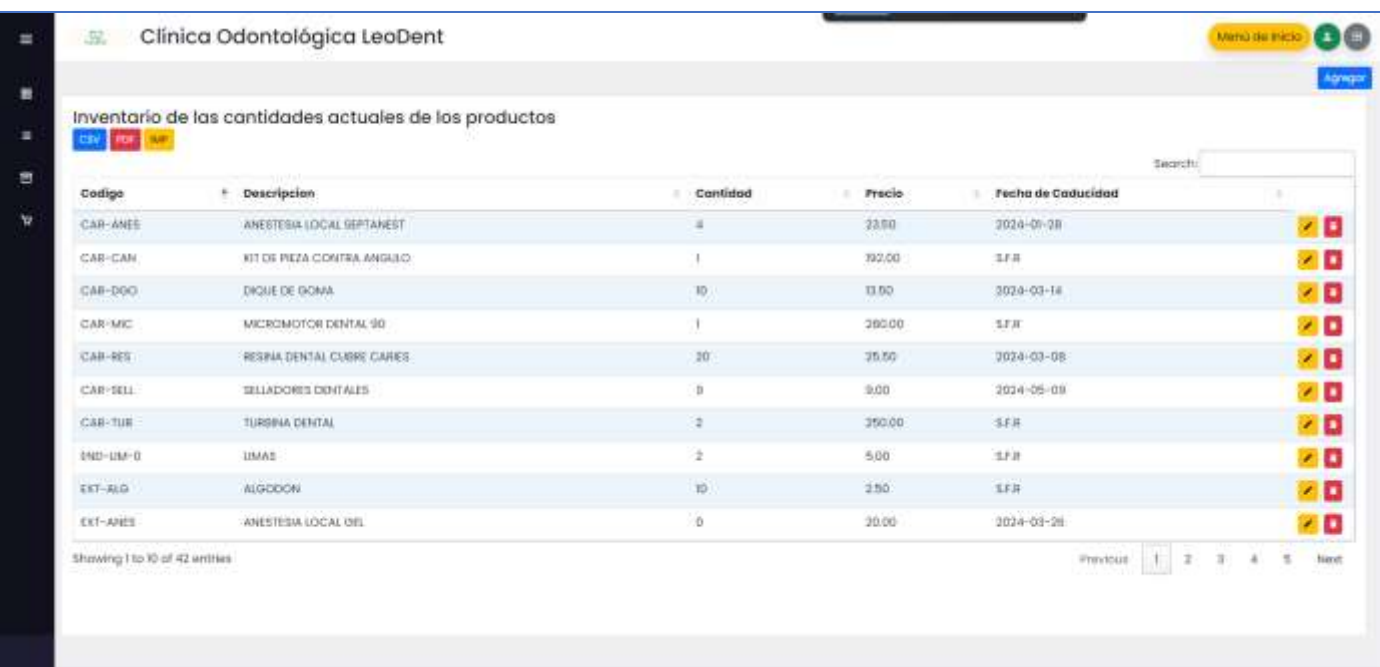

En esta primera pestaña muestra el inventario de los suministros médicos del consultorio, es decir que, como primer paso para hacer uso de la funcionalidad del sistema, es agregar los distintos suministros médicos que se requieren para los tratamientos que se realizan dentro del consultorio, tenemos una pestaña de agregar el cual separa por tratamiento y lote cada suministro.

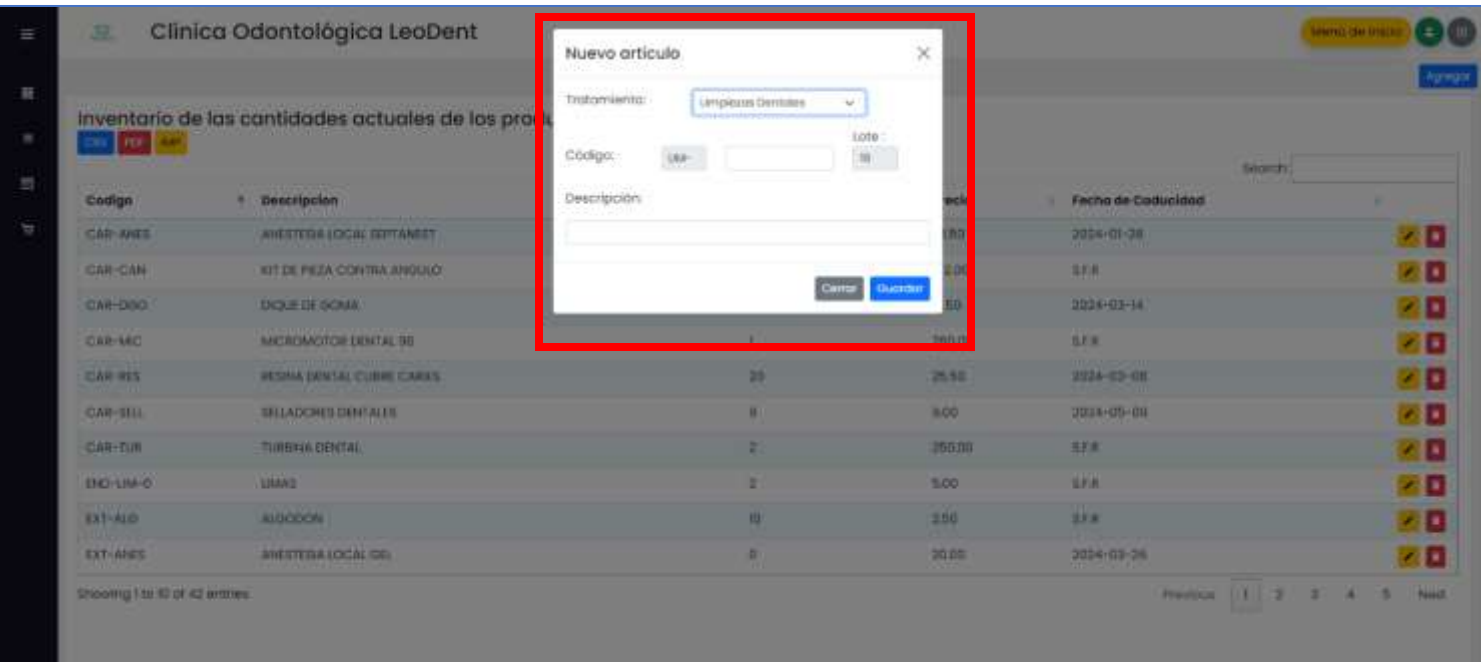

*Ilustración 17- Acción de agregar un nuevo artículo en la pestaña de inventario*

En la ilustración 17, muestra la forma en que se van a agregar los suministros dentro del inventario, el cual está divido por tratamiento, dicho tratamiento será registrado con los primeros 3 dígitos, el lote indica el numero de artículo por dicho tratamiento, así no habrían posibles confusiones por Fecha de Caducidad de un suministro, y para completar el registro de un suministro se debe añadir la descripción de dicho código.

### **Pestaña de ingreso de los suministros por medio de proveedor al inventario**

*Ilustración 18- Pestaña de ingreso de suministros al inventario*

|                               | ingreso de suministros al inventario |                    |                            |              |                 |                       |                        |           |
|-------------------------------|--------------------------------------|--------------------|----------------------------|--------------|-----------------|-----------------------|------------------------|-----------|
| <b>HOF</b> U.S.               |                                      |                    |                            |              |                 |                       | temin'                 |           |
| Focture                       | $+ - 2UC$                            | Proveedor          | descripcion                | Contident    | Precio          | Fecher                | Unusarla               |           |
| 0000-0001                     | <b>BESTY OR 4001</b>                 | Dentral Cone       | <b>GAMTADOR DERTAL</b>     | n            | 000.0           | 0003-0-04103338       | damenicar              | 20        |
| 0000-0003                     | 955167521                            | MEDIC CENTER       | SCHON EXPLORADORA          |              | $10^{\circ}$    | 2024-01-10 12:06:53   | Darrey                 | zo        |
| 0003-0004                     | R53778354DCI                         | Medic Cermel       | SONDA EXPLORADORA          |              | 200.0           | 2022-0-14 10:32:34    | stomenco:              | 20        |
| 0000-0009                     | 94177054001                          | Madic Corner       | JERRICIA DE AGUAY          | 16           | 地区              | 2023-0-1410.32-40     | domerren.              | 70        |
| 0000-0006                     | 861774354001                         | Dantzi Carttei     | KIT DE PINZAS              | ×            | 40.0            | 2023-0-141632-45      | <b>UURINYICO</b>       | zo        |
| 0001-000T                     | BRITTOS4001                          | film provered or   | <b>BUVADORES DENTALES</b>  | $\mathbf{a}$ | 11.5            | 2023-8-14 16:32:45    | domenico               | 70        |
| 0000-0004                     | 003771354003                         | Sin proveestor     | FORCEPS DOUGLES            | XD.          | till.           | 2023-11-14 10:22 (45) | <b>Uumericn</b>        | 20        |
| 0000-0008                     | BESTYKIS GOLD                        | <b>Straword</b> of | ESPAILLA DE COMPOSITE      | 10           | 10 <sup>°</sup> | 80.04.04.04.0230.04   | domenica               | 20        |
| 0000-000                      | 10077034001                          | Madic Certilet     | KILDE VOITIVE              | 庾            | 儿里              | 3003-0-14163404       | <b>Barrentes</b>       | zo        |
| 0000-001                      | 880778384001                         | Denkol Ayotto      | KIT DE FIERAS GENTALES XIG | 70           | BD              | 2023 0-1410 5404      | stemenico.             | 70        |
| statute 66 to 00 of 1 growski |                                      |                    |                            |              |                 |                       | $ k $ $ 3$<br>Phindoph | net<br>4. |

Cada ingreso tendrá un registro por proveedor, número de factura y RUC.

En esta sección del inventario, permite añadir por proveedor los suministros previamente ingresados dentro de la pestaña de "ingreso de productos actuales", en esta sección permite añadir la cantidad de artículos por cada código registrado, la cantidad, el precio, y si lo requiere el suministro tendrá la fecha de caducidad.

*Ilustración 19- Acción de agregar cantidades a un código*

| :a Odontológica LeoP    |                       | Nuevo Ingreso                      |                                  |        |                            | $\times$             |                                |
|-------------------------|-----------------------|------------------------------------|----------------------------------|--------|----------------------------|----------------------|--------------------------------|
| ministros al inventario |                       | Facture:                           | RUC-                             |        | Proveedor                  |                      |                                |
|                         |                       | $\mathbf{D}$                       | Cantidad                         | Precio | Fecha Caducidad            |                      |                                |
| <b>RUC</b>              | <b>Provender</b>      | SELECTIONAR V<br><b>STATISTICS</b> |                                  |        | stimmlooop a               | Facha                | Secrets<br>Usuario             |
| <b>DATE THIS AIDER</b>  | <b>Dental Core</b>    | DM-SST<br>UM-CAV                   |                                  |        |                            | 2022-0-14 10:23:75   | <b>CONTINENT</b>               |
| 955107520               | <b>MEDIC CONT</b>     | LIM-TBU<br>LIM-50H                 |                                  |        | Central:<br><b>Buardar</b> | 2024-01-10 18:06:53  | <b>Donne</b>                   |
| <b>PEST/STEALD</b>      | <b>Madic Center</b>   | 184-708<br>Lisa Priv               | A REPORT OF A PACKER.            |        | 200.8                      | 2023-8-6410-22-34    | demanto                        |
| <b>BEETTICS-ADDIX</b>   | <b>Medic Center</b>   | LINE GOV<br>LIM-FOR                | SA DE AGUA                       | ۰      | 10.0                       | 2023-11-14 16:32:42  | <b>OOTHER</b>                  |
| <b>PELITICS4008</b>     | <b>Danisl Cente</b>   | $180 - 150$<br><b>INF-400</b>      | <b>POLITAS</b>                   |        | 10.0                       | 2022-TI-T4 10:32:40  | domenico                       |
| <b>95172254503</b>      | Six proveedor         | LIM-FIRE<br>$LIM-ABC$<br>184-000   | <b>CALCULATION OF BUILDING</b>   | ×      | 13.5                       | 31323-31-14 10:12:45 | <b><i><u>OUTOMOU</u></i></b>   |
| <b>ESIT7054001</b>      | SPI DYDVANIS LIV-ANES | <b>UNI-CUR</b>                     | <b>PS DONTAGES</b>               | ю      | 5.0                        | 2023-11-04 16:32-45  | <b><i><u>OUTSICIOS</u></i></b> |
| 053770354001            | <b>Sin provided</b>   | LIM-DE<br>CAR-ANES                 | <b>LEA DE CONFOSTE</b>           | m      | 15                         | 2022-3-1410 34114    | <b>DISTRICTION</b>             |
| <b>SEATTICE-ADDR</b>    | <b>Midle Darzer</b>   | CAR-TUR<br>CAR-ME)                 | <b>AGILIAS</b>                   | ю      | 語                          | 2023-11-14 16:54:04  | <b>GERMANICA</b>               |
| 9517/654501             | Daniel Aydig          |                                    | <b>GT DE FRESAS DENTALES XIG</b> | Đ      | 西立                         | 2022-0-04 10:34:04   | <b>domenics</b>                |

Ingreso de nuevos artículos por factura, proveedor, RUC y ID que previamente fue añadido en la pestaña de inventario.

## **Pestaña de historial de salida**

| Num                                                          | × | Consults            | Codige        | Cantidad | procla | Fecha              | Seprem:<br>Usuario |                 |                               |
|--------------------------------------------------------------|---|---------------------|---------------|----------|--------|--------------------|--------------------|-----------------|-------------------------------|
|                                                              |   | CARES               | CAR-MEE       |          | 33.60  | 2003-12-28-012318  | domerico           |                 | $\mathcal{F}$ . $\mathcal{F}$ |
|                                                              |   | CARES               | CAR-8EU       |          | 9.00   | 2023-12-29 0122-29 | domenico           |                 | 70                            |
| $\mathbf{1}$                                                 |   | CHAIS               | <b>SALTIN</b> |          | 30.00  | 2023-12-26 0123:36 | doownina           |                 | 大臣                            |
| s.                                                           |   | <b>EXTRACCIONES</b> | (x1-PH)       |          | 5.50   | 3023-12-26 012251  | domerico           |                 | 不同                            |
| ٠                                                            |   | UMPEZAS CONTAUR     | $134 - 650$   |          | 13.9.6 | 2023-12-30-012415  | domerico           |                 | и.                            |
| Showing I to 5 of 5 entries.<br><b>CONTRACTOR</b> CONTRACTOR |   |                     |               |          |        |                    |                    | <b>Previous</b> | $\frac{1}{2}$ weit            |

*Ilustración 20- Pestaña de historial de salida de suministros de stock*

En esta pestaña de historial, marca el registro de todo aquel recurso que haya sido utilizado en algún tratamiento realizado, el registro del historial es de suma importancia ya que permitirá mantener el control y organización de la información dentro del sistema, para así tener conocimiento de que es lo que se tiene en bodega y que es lo que se ha ido utilizando en el consultorio.

## **Dashboards – gráficos**

*Ilustración 21- Dashboard general*

| Dashboards e información general del consultorio<br>品                                              |                                                                                                    |         |                                          | Gridtern =               | Meeriii dar itskolur       |  |
|----------------------------------------------------------------------------------------------------|----------------------------------------------------------------------------------------------------|---------|------------------------------------------|--------------------------|----------------------------|--|
| Producto con mayor ratación<br>INGLAS                                                              | 53 Consulta con mayor demanda<br>CARES:                                                                                                    | Distiga | Productos próximos a caducar<br>Contided | Fecha                    | Estado                     |  |
| Cantidad: 2<br>$\ast$ -1m.                                                                         | \$92.5<br>$+167.685$                                                                                                    |         | d.<br>H.                                 | 2024-01-10<br>2024-01-10 | Contabant<br>Contractible. |  |
| Producto provimo a terminar<br>Ĭ<br>Cantidad: 0<br>LIM-EBU LESPEJO BUCAL DE UMPIEZA<br>$0 - 0.429$ | Costa de tratamienta de hoy<br>Transpoorer<br>\$0.0<br>$+10044$                                                                                                    |         | $\overline{a}$                           | 2024-0108                | Crisi Coduce               |  |
| Salidas del stock                                                                                  |                                                                                                    |         |                                          |                          |                            |  |
| Fecha da Inicio<br>ö<br>others/outp.                                                               | THE R. P. AND RESIDENT FOR THE RESIDENCE CONTROL CONTROL CONTROL CONTROL CONTROL CONTROL CONTROL CONTROL CONTROL CONTROL CONTROL CONTROL CONTROL CONTROL CONTROL CONTROL CONTROL CONTROL CONTROL CONTROL CONTROL CONTROL CONTR |         |                                          |                          |                            |  |
| 1.91                                                                                               |                                                                                                    |         |                                          |                          |                            |  |
| 13                                                                                                 |                                                                                                    |         |                                          |                          |                            |  |
| $+ +$                                                                                              |                                                                                                    |         |                                          |                          |                            |  |

La sección de dashboards-gráficos se divide en tres: gráficos generales, gráficos de proveedor, y gráficos de inventario.

En esta primera pestaña podemos visualizar información importante como lo son:

- Productos de mayor rotación
- Productos próximos por terminar.
- Costo del tratamiento de hoy.
- Consulta con mayor demanda.
- Tabla que muestra los productos que estén próximos a caducar.
- Gráfico que muestra la salida de un artículo evaluado por la fecha que se quiera buscar.

| Salidas del stock |              |                                                                                                    |       |
|-------------------|--------------|----------------------------------------------------------------------------------------------------|-------|
| hecho de moio     |              |                                                                                                    |       |
| autom/poor        |              | $\overline{\mathbf{G}}$ , weather the service is a silver of interest material $\overline{\mathbf{G}^{\text{max}}_{\text{max}}}$ is also $\overline{\mathbf{G}^{\text{max}}_{\text{max}}}$ is assumed to constant |       |
| 18                |              |                                                                                                    |       |
|                   |              |                                                                                                    |       |
| 18.1              |              |                                                                                                    |       |
| 1.84              |              |                                                                                                    |       |
|                   |              |                                                                                                    |       |
|                   |              |                                                                                                    |       |
|                   |              |                                                                                                    |       |
|                   |              |                                                                                                    |       |
| 18.1              |              |                                                                                                    |       |
|                   |              |                                                                                                    |       |
| 44.1 -            |              |                                                                                                    |       |
| 44.7              |              |                                                                                                    |       |
|                   |              |                                                                                                    |       |
| $-14.1$           |              |                                                                                                    |       |
|                   |              |                                                                                                    |       |
| St.               |              |                                                                                                    |       |
|                   |              |                                                                                                    |       |
| mina              | <b>MO OP</b> | $300\,0.0$                                                                                                    | 2021年 |

*Ilustración 22 -gráfica de salidas de stock por fecha y producto*

En esta gráfica se podrá visualizar la información de salida de un artículo de stock por código y

fecha de salida.

### **Gráfica de proveedores y precios de inventario**

*Ilustración 23 - Gráfica de proveedores y precios* 

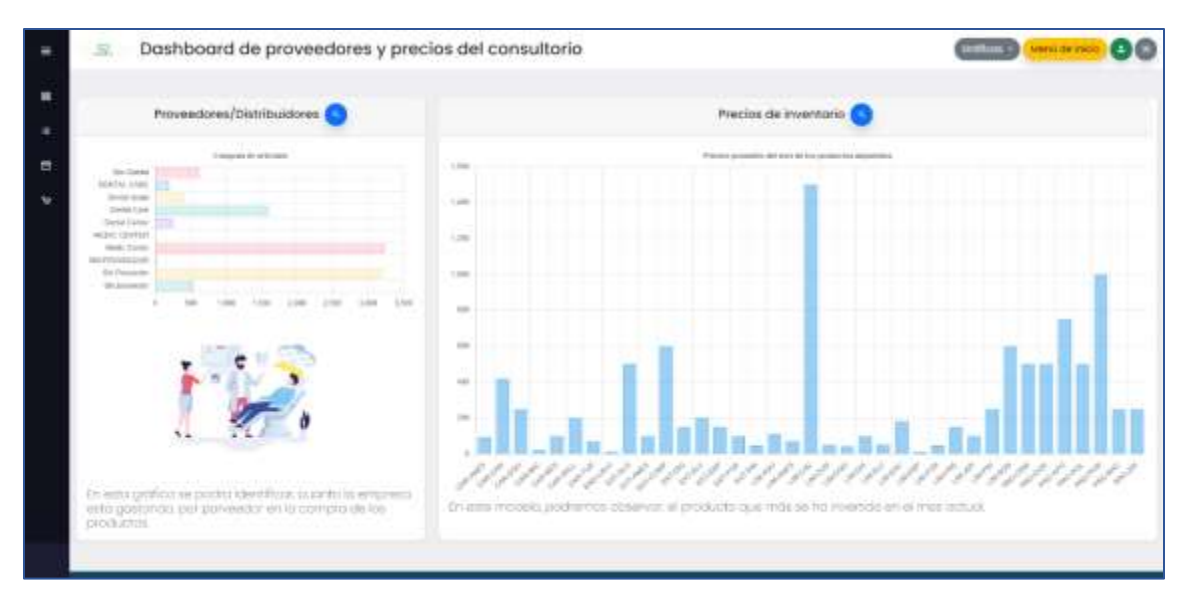

En la primera gráfica podrá visualizarse el ingreso por proveedor, cuanto se gasta por cada proveedor, se ha brindado también una pequeña definición para la persona que usará el sistema, para una mejor visualización de la grafica se ha incluido la opción de una lupa, el cual permitirá ver ampliamente la gráfica y sus valores como lo muestra la siguiente imagen:

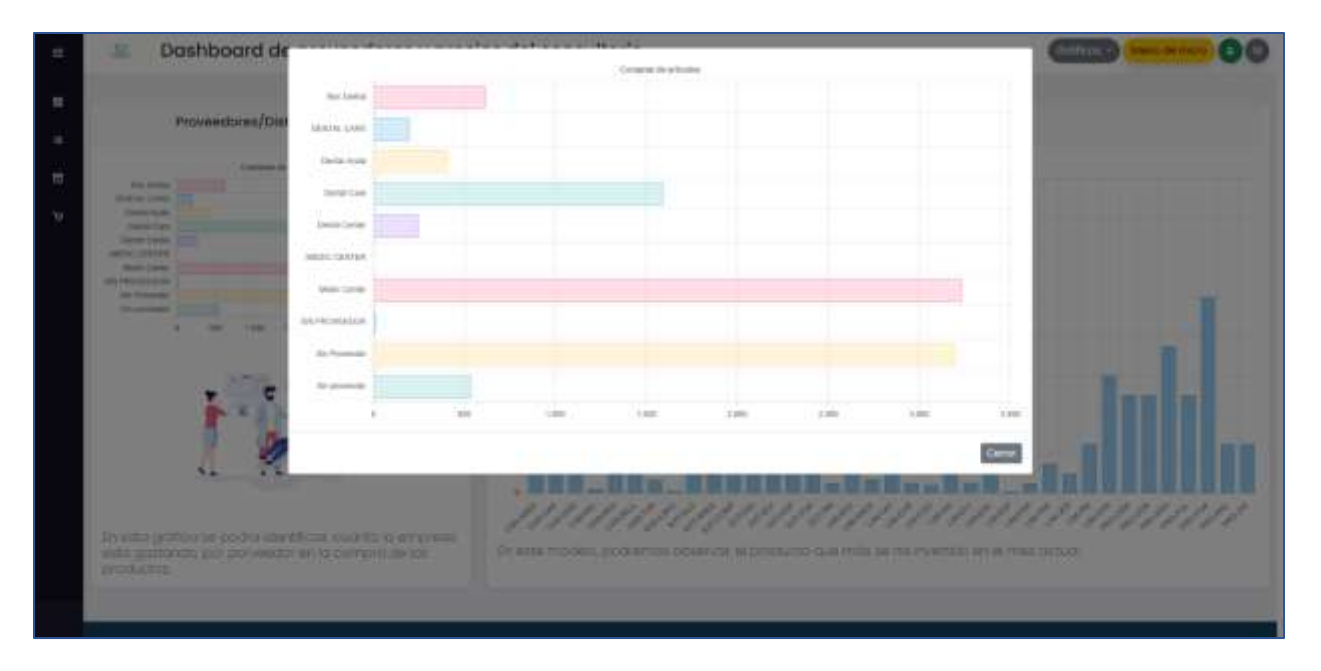

*Ilustración 24 – Gráfica con la opción de lupa*

*Ilustración 25 – Gráfica de precios de inventario*

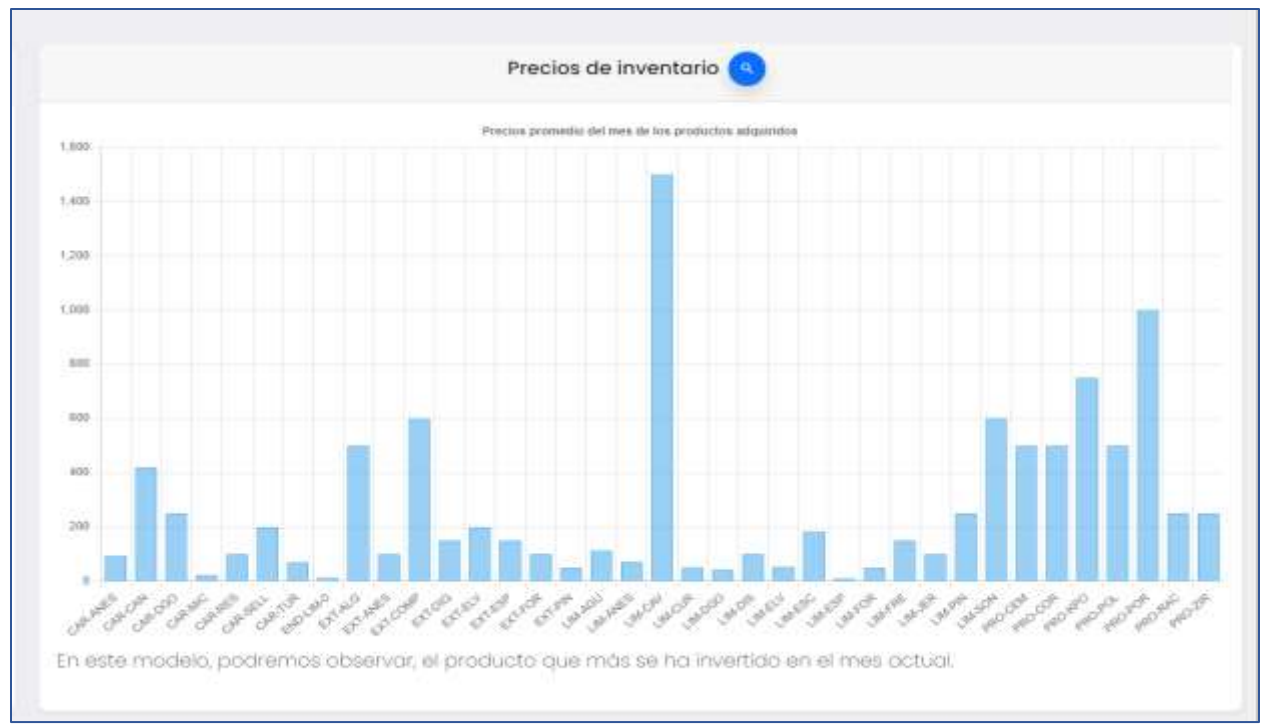

Esta gráfica aportará al conocimiento de los precios invertidos en el inventario por cada producto.

### **Gráficas de inventario**

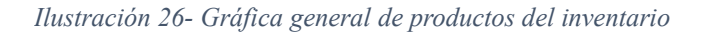

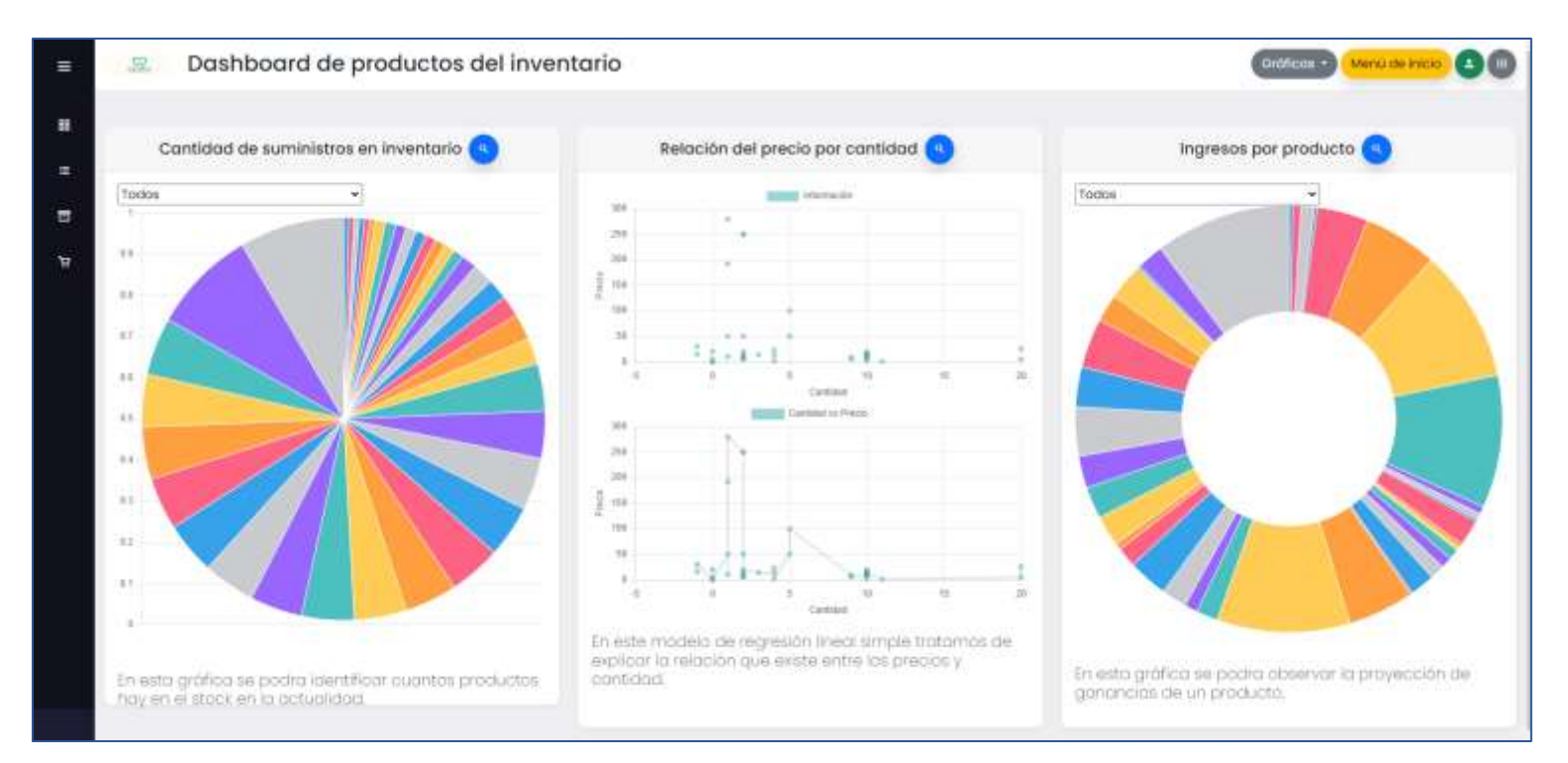

Esta sección se enfoca únicamente al inventario, en donde se ha dividido en tres partes:

- 1. Gráfica de cantidad de suministros en el inventario: en esta gráfica podrá escogerse qué suministro se quiere visualizar, en donde aportará mayor conocimiento de la cantidad de suministros médicos disponibles en el consultorio.
- 2. Gráfica de relación del precio por cantidad: esta gráfica permite visualizar un modelo de regresión lineal simple el cual es un procedimiento estadístico que no solo ayuda a predecir el futuro, sino también describe un sistema, en donde explica cuál es la relación del precio por cantidad de suministros comprados y añadidos al sistema.
- 3. Grafica de ingresos por producto: indica las ganancias que se obtienen por cada producto.

#### **Plantilla de Excel**

*Ilustración 27 –Menú principal de la plantilla de Excel*

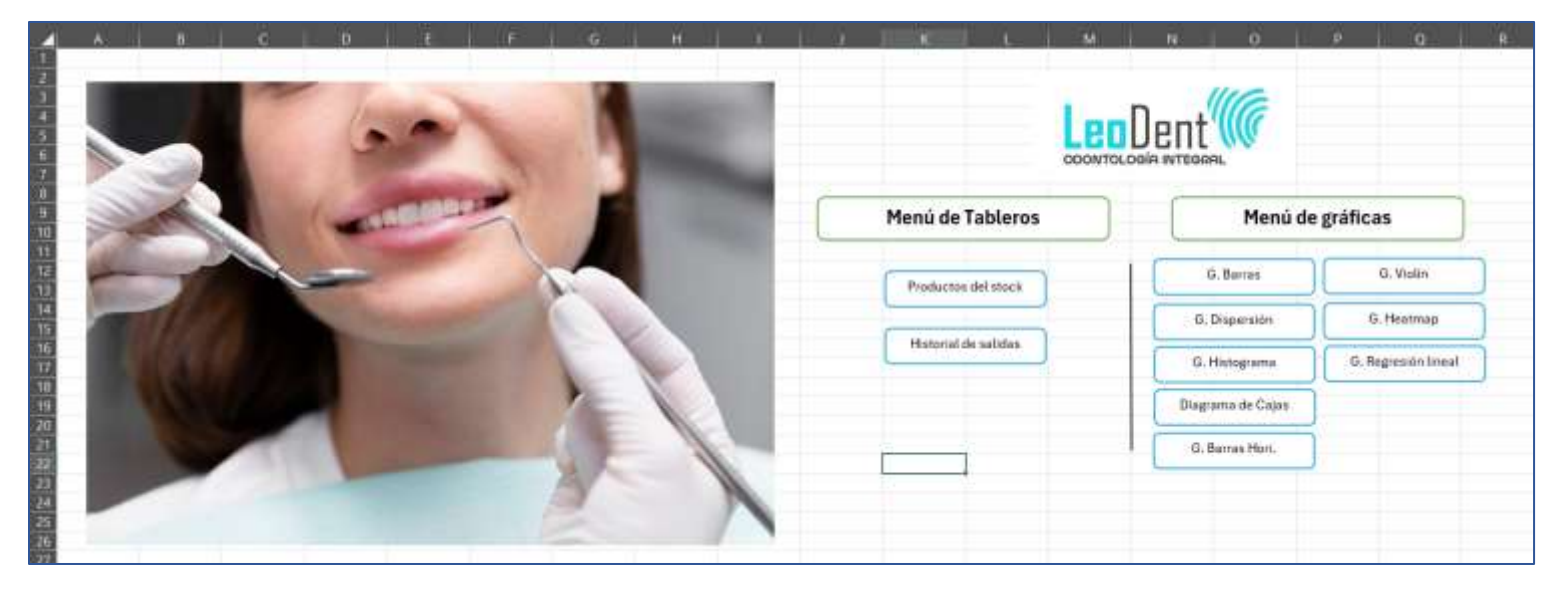

Esta ilustración muestra el menú de inicio que contiene la plantilla de Excel, en donde muestra el menú de tableros con los que se trabajarán, en este caso son 2 el de stock y el de salida de suministros.

Del lado derecho se ha organizado las gráficas que la herramienta del Canal beta de Microsoft Insider ha permitido elaborar, el cual la información se actualiza de acorde a como la persona vaya agregando o eliminando información, ya que son graficas interactivas de según la actividad del usuario.

*Ilustración 28 – Tableros principales de productos en stock*

|                          |                              |                                                   |          |                                |            |                                |                               |                 | <b>STERN AND</b> |                         |   |                     |
|--------------------------|------------------------------|---------------------------------------------------|----------|--------------------------------|------------|--------------------------------|-------------------------------|-----------------|------------------|-------------------------|---|---------------------|
| n<br><b>17.7 11</b><br>z | <i><b>demokration</b></i>    | <b>TALL TO BE</b><br><b>Experimental</b> External | $10 - 1$ | recto <b>D</b> Foste Cadasting | <b>a</b> n | m                              |                               |                 |                  |                         | m | $\mathbf{u}$<br>÷0- |
| <b>ITION</b><br>ÆZ       | <b><i>BRACKETS MOLAR</i></b> | 1D                                                | 25       | 34/12/2023                     |            |                                |                               | Información     |                  |                         |   | Menú                |
| PET<br>u                 | <b>HASTA DENTAL</b>          | 300                                               | 12       | 38/12/2023                     |            |                                |                               |                 |                  |                         |   |                     |
| п                        | <b>HILO DENTAL</b>           | 101                                               | 12       | 38/12/2023                     |            |                                |                               |                 |                  |                         |   |                     |
| 地狱<br>B                  | BRACKET DENTAL               |                                                   | to       | 28/12/2023                     |            | ю                              |                               | DataFigme       |                  |                         |   |                     |
| ABC<br>c                 | NUEVO PRODUCTO               | 480                                               | 35       | 30/12/2023                     |            |                                |                               |                 |                  |                         |   |                     |
| ū<br>DEF                 | NUEVA RESENA                 | n                                                 | B        | 2012/2023                      |            |                                |                               |                 |                  |                         |   |                     |
| HUO<br>п                 | TEST                         | 10                                                | 20       | 20/12/2023                     |            |                                |                               |                 |                  |                         |   |                     |
| o<br>xvz                 | <b>CEPLLO DENTAL</b>         | 150                                               | 30       | 20/12/2023                     |            |                                |                               | <b>Tableros</b> |                  |                         |   |                     |
| 70<br>FUR                | <b>HILD DENTAL SECAL</b>     | 75.                                               | is.      | 20/11/2023                     |            |                                |                               |                 |                  |                         |   |                     |
| п<br>LIM                 | LIMPIADOR LENOLIA            |                                                   | 10       | 28/11/2023                     |            |                                |                               |                 |                  |                         |   |                     |
| Œ<br>GES                 | CELERNIAL                    | $^{90}_{120}$                                     | 22       | 36/11/2023                     |            |                                |                               |                 |                  |                         |   |                     |
| PLQ<br>п                 | <b>PLACARTA DENTAL</b>       | 300                                               | 18       | 28/11/2023                     |            |                                | Productos a punto da taminar. |                 |                  |                         |   |                     |
| <b>ENI</b>               | ENHANGUE BUICAL              | 50                                                | it.      | 38/11/2023                     |            |                                |                               |                 |                  |                         |   |                     |
| 「馬馬<br>CPR               | CERA PARA BRACKETS           | 拈                                                 | 38       | L/12/2023                      |            | Ю.                             | desergence                    | tartidad.       | precio)          | Fecha Cadacidad         |   |                     |
| <b>DIVT</b>              | DENTES POSTQUE               | 道                                                 | 70       | 38/11/2023                     |            |                                | <b>BRACKET DENTAL</b>         |                 |                  | 28/12/2021<br>10        |   |                     |
|                          |                              |                                                   |          |                                |            | <b>BRZ</b><br>DNT              | OIENTES POSTUDS               |                 |                  | 3D)<br>20/11/2023       |   |                     |
|                          |                              |                                                   |          |                                |            |                                |                               |                 |                  |                         |   |                     |
| 日間 田 河                   |                              |                                                   |          |                                |            |                                |                               |                 |                  |                         |   |                     |
|                          |                              |                                                   |          |                                |            |                                | Prostucts do mayor exter      |                 |                  | Products de immer tides |   |                     |
| j                        |                              |                                                   |          |                                |            |                                |                               |                 |                  |                         |   |                     |
|                          |                              |                                                   |          |                                |            |                                |                               |                 |                  |                         |   |                     |
|                          |                              |                                                   |          |                                |            |                                | DN1                           |                 | m                | are                     |   |                     |
| 医正反应                     |                              |                                                   |          |                                |            | <b>INSTRUCTS</b>               | DENTESPOSTICOS                |                 | desavancias      | <b>BRACKET DENTAL</b>   |   |                     |
|                          |                              |                                                   |          |                                |            | <i><b>Excelding</b></i>        |                               |                 | butthes          |                         |   |                     |
|                          |                              |                                                   |          |                                |            | <b><i><u>INTERFERE</u></i></b> |                               |                 | <b>DOMESTIC</b>  |                         |   |                     |

Al momento de presionar en la opción de un tablero, mostrará la tabla con la información que se haya descargado de un CSV del sistema, se muestra el dataframe que abarca toda la informacion de la tabla de la izquierda color verde, con esta información se distribuirá en pequeños tableros para realizar análisis, como lo son la de productos por terminar, productos de mayor y menor valor,etc.

*Ilustración 29 – Ejemplo de grafica de barras en la plantilla de Excel utilizando código de Python*

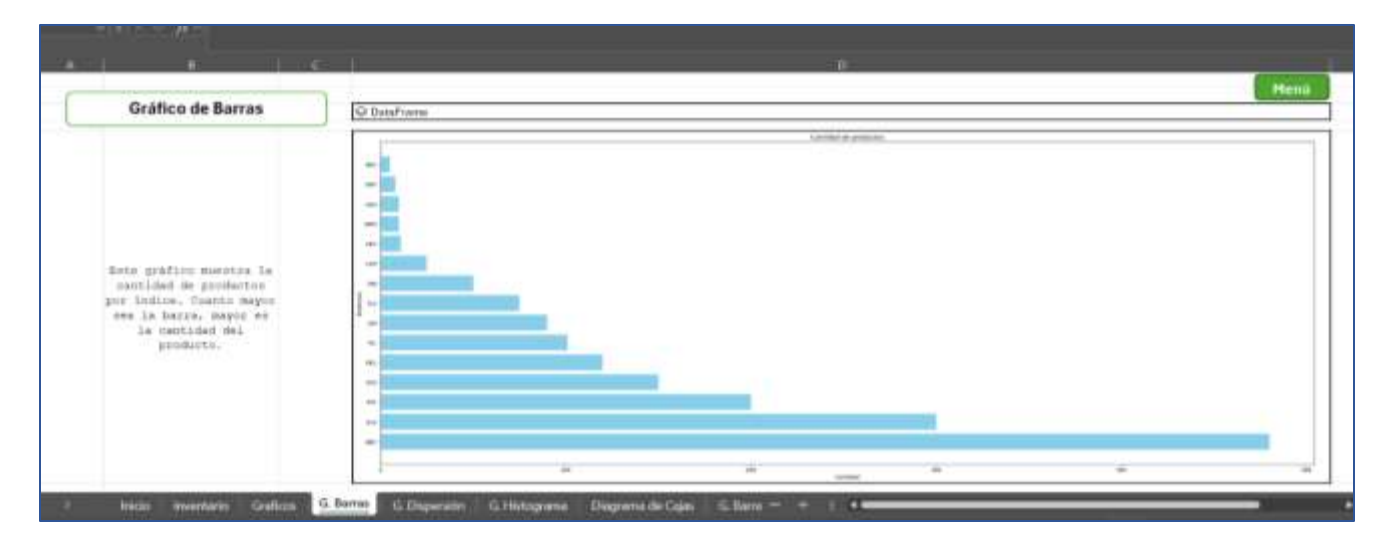

Así es como luce la primera gráfica realizada con programación pura de Python, tenemos el gráfico de barras con la informacion que el dataframe va seleccionando, se ha optado por poner una pequeña descripción de la funcionalidad de cada gráfica.

*Ilustración 30 – Ejemplo de gráfica de calor en la plantilla de Excel utilizando código de Python*

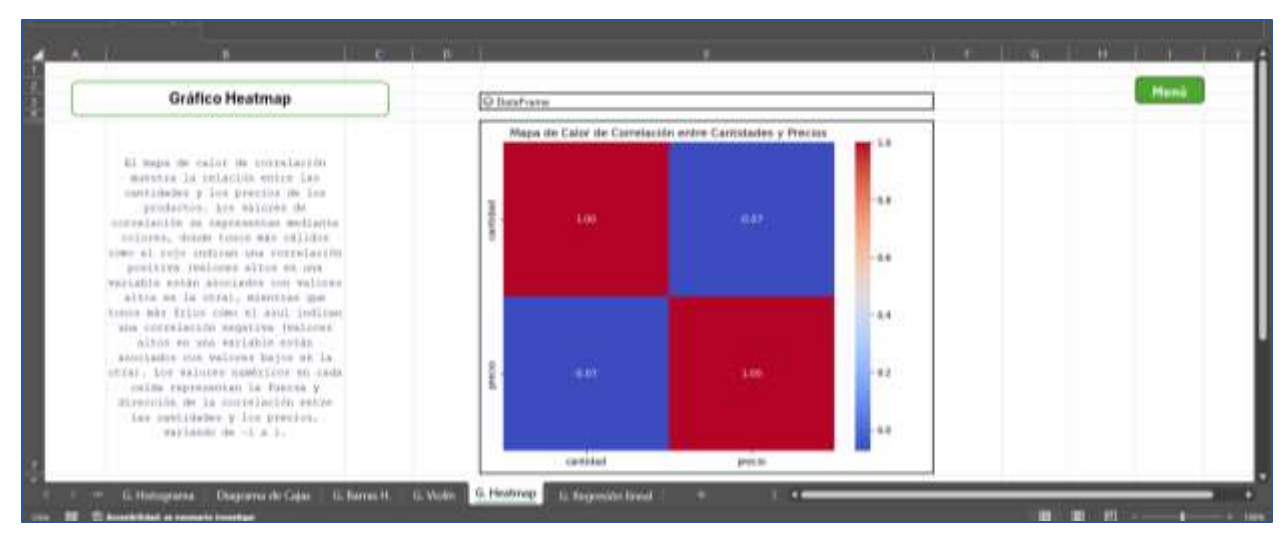

En este otro ejemplo de gráficas de python en Excel tenemos el gráfico de calor, en donde se ha

brindado una información de lo que hace, y como se lleva acabo el análisis con esta gráfica.

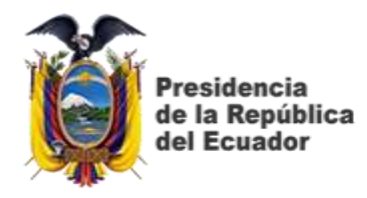

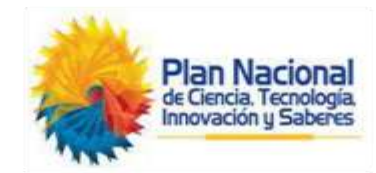

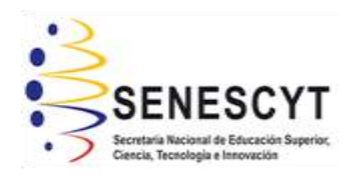

## **DECLARACIÓN Y AUTORIZACIÓN**

Yo, **Játiva León Doménica Nicole**, con C.C: **# 0951771054** autora del trabajo de titulación: **Implementación de un prototipo de sistema para la gestión de suministros médicos a través del uso de Dashboard y analítica de datos para el consultorio odontológico Leodent,** previo a la obtención del título de **Ingeniero en Ciencias de la Computación** en la Universidad Católica de Santiago de Guayaquil.

1.- Declaro tener pleno conocimiento de la obligación que tienen las instituciones de educación superior, de conformidad con el Artículo 144 de la Ley Orgánica de Educación Superior, de entregar a la SENESCYT en formato digital una copia del referido trabajo de titulación para que sea integrado al Sistema Nacional de Información de la Educación Superior del Ecuador para su difusión pública respetando los derechos de autor.

2.- Autorizo a la SENESCYT a tener una copia del referido trabajo de titulación, con el propósito de generar un repositorio que democratice la información, respetando las políticas de propiedad intelectual vigentes.

**Guayaquil, 14 de febrero del 2024**

 $\mathcal{L}_\text{max}$  , where  $\mathcal{L}_\text{max}$  and  $\mathcal{L}_\text{max}$  and  $\mathcal{L}_\text{max}$ Nombre: **Játiva León Doménica Nicole**

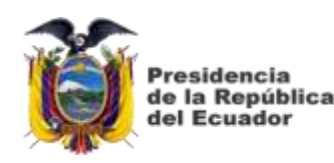

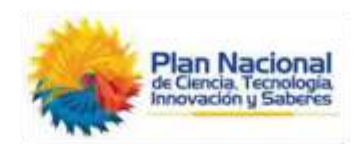

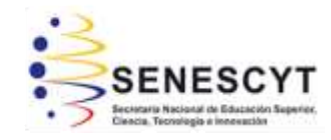

C.C: **0951771054**

# *REPOSITORIO NACIONAL EN CIENCIA Y TECNOLOGÍA* FICHA DE REGISTRO DE TESIS/TRABAJO DE TITULACIÓN

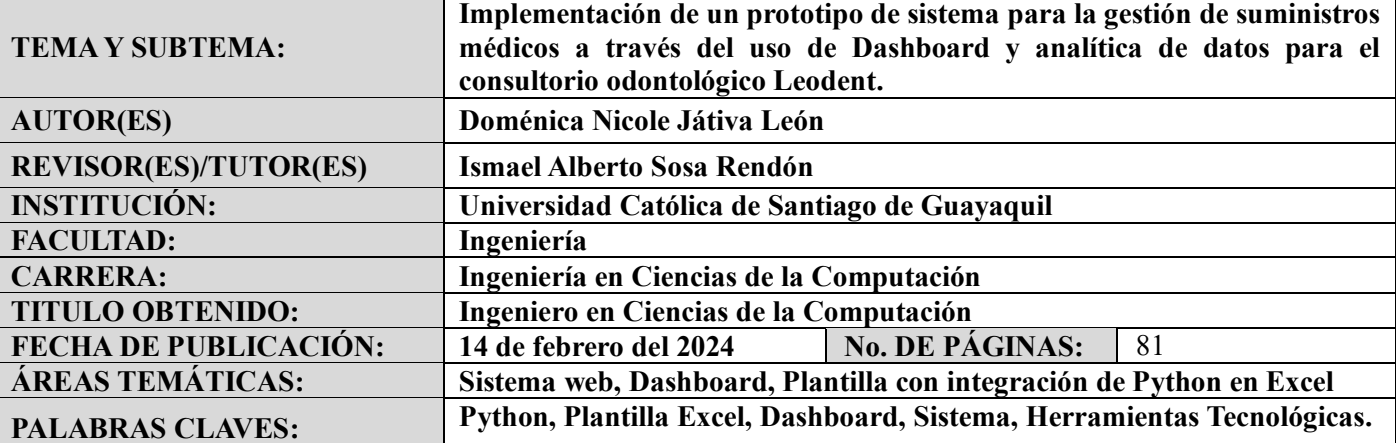

#### **RESUMEN:**

El presente trabajo de integración curricular consiste en el desarrollo e implementación de un sistema de gestión de suministros médicos integrando nuevas tecnologías a una plantilla de Excel utilizando la integración de la programación pura de Python en el entorno de Microsoft Excel mediante el canal beta de Microsoft Insider.

Para poder complementar el desarrollo del proyecto, se investigaron distintas herramientas tecnológicas que pueda cubrir con la necesidad del consultorio, para ello se ha optado por la implementación de un prototipo dividido en dos, el primero compuesto por un sistema que permita tener la información almacenada en la nube de Python anywhere en donde se pueda realizar múltiples tareas como: el ingreso de productos, el historial, el ingreso a bodega según el proveedor, la manipulación de la información y la segunda es la herramienta de la plantilla de Excel utilizando programación pura en Python permite al usuario realizar análisis de casos hipotéticos de los suministros a través de dashboards que incluyen graficas interactivas y actualizables.

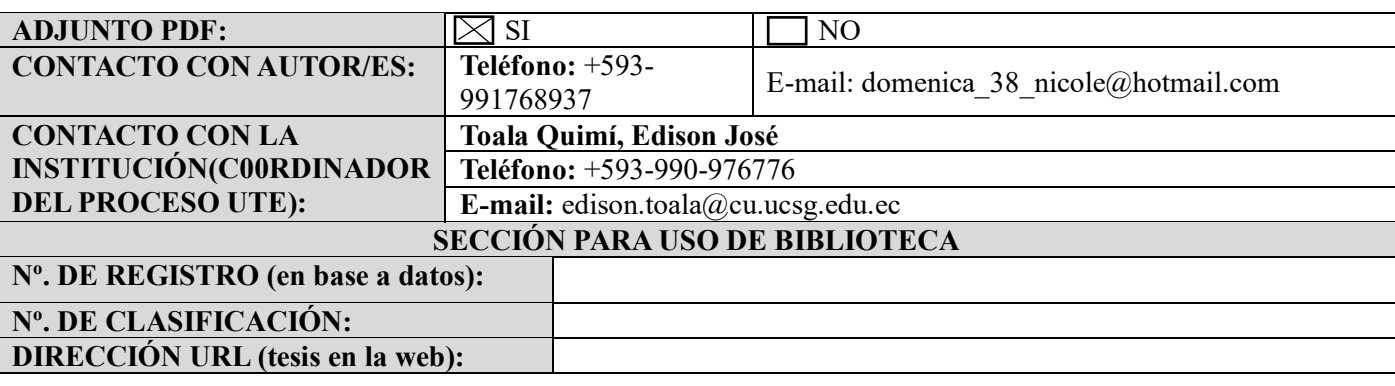